#### Register your product and get support at

# www.philips.com/welcome

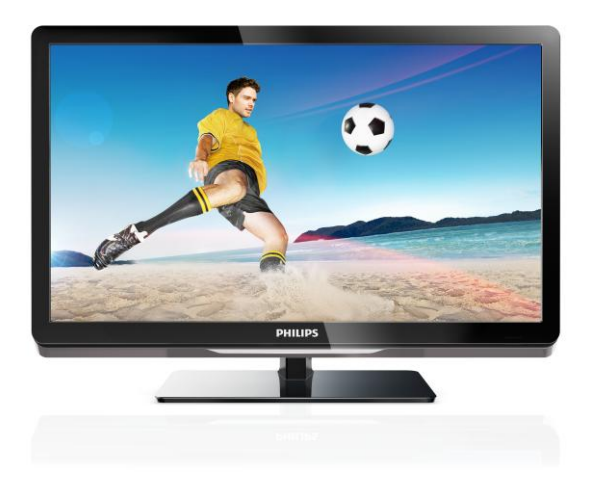

26PFL4007H/12 26PFL4007K/12 26PFL4007K/12

LV Lietotāja rokasgrāmata

# **PHILIPS**

# Saturs

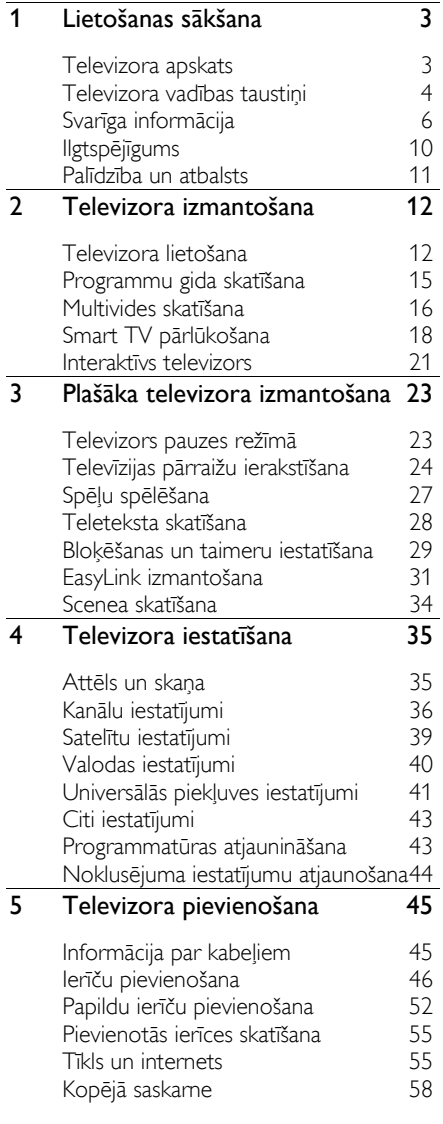

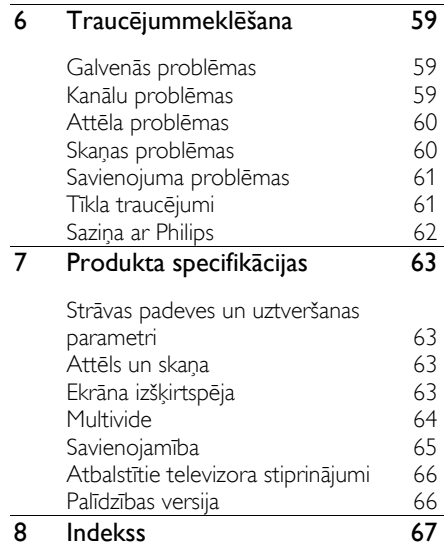

# <span id="page-2-0"></span>1 Lietošanas sākšana

# <span id="page-2-1"></span>Televizora apskats

#### Augstas izšķirtspējas televizors

Jūsu televizors ir aprīkots ar augstas izšķirtspējas (HD) displeju, tādēļ HD video saturu varat skatīties šajos un citos veidos:

- Blu-ray disku atskaņotājā, kas pievienots ar HDMI kabeli, atskaņojot Blu-ray disku;
- DVD atskaņotājā, kas pievienots ar HDMI kabeli, atskaņojot DVD disku;
- ētera HD raidsabiedrībā (DVB-T vai DVB-T2 MPEG4);
- digitālais HD uztvērējs, kas pievienots, izmantojot HDMI kabeli, un kurā var atskaņot HD saturu no kabeltelevīzijas vai satelīttelevīzijas operatora;
- HD spēļu konsole, kas pievienota ar HDMI kabeli, atskaņojot HD spēles

#### Skatieties HD demonstrācijas videoklipu

Lai pārliecinātos par HD televizora attēla pārsteidzošo asumu un kvalitāti, izvēlnē Sākums noskatieties HD videoklipu.

#### Nospiediet  $\bigtriangleup$  > [lestatīšana] > [Skatīties demonstrācijas].

Lai iegūtu informāciju par savā valstī pieejamajiem HD kanāliem, sazinieties ar Philips izplatītāju vai apmeklējiet vietni [www.philips.com/support](http://www.philips.com/support).

#### Smart TV

Izmantojot Smart TV lietojumprogrammu komplektu, šis televizors var kļūt par jūsu digitālās dzīves centru.

 Ja televizoru savienojat ar mājas tīklu, no datora vai multivides servera savā mājas tīklā varat kopīgot filmas, attēlus un mūziku.

- Ja televizoru pievienojat internetam, bagātīgi varat izbaudīt straumētās filmas, attēlus, mūziku un daudz ko citu ar YouTube un citām Smart TV lietojumprogrammām.
- Skatoties digitālu kanālu, jebkurā laikā varat izmantot funkciju Pause TV, lai noskatītos pārraidi vēlāk. Pārraide tiek saglabāta USB cietajā diskā vai straumēta uz Smart TV saņemošajām televizora lietojumprogrammām.
- Ja televizoru pievienojat internetam, varat ierakstīt savu iecienīto televīzijas pārraidi USB cietajā diskā.
- Varat izmantot Philips viedtālruņa vadību, lai ar iPhone vai Android tālruni pārvaldītu televizoru.

#### Multivides atskaņošana

Ja televizoru savienojat ar USB disku, savā platekrāna televizorā varat baudīt filmas, mūziku un attēlus kopā ar lielisku skaņu.

Izmantojot HDMI vai VGA kabeli, televizoram varat pievienot arī savu datoru.

### Programmu gidi

Varat noskaidrot, kas tiek rādīts tagad un ko rādīs vēlāk, izmantojot tagad un tālāk EPG (Elektronisko programmu gidu) vai astoņu dienu EPG.

Programmu gidus nodrošina raidsabiedrības, vai arī tie atrodami internetā. Ja pievienojat televizoru internetam, jūs varat piekļūt daudz plašākam pārraižu aprakstam.

#### **EasyLink**

Ja televizoru savienojat ar ierīcēm, kam iespējota HDMI-CEC (Consumer Electronic Control — klienta elektroniskā vadība), piemēram, Blu-ray atskaņotāju vai mājas kinozāli, varat tās visas vadīt ar vienu tālvadības pulti. Pēc pievienošanas vienkārši ieslēdziet EasyLink.

#### Intuitīvi lietojamās izvēlnes

Izmantojot šī televizora intuitīvi lietojamās izvēlnes, varat vienkārši piekļūt nepieciešamajam kanālam vai multivides failam vai pielabot televizora iestatījumus, lai tie optimāli atbilstu jūsu vajadzībām.

# <span id="page-3-0"></span>Televizora vadības taustiņi

### Aizmugurējie vadības taustiņi

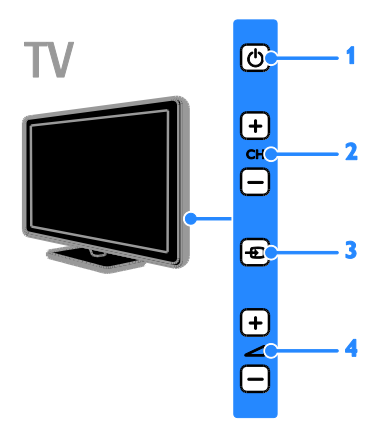

1.  $\circ$ : ieslēgt televizoru vai pārslēgt to gaidstāves režīmā.

2. CH +/-: pārslēgt nākamo vai iepriekšējo kanālu.

- 3. **· D**: atlasīt pieslēgto iekārtu.
- 4. +/-: palielināt vai samazināt skalumu.

#### Sensori

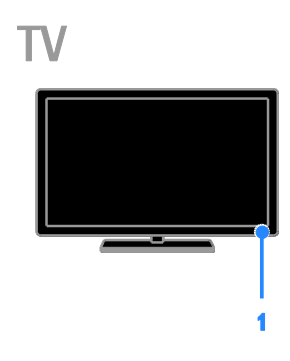

#### 1. Tālvadības pults sensors

Pavērsiet tālvadības pulti pret sensoru. Pārliecinieties, vai starp tālvadības pulti un televizoru neatrodas mēbeles vai citi priekšmeti.

#### Tālvadības pults

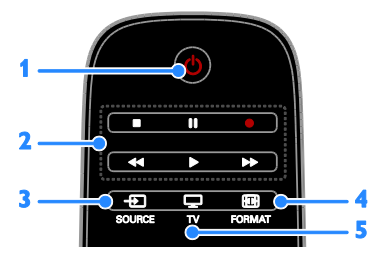

1.  $O$  (Gaidstave): ieslēgt televizoru vai pārslēgt to gaidstāves režīmā.

2. Atskaņošanas taustiņi: pārvaldīt multivides failu atskaņošanu.

- 3. **+D SOURCE:** piekļūt pieslēgtajai iekārtai.
- 4. **ED FORMAT:** mainīt attēla formātu.
- 5. TV: pārslēgt avotu, lai skatītos TV.

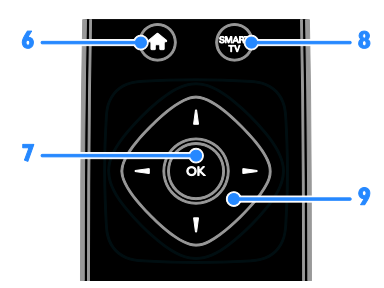

6. **\* (Sākums):** piekļūt izvēlnei Sākums.

7. OK: apstiprināt ievadi vai atlasi.

8. SMART TV: piekļūt Smart TV funkcijām.

9.  $\blacktriangle \blacktriangledown \blacktriangle$  (Navigācijas taustiņi): pārvietoties starp izvēlnēm un atlasīt objektus.

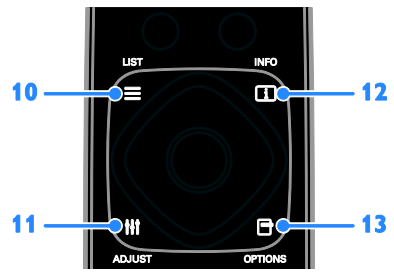

10. ELIST: piekļūt TV kanālu sarakstam.

11. **III ADJUST:** piekļūt TV iestatījumiem.

12. **II INFO:** parādīt informāciju par pašreizējo aktivitāti.

13. OPTIONS: piekļūt pašlaik pieejamajām opcijām.

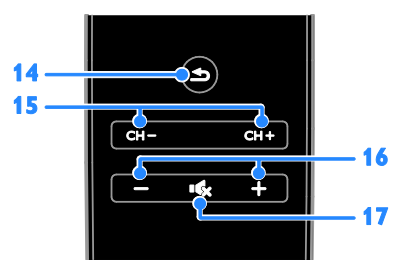

14.  $\triangle$ (Atpakaļ): atgriezties iepriekšējā izvēlnes lapā vai iziet no televizora funkcijas. 15. CH - / CH +: pārslēgt kanālus. 16. +/-(Skaļums): noregulēt skaļumu. 17. **Kx Skaņas izslēgšana**): izslēgt skaņu vai atiaunot audio.

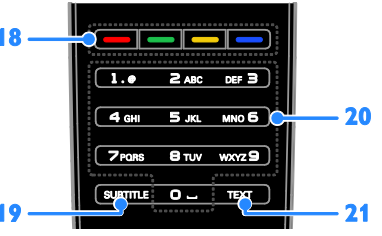

18. Krāsainie taustiņi: atlasīt uzdevumus vai opcijas.

Taustiņi darbojas atbilstoši raidsabiedrības piedāvātajiem pakalpojumiem.

19. SUBTITLE: ieslēgt vai izslēgt subtitrus.

20. 0-9(Ciparu taustini): atlasīt televīzijas kanālus vai ievadīt tekstu.

21. TEXT: ieslēgt vai izslēgt teletekstu.

#### EasyLink vadības taustiņi

Piezīme: EasyLink vadības taustiņi ir pieejami, ja pievienotā ierīce ir saderīga ar HDMI-CEC standartu.

Ar EasyLink vadības pogām varat kontrolēt televizoru un citas ar HDMI-CEC saderīgas ierīces, izmantojot vienu tālvadības pulti.

#### Piekļuve EasyLink vadības taustiņiem

1. Skatoties saturu no pievienotas ar HDMI-CEC saderīgas ierīces, nospiediet **OPTIONS** 

2. Atlasiet [Rādīt ierīces taustiņus] un tad nospiediet OK.

3. Atlasiet EasyLink vadības taustiņu, pēc tam nospiediet OK.

Plašāku informāciju par EasyLink skatiet sadaļā Plašāka televizora izmantošana > EasyLink izmantošana (Puslapis [31\)](#page-30-1).

#### Viedtālruņa vadība

Varat izmantot viedtālruni kā sekundāro tālvadības ierīci un pat kā tastatūru. Televizorā varat skatīt arī savā viedtālrunī saglabāto attēlu slaidrādi. Lai lejupielādētu lietojumprogrammu Philips My Remote, apmeklējiet veikalu Apple App vai Android Market. Izpildiet lietojumprogrammu veikalā sniegtos norādījumus.

Gādājiet, lai televizors un viedtālrunis tiek pieslēgts vienam un tam pašam lokālajam tīklam. Plašāku informāciju par tīkla savienojumiem skatiet sadaļā Televizora pievienošana > Tīkls un internets (Puslapis [55\)](#page-54-2).

# <span id="page-5-0"></span>Svarīga informācija

#### Drošība

<span id="page-5-1"></span>Pirms televizora lietošanas izlasiet un izprotiet visas instrukcijas. Ja bojājumi radušies instrukciju neievērošanas dēļ, garantija nav spēkā.

#### Elektriskā strāvas trieciena vai aizdegšanās risks!

- Nekad nepakļaujiet televizoru lietus vai ūdens ietekmei. Nekad nenovietojiet traukus ar šķidrumu, piemēram, vāzes, televizora tuvumā. Ja uz televizora vai tajā nonāk šķidrums, nekavējoties atvienojiet televizoru no strāvas padeves. Sazinieties ar Philips Klientu servisa dienestu, lai pirms lietošanas pārbaudītu televizoru.
- Nekad nenovietojiet televizoru, tālvadības pulti vai baterijas atklātas liesmas vai citu siltuma avotu tuvumā, tostarp tiešā saulesgaismā. Lai nepieļautu uguns izplatīšanos, vienmēr nodrošiniet, lai televizora, tālvadības pults un bateriju tuvumā neatrastos sveces vai citi liesmu avoti.

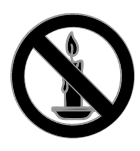

- Nekad televizora ventilācijas atverēs vai citos atvērumos neievietojiet nekādus priekšmetus.
- Nekad nepakļaujiet tālvadības pulti vai baterijas lietus, ūdens vai pārmērīga karstuma ietekmei.
- Izvairieties piemērot elektrības vada kontaktspraudnim pārlieku lielu spēku. Pārliecinieties, vai elektrības vada kontaktspraudnis ir pilnībā ievietots kontaktligzdā. Vaļīgs elektrības vada kontaktspraudnis var izraisīt dzirksteļošanu vai aizdegšanos.
- Kad televizors ir pagriezts, nodrošiniet, lai elektrības vads netiktu nostiepts. Nostiepts elektrības vads var izraisīt savienojuma pārtraukumu un dzirksteļošanu.
- Lai atvienotu televizoru no strāvas padeves avota, strāvas vada kontaktspraudnis ir jāatvieno no televizora. Atvienojot strāvas padeves avotu, vienmēr velciet aiz strāvas vada kontaktspraudņa, nevis vada. Nodrošiniet, lai jums vienmēr būtu piekļuve strāvas vada kontaktspraudnim, strāvas vadam un sienas kontaktrozetei.

#### Pastāv risks, ka televizors var tikt sabojāts!

- Ja televizora svars pārsniedz 25 kg ( 55 mārciņas) , tā pacelšana un pārvietošana jāveic diviem cilvēkiem.
- Uzstādot televizoru uz statīva, izmantojiet tikai komplektā ietilpstošo statīvu. Cieši piestipriniet statīvu pie televizora. Novietojiet televizoru uz plakanas, līdzenas virsmas, kas noturēs televizora un statīva kopējo svaru.
- Montējot televizoru pie sienas, izmantojiet tikai tādu stiprinājumu, kas noturēs televizora svaru. Nofiksējiet sienas stiprinājumu pie tādas sienas, kas var noturēt televizora un sienas stiprinājuma kopējo svaru. Uzņēmums TP Vision Netherlands B.V. neuzņemas nekādu atbildību par neatbilstoši veiktu stiprināšanu pie sienas, kuras rezultātā noticis negadījums, gūts savainojums vai nodarīti bojājumi.
- Ja televizors jānovieto glabāšanā, noņemiet statīvu no televizora. Nekad nebalstiet televizoru uz tā aizmugurējās daļas, ja statīvs ir piestiprināts.
- Pirms pieslēdzat televizoru strāvas padevei, pārliecinieties, ka strāvas spriegums atbilst vērtībai, kas uzdrukāta televizora aizmugurē. Nekādā gadījumā nepieslēdziet televizoru strāvas padevei, ja spriegums atšķiras.
- Šī izstrādājuma daļas var būt izgatavotas no stikla. Apejieties uzmanīgi, lai izvairītos no traumām un bojājumiem.

#### Savainojumu gūšanas risks bērniem!

Ievērojiet šos drošības brīdinājumus, lai nepieļautu televizora apgāšanos un bērnu savainošanos.

- Nekad nenovietojiet televizoru uz virsmas, kas pārklāta ar drānu vai citu materiālu, kuru iespējams paraut.
- Pārliecinieties, vai neviena televizora daļa neatrodas pāri atbalsta virsmas malām.
- Nekādā gadījumā nenovietojiet televizoru uz augstām mēbelēm, piemēram, uz grāmatplaukta, nepiestiprinot gan attiecīgo mēbeli, gan televizoru pie sienas vai piemērota balsta.
- Paskaidrojiet bērniem, cik bīstami var būt rāpties uz mēbelēm, mēģinot aizsniegt televizoru.

#### Pastāv bateriju norīšanas risks!

 Produktā/tālvadības pultī, iespējams, ir pogveida baterija, kuru var norīt. Vienmēr turiet bateriju bērniem nesasniedzamā vietā!

#### Pārkaršanas risks!

 Nekad neuzstādiet televizoru ierobežotā telpā. Ap televizoru vienmēr atstājiet vismaz 4 collu (10 centimetru) brīvu vietu ventilācijai. Nodrošiniet, lai aizkari vai citi priekšmeti nekad neaizklātu televizora ventilācijas atveres.

#### Savainojuma gūšanas, aizdegšanās vai elektrības vada bojājuma risks!

 Nekad nenovietojiet televizoru vai citu priekšmetu uz elektrības vada.

 Pirms pērkona negaisa atvienojiet televizoru no strāvas padeves kontaktligzdas un antenas. Negaisa laikā nekādā gadījumā nepieskarieties nevienai televizora daļai, elektrības vadam vai antenas kabelim.

#### Dzirdes bojājumu risks!

 Izvairieties no austiņu izmantošanas lielā skaļumā vai ilgstošu laika posmu.

#### Zema temperatūra

 Ja televizors tika transportēts temperatūrā, kas ir zemāka par 5 °C (41 °F), pirms televizora pieslēgšanas strāvas padevei izpakojiet to un uzgaidiet, līdz tā temperatūra sasniedz istabas temperatūru.

#### Ekrāna apkope

- Televizora ekrāna bojājumu risks! Nekad nepieskarieties ekrānam, nestumiet, neberziet un nesitiet to ar kādu priekšmetu.
- Pirms tīrīšanas atvienojiet televizoru no strāvas.
- Tīriet televizoru un tā korpusa rāmi ar mīkstu, mitru drāniņu. Televizora tīrīšanai nekad neizmantojiet tādas vielas kā alkoholu, ķimikālijas vai mājsaimniecībā izmantojamos tīrīšanas līdzekļus.
- Lai izvairītos no deformācijas un krāsu balēšanas, pēc iespējas ātrāk noslaukiet ūdens lāses.
- Pēc iespējas izvairieties no stacionāru attēlu demonstrēšanas. Stacionāri attēli ir tie attēli, kas ekrānā ir redzami ilgāku laika posmu. Stacionāri attēli ir ekrāna izvēlnes, melnas joslas, laika rādījumi u.c. Lietojot stacionāros attēlus, samaziniet ekrāna kontrastu un spilgtumu, lai izvairītos no ekrāna bojājumiem.

#### Televizora bloķēšana

Televizora apakšdaļā ir izvietota Kensington drošības atslēgas pieslēgvieta. Lai televizors netiktu apdraudēts, iegādājieties Kensington pretnozagšanas bloķēšanu (nopērkama atsevišķi).

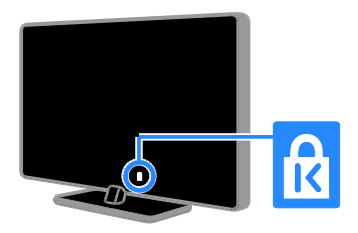

#### **Pazinojums**

2012 © TP Vision Netherlands BV Visas tiesības paturētas. Tehniskie parametri var tikt mainīti bez iepriekšēja brīdinājuma. Preču zīmes ir uzņēmuma Koninklijke Philips Electronics N.V vai to attiecīgo īpašnieku īpašums. Uzņēmums TP Vision Netherlands B.V. patur tiesības mainīt produktus jebkurā laikā, un tam nav obligāti attiecīgi jāpielāgo agrāk piegādātie krājumi.

Šajā pamācībā izklāstītais materiāls uzskatāms par adekvātu paredzētajai sistēmas lietošanai. Ja šis produkts vai atsevišķi tā moduļi, vai procedūras tiek izmantots citiem nolūkiem, nevis šeit norādītajiem, nepieciešams to atbilstības un pamatotības apstiprinājums. Uzņēmums TP Vision Netherlands B.V. garante, ka pats materials neparkapj nekadus ASV patentus. Netiek precizēta vai ietverta nekāda papildu garantija.

Uzņēmums TP Vision Netherlands B.V. Uzņēmums nav atbildīgs par nekādām kļūdām šī dokumenta saturā, nedz arī par jebkādām problēmām, kas rodas šī dokumenta satura rezultātā. Kļūdas, par kurām ziņots uzņēmumam TP Vision, tiks izlabotas un pēc iespējas ātrāk publicētas TP Vision atbalsta vietnē.

#### Garantijas noteikumi

- Pastāv savainojumu, televizora bojājumu vai garantijas anulēšanas risks! Nekādā gadījumā nemēģiniet pašu spēkiem saremontēt televizoru.
- Izmantojiet televizoru un papildu aksesuārus tikai tā, kā to paredzējis ražotājs.
- Televizora aizmugurē uzdrukātā brīdinājuma zīme norāda, ka pastāv elektriskās strāvas trieciena risks. Nekādā gadījumā nenoņemiet televizora pārsegu. Ja nepieciešama apkope vai remonts, noteikti sazinieties ar Philips Klientu atbalsta dienestu.

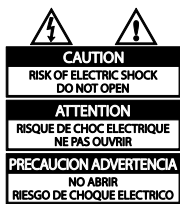

 Ja veiksiet kādu darbību, kas šajā pamācībā skaidri aizliegta, vai kādus noregulējumus vai montāžas procedūras, kas šajā pamācībā nav ieteiktas vai atļautas, garantija tiks anulēta.

#### Pikseļu īpašības

Šajā LCD/LED produktā ir liels skaits krāsu pikseļu. Lai gan efektīvais pikseļu skaits ir 99,999 % vai vairāk, ekrānā var pastāvīgi parādīties melni punkti vai spilgti, gaiši punkti (sarkanā, zaļā vai zilā krāsā). Tā ir ekrāna strukturāla īpašība (vispārējo rūpniecības standartu ietvaros) un nav darbības kļūme.

#### Atbilst CE standartiem

# $\epsilon$

Šis izstrādājums atbilst Direktīvu 2006/95/EK (zemsprieguma iekārtas) un 2004/108/EK (elektromagnētiskā savietojamība) galvenajām prasībām un citiem būtiskiem noteikumiem.

#### Atbilstība EMF

Uzņēmums TP Vision Netherlands B.V. ražo un pārdod daudz uz patērētājiem mērķētu produktu, kuri, tāpat kā jebkuras elektroniskās ierīces, spēj izstarot uz uztvert elektromagnētiskos signālus.

Viens no uzņēmuma Philips svarīgākajiem darbības principiem ir veikt visus nepieciešamos veselības un drošība pasākumus saviem produktiem, lai nodrošinātu atbilstību visām piemērotajām likuma prasībām, kā arī elektromagnētiskā lauka (EMF) standartiem, kas ir spēkā produkta ražošanas brīdī.

Philips ir apņēmies attīstīt, ražot un tirgot produktus, kas nerada nekādu ietekmi uz veselību. Philips apstiprina, ka tā produkti ir aprīkoti atbilstoši paredzētajai lietošanai, un to lietošana ir droša, ko apliecina pieejamie zinātniskie pierādījumi.

Philips aktīvi piedalās starptautiskā EML un drošības standartu izstrādē, tādēļ Philips jau iepriekš var paredzēt turpmāko standartizācijas attīstību un jau laikus to ieviest savos produktos.

### Preču zīmes un autortiesības

Windows Media ir vai nu reģistrēta preču zīme, vai Microsoft Corporation preču zīme ASV un/vai citās valstīs.

#### **IXI DOLBY. DIGITAL PLUS**

Izgatavots pēc Dolby Laboratories licences. "Dolby" un dubultā D simbols ir Dolby Laboratories preču zīmes.

# Həml

Preču zīmes HDMI un HDMI High-Definition Multimedia Interface, kā arī HDMI logotips ir uzņēmuma HDMI Licensing LLC preču zīmes vai reģistrētas preču zīmes Amerikas Savienotajās Valstīs un citās valstīs.

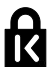

Kensington un Micro Saver ir ACCO World Corporation reģistrētās preču zīmes Amerikas Savienotajās Valstīs ar citās pasaules valstīs izsniegtām reģistrācijām, kā arī ar iesniegumiem, kas citās pasaules valstīs ir izskatīšanas stadijā.

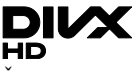

Šī preču zīme ir aizsargāta ar visiem vai vairākiem šiem ASV patentiem: 7295673; 7460668; 7515710; 7519274.

DivX®, DivX Certified® un saistītie logotipi ir korporācijas Rovi Corporation vai tās meitas uzņēmumu preču zīmes, un to lietošanu nosaka licence.

PAR DIVX VIDEO: DivX® ir ciparvideo formāts, ko izstrādāja korporācijas Rovi Corporation meitas uzņēmums DivX, LLC. Šī ir apstiprināta DivX Certified® iekārta DivX video atskaņošanai. Lai saņemtu plašāku informāciju un programmatūras rīkus failu konvertēšanai DivX video formātā, apmeklējiet vietni divx.com.

PAR DIVX VIDEO PĒC PIEPRASĪJUMA: lai skatītos iegādātās DivX video pēc pieprasījuma (Video-on-Demand — VOD) filmas, šī DivX Certified® ierīce ir jāreģistrē. Lai saņemtu reģistrācijas kodu, skatiet sadaļu DivX VOD iekārtas uzstādījumu izvēlnē. Lai saņemtu plašāku informāciju reģistrācijas veikšanu, apmeklējiet vietni vod.divx.com.

#### PlayReady izstrādājumi

Lai aizsargātu intelektuālo īpašumu, tostarp ar autortiesībām aizsargāto saturu, satura īpašnieki lieto satura piekļuves tehnoloģiju Microsoft PlayReady™. Šī ierīce lieto tehnoloģiju PlayReady, lai piekļūtu PlayReady aizsargātajam saturam un/vai WMDRM aizsargātajam saturam. Ja nav iespējams nodrošināt ierīces satura lietošanas ierobežojumu pareizu īstenošanu, satura īpašnieki var pieprasīt korporācijai Microsoft anulēt ierīces tiesības lietot PlayReady aizsargāto saturu. Anulēšana neietekmē neaizsargāto saturu vai saturu, kuru aizsargā citas satura piekļuves tehnoloģijas. Satura īpašnieki var pieprasīt veikt PlayReady jaunināšanu, lai piekļūtu to saturam. Ja jaunināšana netiks veikta, nebūs iespējama piekļuve saturam, kas nosaka nepieciešamību veikt jaunināšanu.

Visas pārējās reģistrētās un nereģistrētās preču zīmes ir to attiecīgo īpašnieku īpašums.

# <span id="page-9-0"></span>Ilgtspējīgums

#### Energoefektivitāte

Šis televizors ir izveidots ar energoefektīvām funkcijām. Lai piekļūtu šīm funkcijām, nospiediet tālvadības pults Zaļais taustiņš taustiņu.

- Enerģijas taupīšanas attēla iestatījumi: var lietot vairāku enerģijas taupīšanas attēla iestatījumu kombināciju. Skatoties televizoru, nospiediet taustiņu Zalais taustiņš un atlasiet [Enerģ. taup.].
- Ekrāna izslēgšana: ja vēlaties klausīties tikai skaņu, varat izslēgt televizora ekrānu. Citu funkciju darbība netiek ietekmēta.
- Gaismas sensors: kad gaisma kļūst tumšāka, iebūvētais apkārtējās gaismas sensors samazina televizora ekrāna spilgtumu.
- Mazs elektroenerģijas patēriņš gaidstāves režīmā: īpaši uzlabotā strāvas padeves shēma samazina televizora enerģijas patēriņu līdz ļoti zemam līmenim, neietekmējot gaidstāves režīma funkcionalitāti.
- Enerģijas vadība: uzlabotā enerģijas vadība palīdz ietaupīt televizora patērētās enerģijas daudzumu. Lai skatītu, kā televizora personalizētie iestatījumi ietekmē televizora relatīvo strāvas patēriņu, nospiediet **n** un pēc tam atlasiet [Iestatīšana] > [Skatīties demonstrācijas] > [Active Control].

#### Lietošanas beigas

Jūsu produkts ir konstruēts un izgatavots no augstas kvalitātes materiāliem un sastāvdaļām, kuras ir iespējams pārstrādāt un izmantot atkārtoti.

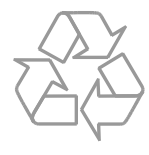

Ja uz produkta redzams pārsvītrotas atkritumu urnas simbols, tas nozīmē, ka uz šo produktu attiecas Eiropas direktīva 2002/96/EK. Lūdzu, uzziniet par elektrisko un elektronisko produktu vietējo atsevišķo savākšanas sistēmu.

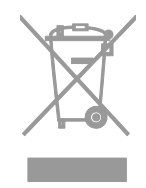

Lūdzu, rīkojieties atbilstoši vietējiem noteikumiem un neutilizējiet vecos produktus kopā ar parastajiem sadzīves atkritumiem. Pareiza jūsu vecā produkta utilizācija palīdz novērst potenciālo negatīvo ietekmi uz vidi un cilvēka veselību.

Jūsu produktā ievietotas baterijas, uz kurām attiecas Eiropas direktīva 2006/66/EK un kuras nedrīkst utilizēt kopā ar parastiem sadzīves atkritumiem. Lūdzu, uzziniet vietējos noteikumus attiecībā uz bateriju atsevišķu savākšanu, jo pareiza utilizācija palīdz novērst negatīvo ietekmi uz vidi un cilvēka veselību.

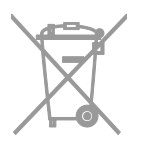

#### ES energoefektivitātes marķējums

Eiropas energoefektivitātes marķējums informē par šī izstrādājuma efektivitātes klasi. Jo zaļāka izstrādājuma energoefektivitātes klase, jo mazāk enerģijas tas patērē.

Marķējumā varat redzēt energoefektivitātes klasi, izstrādājuma vidējo strāvas patēriņu lietošanas laikā un vidējo enerģijas patēriņu viena gada laikā. Turklāt šī izstrādājuma strāvas patēriņa vērtības varat redzēt arī jūsu valstij paredzētajā Philips vietnē: [www.philips.com/TV](http://www.philips.com/TV).

# <span id="page-10-0"></span>Palīdzība un atbalsts

#### Palīdzības lietošana

Lai piekļūtu izvēlnei Palīdzība ekrānā, nospiediet Dzeltenais taustiņš.

Lai pārslēgtos starp izvēlni Palīdzība un TV izvēlni, spiediet Dzeltenais taustiņš.

#### Philips vietnes apmeklēšana

Ja nepieciešamo informāciju nevarat atrast ekrāna izvēlnē **[Palīdzība]**, apmeklējiet Philips atbalsta vietni [www.philips.com/support](http://www.philips.com/support).

Philips atbalsta vietnē varat arī:

- rast atbildes uz bieži uzdotajiem jautājumiem;
- lejupielādēt izdrukājamu šīs lietošanas rokasgrāmatas versiju PDF formātā;
- nosūtīt mums e-pasta ziņojumu ar specifisku jautājumu;
- tērzēt tiešsaistē ar mūsu atbalsta personāla darbinieku (pieejams tikai atsevišķās valstīs).

#### Meklēšana TV forumā

Iespējams, uz jūsu jautājumu Philips TV lietotāju kopiena jau ir atbildējusi. Apmeklējiet vietni [www.supportforum.philips.com](http://www.supportforum.philips.com/).

#### Saziņa ar Philips

Atbalsta saņemšanas nolūkos varat sazināties ar Philips Klientu apkalpošanas centru savā valstī. Tā numurs ir pieejams brošūrā, kas iekļauta šī izstrādājuma komplektācijā, vai tiešsaistē — vietnē [www.philips.com/support](http://www.philips.com/support).

Pirms sazināties ar Philips, pierakstiet sava televizora modeli un sērijas numuru. Šo informāciju skatiet televizora aizmugurē vai uz tā iepakojuma.

# <span id="page-11-0"></span>2 Televizora izmantošana

# <span id="page-11-1"></span>Televizora lietošana

# Televizora ieslēgšana vai izslēgšana  $\phi$ டு

#### Televizora ieslēgšana

- Pieslēdziet televizoru strāvas kontaktligzdai un nospiediet strāvas padeves slēdzi.
- Ja televizors darbojas gaidstāves režīmā, tālvadības pultī vai televizora aizmugurējā panelī nospiediet pogu 0.

Piezīme: televizors reaģēs pēc neilga brīža. Padoms: ja tālvadības pults nav pieejama un vēlaties ieslēgt televizoru no gaidstāves režīma, nospiediet jebkuru televizora aizmugurējā panelī esošo taustiņu.

#### Televizora pārslēgšana gaidstāves režīmā

Tālvadības pultī vai televizora aizmugurējā panelī nospiediet pogu . Tālvadības pults sensors televizorā tiek izgaismots sarkanā krāsā.

#### Televizora izslēgšana

Izslēdziet strāvas padeves slēdzi. Televizors izslēdzas.

Piezīme: lai gan gaidstāves režīmā vai izslēgtā stāvoklī televizors patērē ļoti maz enerģijas, noteiktu enerģijas daudzumu tas tomēr lieto. Ja televizoru plānojat nelietot ilgstoši, atvienojiet to no strāvas spraudņa

#### Automātiska izslēgšanās

Ar šī televizora energoefektivitātes iestatījumiem varat ietaupīt elektrības patēriņu. Šie iestatījumi ir iespējoti pēc noklusējuma, tāpēc, ja četru stundu laikā lietotājs neveic darbību (piemēram, nospiežot tālvadības pults pogu vai aizmugures paneļa vadības pogu), televizors automātiski tiek pārslēgts gaidstāves režīmā.

#### Automātiskā izslēgšanās režīma atspējošana

1. Kamēr skatāties televizoru, uz tālvadības pults nospiediet Zaļais taustiņš.

2. Atlasiet [Automātiska izslēgšanās] un tad nospiediet OK.

Tiek parādīts apstiprinājuma ziņojums.

# Televizora skaļuma regulēšana

Televizora skaļuma palielināšana vai samazināšana

- Nospiediet +/- uz tālvadības pults.
- Nospiediet televizora sānā esošo  $\triangle$  $+/-$ .

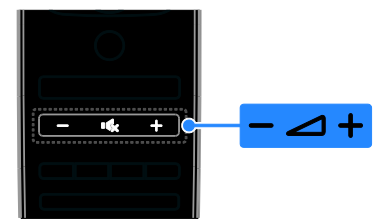

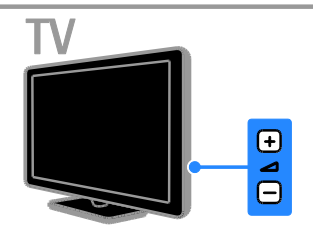

#### Televizora skaņas izslēgšana vai ieslēgšana

- Lai izslēgtu televizora skaņu, nospiediet ıĞ .
- Lai atkal ieslēgtu skaņu, vēlreiz nospiediet Kx

# Latviešu

#### Austiņu skaļuma pielāgošana

1. Nospiediet  $\bigtriangleup$  > [lestatīšana] > [Televizora iestatījumi] > [Skaņa]. 2. Atlasiet [Austiņu skaļums] un tad nospiediet OK.

3. Lai noregulētu skaļumu, nospiediet Navigācijas taustiņi.

#### Televīzijas kanālu pārslēgšana

- Uz tālvadības pults vai televizora spiediet CH +/-
- Nospiediet Ciparu taustini, lai ievadītu kanāla numuru

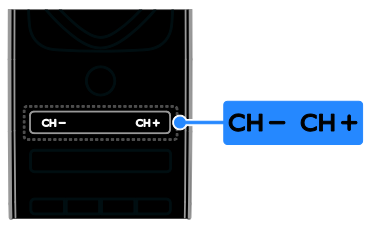

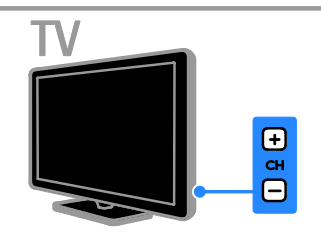

#### Iecienīto kanālu pārvaldīšana

Varat skatīt visus kanālus vai tikai savu iecienīto kanālu sarakstu, lai tos varētu vienkārši atrast.

Nospiediet LIST, lai piekļūtu kanālu sarakstam.

#### Izlases kanālu saraksta izveide

1. Nospiediet  $\equiv$  LIST.

2. Atlasiet kanālu, lai to atzīmētu kā iecienīto kanālu, un pēc tam nospiediet **d OPTIONS**. 3. Atlasiet [Atzīmēt kā favorītu] un tad nospiediet OK.

Atlasītais kanāls tiek atzīmēts ar zvaigznīti.

Lai izņemtu kanālu no iecienīto kanālu saraksta, atlasiet [Atmarķēt kā favorītu] un nospiediet OK.

#### Kanālu saraksta atlase

1. Nospiediet ELIST un pēc tam nospiediet **E** OPTIONS.

# 2. Atlasiet [Izvēlieties sarakstu] > [Favorīti],

lai parādītu iecienīto kanālu sarakstā ietvertos kanālus, vai atlasiet **[Visi]**, lai parādītu visus kanālus.

3. Nospiediet OK, lai apstiprinātu veikto atlasi.

#### Kanālu sarakstu pārvaldīšana

Kad kanāli ir instalēti, varat tos pārvaldīt.

- Kanālu pārdēvēšana
- Kanālu pārvietošana
- Digitālā radio klausīšanās

#### Kanālu pārdēvēšana

Varat pārdēvēt kanālus. Šis nosaukums ir redzams, kad kanāli ir atlasīti.

1. Skatoties televizoru, nospiediet  $\equiv$  LIST.

Tiek parādīts kanālu saraksts.

2. Atlasiet pārdēvējamo kanālu un pēc tam nospiediet OPTIONS.

3. Atlasiet [Pārdēvēt] un tad nospiediet OK. 4. Nospiediet Navigācijas taustiņi, lai atlasītu katru rakstzīmi, un pēc tam nospiediet OK.

#### Padomi:

- Ievades ekrānā varat nospiest OK, lai iespējotu Ekrāntastatūru.
- Lai pārslēgtu lielos vai mazos burtus, nospiediet [ABC] vai [abc].

5. Pēc ierakstīšanas atlasiet **[Pabeigts]** un pēc tam nospiediet OK, lai ierakstu apstiprinātu. 6. Nospiediet **, lai izietu**.

#### Kanālu pārvietošana

Kad kanāli ir instalēti, varat pārkārtot kanālu sarakstu.

1. Skatoties televizoru, nospiediet  $\equiv$  LIST.

Tiek parādīts kanālu saraksts.

2. Atlasiet pārvietojamo kanālu un pēc tam nospiediet **F OPTIONS**.

- 3. Atlasiet [Pārkārtot] un tad nospiediet OK.
- 4. Nospiediet Navigācijas taustiņi, lai

pārvietotu iezīmēto kanālu uz vēlamo atrašanās vietu, un pēc tam nospiediet OK. 5. Atlasiet kādu no tālāk norādītajām opcijām, tad nospiediet OK.

 [Ievietošana]: ievieto kanālu vēlamajā vietā.

 [Mainīšana]: maina atrašanās vietu ar citu kanālu.

6. Kad process pabeigts, nospiediet  $\blacksquare$ OPTIONS un tad atlasiet [Iziet].

#### Digitālā radio klausīšanās

Ja ir pieejami digitāli radio kanāli, varat tos klausīties. To instalēšana notiek automātiski, kad instalējat TV kanālus.

1. Skatoties televizoru, nospiediet  $\equiv$  LIST.

Tiek parādīts kanālu saraksts.

2. Nospiediet **B OPTIONS**.

3. Atlasiet [Izvēlieties sarakstu] > [Radio] un tad nospiediet OK.

4. Atlasiet radio kanālu, tad nospiediet OK.

#### Avota atlasīšana

Pievienotu ierīci varat skatīties kādā no šiem veidiem:

- Pievienojiet tās ikonu izvēlnei Sākums.
- Atlasiet šo ierīci no izvēlnes Avots.

Piezīme: ja televizoram pievienojat ar HDMI-CEC saderīgu ierīci, tā automātiski tiek pievienota izvēlnei Sākums.

#### Jaunas ierīces pievienošana

- 1. Pievienojiet un ieslēdziet ierīci.
- 2. Nospiediet  $\biguparrow$ .

3. Atlasiet [Pievienot ierīces] un tad nospiediet OK.

4. Izpildiet ekrānā redzamos norādījumus. Ja tiek parādīta uzvedne ar aicinājumu atlasīt pievienošanu televizoram, atlasiet ierīcei izmantoto savienotāju.

#### Skatīšana no izvēlnes Sākums

Kad izvēlnei Sākums esat pievienojis jaunu ierīci, varat atlasīt tās ikonu, lai sāktu šo ierīci lietot.

1. Nospiediet  $\bigstar$ .

2. Izvēlnē Sākums atlasiet ierīces ikonu.

3. Nospiediet OK, lai apstiprinātu veikto atlasi.

#### Skatīšana no izvēlnes Avots

Lai skatītu savienotāju nosaukumu sarakstu, varat arī nospiest  $\overline{\Theta}$  SOURCE. Izvēlieties to savienotāju, kas izmantots šīs ierīces pievienošanai televizoram.

1. Nospiediet **ED SOURCE**.

2. Nospiediet Navigācijas taustiņi, lai sarakstā atlasītu savienotāju.

3. Nospiediet OK, lai apstiprinātu veikto atlasi.

#### Viedo iestatījumu izmantošana

Jūsu televizoram ir viedi attēla un skaņas iestatījumi. Šos iestatījumus varat lietot un pielāgot.

#### Vēlamo attēla iestatījumu atlasīšana

1. Skatoties televizoru, nospiediet **III** ADJUST.

2. Atlasiet [Viedais attēls].

3. Atlasiet vienu no šiem iestatījumiem un pēc tam nospiediet OK:

- [Lietotāja]: izmanto personalizētus attēla iestatījumus.
- [Dzīvīgs]: bagātināti un dinamiski iestatījumi, lieliski piemēroti izmantošanai dienasgaismā.
- [Dabīgs]: dabiska attēla iestatījumi.
- [Kino]: iestatījumi ir lieliski piemēroti filmu skatīšanai.
- [Spēle]: iestatījumi ir lieliski piemēroti spēlēm.
- [Elektroenerģijas taupīšana]: izmantojot šos iestatījumus, elektroenerģija tiek taupīta visefektīgāk.
- **[Standarta]**: noklusējuma iestatījumi, kas ir piemēroti dažādām vidēm un vairumam video veidu.
- [Foto]: iestatījums ir lieliski piemērots fotoattēlu skatīšanai.
- [Pielāgoti iestatījumi]: pielāgojiet un saglabājiet attēla iestatījumus.

#### Vēlamo skaņas iestatījumu atlasīšana

1. Skatoties televizoru, nospiediet **III** ADJUST.

2. Atlasiet [Viedā skaņa].

3. Atlasiet vienu no šiem iestatījumiem un pēc tam nospiediet OK:

 [Lietotāja]: izmanto personalizētus skaņas iestatījumus.

- [Standarta]: iestatījumi, kas ir piemēroti dažādām vidēm un vairumam skaņas veidu.
- [Jaunumi]: iestatījumi ir lieliski piemēroti runai, piemēram, ziņu pārraidēm.
- [Filma]: iestatījumi ir lieliski piemēroti filmu skatīšanai.
- [Spēle]: iestatījumi ir lieliski piemēroti spēlēm.
- [Dramatiski]: iestatījumi ir lieliski piemēroti sarunu pārraižu skatīšanai.
- [Sports]: iestatījumi ir lieliski piemēroti sporta pārraižu skatīšanai.

#### Attēla formāta maiņa

Varat mainīt attēla formātu, lai tas atbilstu video avotam.

1. Nospiediet **III ADJUST**.

#### 2. Atlasiet **[Attēla formāts]** un tad nospiediet OK.

3. Atlasiet attēla formātu un nospiediet taustiņu OK, lai apstiprinātu izvēli.

Pieejamie attēla formāti var atšķirties atkarībā no video avota.

- [Autom. aizpildīšana]: pielāgo attēlu, lai tas aizpildītu ekrānu (subtitri ir redzami). Ieteicams, lai iegūtu minimālu attēla kropļojumu (nav ieteicams lietot HD vai personālajam datoram).
- [Autom. tālummaiņa]: palielina attēlu, lai tas aizpildītu ekrānu. Ieteicams, lai iegūtu minimālu attēla kropļojumu (nav ieteicams lietot HD vai personālajam datoram).
- [Pastiprināta tālummaiņa]: noņem melnās joslas 4:3 formāta pārraižu malās. Nav ieteicams HD vai PC.
- [Platekrāna 16:9]: pārveido attēlu no 4:3 formāta uz 16:9 formātu. Nav ieteicams HD vai PC.
- [Platekrāns]: izstiepj attēlu no 4:3 formāta līdz 16:9 formātam.
- [Bez mērogošanas]: nodrošina datoram maksimālu detaļu daudzumu. Pieejams tikai tad, ja izvēlnē Attēls ir atlasīts datora režīms.

# <span id="page-14-0"></span>Programmu gida skatīšana

#### No raidsabiedrības

Varat apskatīt informāciju par digitālās televīzijas kanāliem, izmantojot raidsabiedrību programmu gidus. Šajā informācijā var ietilpt:

- kanālu attiecīgās dienas programmas ("Tagad un tālāk") līdz 8 dienām, ja to atbalsta jūsu raidsabiedrība;
- pārraižu kopsavilkums.

Piezīme: programmu gidi ir pieejami tikai noteiktās valstīs.

#### Programmu gida iestatīšana

Pirms programmu gida izmantošanas pārbaudiet tālāk norādītos iestatījumus.

- 1. Nospiediet  $\biguparrow$ .
- 2. Atlasiet [Iestatīšana] > [Televizora iestatījumi] > [Izvēlētie iestatījumi] > [Programma ].

3. Atlasiet **[No raidorganizācijas]** un tad nospiediet OK.

#### Piekļūšana televīzijas programmu gidam

1. Nospiediet  $\biguparrow$ .

2. Atlasiet **[Programma ]** un tad nospiediet OK.

#### Televīzijas programmu gida izmantošana

Parādīto informāciju var pielāgot šādiem mērķiem:

- lai atgādinātu par pārraides sākumu;
- lai tiktu rādīti tikai izvēlētie kanāli.
- 1. Programmu gidā nospiediet **d OPTIONS**.

2. Atlasiet no tālāk uzskaitītajām opcijām un pēc tam nospiediet OK.

- [Iestatīt atgādinājumu]: iestata pārraižu atgādinājumus.
- [Notīrīt atgādinājumu]: dzēš pārraižu atgādinājumus.
- [Mainīt dienu]: atlasa dienu, ko vēlaties skatīt.
- [Papildu informācija]: parāda pārraides informāciju.
- [Meklēt pēc žanra]: meklē televīzijas pārraides pēc žanriem.
- [Plānotie atgādinājumi]: parāda pārraižu atgādinājumu sarakstu.

#### No interneta

<span id="page-15-1"></span>Ja televizors ir pievienots internetam, programmu gidus varat saņemt no interneta. Interneta programmu gidos iekļauts:

- kanāla pārraižu grafiks;
- pārraižu kopsavilkums.

Piezīme: interneta programmu gidu pieejamība ir atkarīga no raidsabiedrības.

#### Programmu gida iestatīšana

Pirms programmu gida izmantošanas pārbaudiet tālāk norādītos iestatījumus.

1. Nospiediet  $\bigoplus$ .

#### 2. Atlasiet **[lestatīšana] > [Televizora**] iestatījumi] > [Izvēlētie iestatījumi] > [Programma ].

3. Atlasiet [No tīkla] un tad nospiediet OK.

#### Piekļūšana televīzijas programmu gidam

1. Nospiediet  $\biguparrow$ .

2. Atlasiet **[Programma ]** un tad nospiediet OK.

Piezīme: ja laikā, kad pirmo reizi apskatāt programmu gidu, tiek ieteikts to atjaunināt, izpildiet ekrānā redzamos norādījumus.

#### Televīzijas programmu gida izmantošana

Programmu gidu varat izmantot, lai:

- plānotu pārraižu ierakstu;
- identificētu kanālus;
- iespējotu subtitrus, ja tādi pieejami;
- parādītu ekrāna tālvadības pulti.
- 1. Programmu gidā nospiediet **d OPTIONS**.

2. Atlasiet no tālāk uzskaitītajām opcijām un pēc tam nospiediet OK.

- [Ierakstīt]: iestata plānoto ierakstīšanu.
- [Identificēt kanālu]: manuāli atjaunina kanālu informāciju.
- [Atlasīt dienu]: atlasa dienu, ko vēlaties skatīt.
- [Manuāls ieraksts]: iestata manuālo ierakstīšanu.
- [Rādīt tālvadības pulti]: parāda ekrāna tālvadības pulti.
- [Vēlreiz ielādēt lapu]: atsvaidzina lapas attēlojumu.
- [Tālummainīt lapu]: maina lapas attēlojuma tālummaiņas līmeni.
- [Informācija par drošību]: parāda pārraides drošības informāciju.

 [Subtitri]: iespējo vai atspējo subtitrus, ja tādi pieejami.

# <span id="page-15-0"></span>Multivides skatīšana

#### Iespējamās darbības

<span id="page-15-2"></span>Televizorā varat atskaņot videoierakstus, fotoattēlus un mūziku, izmantojot:

- datoru, kas pievienots caur mājas tīklu;
- televizoram pievienotu USB ierīci.

#### Failu atskaņošana no datora

#### Nepieciešamais aprīkojums

- Mājas vadu vai bezvadu tīkls, kas ir pievienots "Universal Plug and Play" (uPnP) maršrutētājam
- Philips bezvadu USB adapteris (PTA01) modeļiem ar Wi-Fi atbalstu vai LAN kabelis, ar kuru televizors pievienots mājas tīklam
- Multivides servera programma, kas darbojas jūsu datorā
- Atbilstoši datora ugunsmūra iestatījumi, lai ļautu darbināt multivides servera programmu

#### Tīkla iestatīšana

1. Pievienojiet televizoru un datoru vienam mājas tīklam. Skatiet sadaļu Televizora pievienošana > Tīkls un internets (Puslapis [55\)](#page-54-2).

2. Ieslēdziet datoru un maršrutētāju.

#### Multivides kopīgošanas iestatīšana

1. Instalējiet datorā multivides servera programmu, lai varētu kopīgot multivides failus. Tālāk norādītas dažas no pieejamajām multivides servera programmām.

- PC: Windows Media Player 11 (vai jaunāka versija) vai TVersity
- Mac: Twonky

2. Izmantojot multivides serveri, datorā ieslēdziet multivides kopīgošanu. Papildinformāciju par multivides servera iestatīšanu skatiet multivides servera vietnē.

#### Failu atskaņošana

1. Nospiediet taustiņu  $\bigoplus$  tālvadības pultī. 2. Atlasiet [Tīkls] un tad nospiediet OK. Ja tiek sākta tīkla instalēšana, izpildiet ekrānā redzamos norādījumus.

3. Atlasiet failu no satura pārlūka un pēc tam nospiediet OK, lai sāktu tā atskaņošanu.

4. Nospiediet tālvadības pults taustiņu Atskanošanas taustini, lai kontrolētu atskaņošanu.

#### Failu atskaņošana no USB

Ja USB atmiņas ierīcē ir saglabāti fotoattēli, videoklipi vai mūzikas faili, šos failus varat atskaņot televizorā.

#### Ievērībai!

- TV Vision nav atbildīgs ne par gadījumiem, kad netiek atbalstīts USB cietais disks, ne par ierīcē saglabāto datu bojājumiem vai zudumu.
- Nepārslogojiet USB pieslēgvietu. Ja pievienojat USB ierīci, kas patērē vairāk par 500 mA, pieslēdziet to ārējam barošanas avotam.

#### USB satura skatīšana

1. Pievienojiet USB ierīci televizora USB savienotājam.

2. Nospiediet  $\bigcap$ , atlasiet [Pārlūkot USB] un pēc tam nospiediet OK.

3. Atlasiet failu no satura pārlūka un pēc tam nospiediet OK, lai sāktu tā atskaņošanu.

4. Nospiediet tālvadības pults taustiņu Atskaņošanas taustiņi, lai kontrolētu atskaņošanu.

# Atskaņošanas opcijas

#### Video skatīšanās

Nospiediet Navigācijas taustini, lai atlasītu video failu, un pēc tam nospiediet OK.

- Nospiediet II, lai pauzētu video atskaņošanu.
- Nospiediet , lai apturētu video atskaņošanu.
- Nospiediet >> vai <</a> <</a> videoklipā meklētu uz priekšu vai atpakaļ.
- Nospiediet CH / CH +, lai pārlēktu uz iepriekšējo vai nākamo video.
- Nospiediet un turiet nospiestu **b**, lai izietu no satura pārlūka.

#### Video atskaņošanas opcijas

Videoklipa atskaņošanas laikā nospiediet OPTIONS, lai piekļūtu tālāk norādītajām video opcijām.

- [Pārtraukt]: pārtrauc atskaņošanu.
- [Atkārtot]: atkārtoti atskaņo video.
- [Atveid iesl.]/[Atveid. izsl.]: iespējo vai atspējo video atskaņošanu nejaušā secībā.
- [Rādīt informāciju]: parāda informāciju par failu.

#### Mūzikas klausīšanās

Nospiediet Navigācijas taustini, lai atlasītu mūzikas failu, un pēc tam nospiediet OK.

- Nospiediet II, lai ieslēgtu atskaņošanas pauzi.
- Nospiediet , lai atskaņošanu apturētu.
- Nospiediet >> vai <</a> <</a> vai xi mūzikas ierakstā meklētu uz priekšu vai atpakaļ.
- Nospiediet CH / CH +, lai pārlēktu uz iepriekšējo vai nākamo ierakstu.
- Nospiediet un turiet nospiestu **5**, lai izietu no satura pārlūka.

#### Mūzikas atskaņošanas opcijas

Nospiediet **B OPTIONS**, lai piekļūtu tālāk norādītajām mūzikas opcijām vai lai izietu no tām.

- [Pārtraukt]: pārtrauc audio atskanošanu.
- **[Atkārtot]**: atkārtoti atskano ierakstu vai albumu.
- [Atskaņot vienreiz]: atskaņo failu vienreiz.
- [Atveid iesl.]/[Atveid. izsl.]: iespējo vai atspējo ierakstu atskaņošanu nejaušā secībā.
- [Rādīt informāciju]: parāda informāciju par failu.

#### Attēlu skatīšana

Nospiediet Navigācijas taustiņi, lai atlasītu attēlu, un pēc tam nospiediet OK, lai sāktu slīdrādi.

- Nospiediet II, lai ieslēgtu atskaņošanas pauzi.
- Nospiediet , lai atskaņošanu apturētu.
- Lai pauzētu vai apturētu slaidrādi, nospiediet OK.
- Lai pārlēktu uz iepriekšējo vai nākamo failu, nospiediet CH - vai CH +.
- Nospiediet un turiet nospiestu **5**, lai izietu no satura pārlūka.

#### Attēlu slīdrādes opcijas

Nospiediet **B OPTIONS**, lai piekļūtu tālāk norādītajām attēla opcijām vai lai izietu no tām.

- [Rādīt informāciju]: parāda informāciju par failu.
- [Pārtraukt]: pārtrauc slaidrādi.
- [Rotējošs]: pagriež failu.
- [Atkārtot]: atkārto slaidrādi.
- [Atskaņot vienreiz]: atskaņo failu vienreiz.
- [Atveid. izsl.]/[Atveid iesl.]: slaidrādē iespējo vai atspējo attēlu rādīšanu nejaušā secībā.
- [Slīdrādes ātrums]: iestata katra attēla rādīšanas laiku slaidrādē.
- [Slīdrādes pāreja]: iestata pāreju no viena attēla uz nākamo.
- [Iestatīt kā Scenea]: iestata atlasīto attēlu kā televizora fona attēlu. Skatiet sadaļu Plašāka televizora izmantošana > Scenea skatīšana > Fona attēla ielāde (Puslapi[s 34\)](#page-33-1).

# <span id="page-17-0"></span>Smart TV pārlūkošana

### Iespējamās darbības

<span id="page-17-1"></span>Izmantojot interneta lietojumprogrammas, ar kurām vietnes tiek īpaši pielāgotas jūsu televizoram, varat baudīt šādas funkcijas:

- lasīt laikrakstu ziņu virsrakstus;
- skatīties un iznomāt video;
- skatīt laika apstākļu prognozi.
- noskatīties nokavētās TV pārraides.

Plašāku informāciju par Smart TV pakalpojumiem var uzzināt Smart TV forumā, vietnē [www.supportforum.philips.com](http://www.supportforum.philips.com/).

#### Piezīme

- dažādās valstīs pieejamie Smart TV pakalpojumi un lietojumprogrammas atšķiras.
- Noskatīšanās TV lietojumprogrammu un to TV pārraižu pieejamība ir atkarīga no jūsu televizora valsts iestatījumiem. Lai noskaidrotu, kuras TV pārraides ir pieejamas jums, šajā lietojumprogrammā piekļūstiet TV programmu gidam.
- Smart TV vienlaicīgi pilnekrāna režīmā attēlo vienu lapu.
- Noteiktas tīmekļa vietnes var tikt parādītas tikai daļēji. Iespējams, nav pieejamas funkcijas, kam nepieciešami spraudņi.
- Uzņēmums TP Vision Netherlands B.V. neuzņemas atbildību par satura pakalpojumu sniedzēju piedāvāto saturu un tā kvalitāti.

# Latviešu

### Nepieciešamais aprīkojums

1. Mājas tīklā izveidojiet televizora savienojumu ar internetu.

2. Televizorā konfigurējiet Smart TV.

3. (Neobligāti) datorā reģistrējieties Philips vietnē, lai saņemtu īpašas priekšrocības un iegūtu jaunāko informāciju par izstrādājumu. Piereģistrēties varat jebkurā laikā.

#### Savienojuma ar internetu izveidošana televizoram

1. Mājas tīklā izveidojiet maršrutētāja ātrgaitas savienojumu ar internetu.

2. Ieslēdziet maršrutētāju.

3. Instalējiet tīklu. Skatiet sadaļu Televizora pievienošana > Tīkls un internets (Puslapis [55\)](#page-54-2).

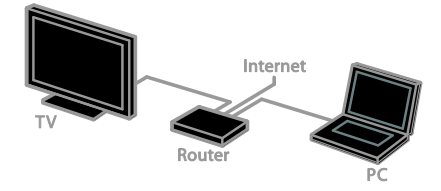

#### Smart TV uzsākšana

1. Nospiediet  $\bigcap$ , atlasiet [Smart TV], pēc tam nospiediet OK.

Tiek parādīti lietošanas noteikumi un nosacījumi.

2. Ievērojiet ekrānā redzamās instrukcijas, lai pabeigtu reģistrāciju.

Lai piekļūtu Smart TV, varat arī tālvadības pultī nospiest SMART TV.

Piezīme: pirmo reizi sākot darbu ar Smart TV, uzvednē tiek vaicāts, vai vēlaties iespējot vecāku kontroli, lai bloķētu pieaugušo lietojumprogrammas. Ja pieaugušo lietojumprogramma tiek bloķēta, Smart TV nepielāgotām reklāmām un vietnēm tomēr iespējams piekļūt.

#### Piekļūšana Smart TV lietojumprogrammām

Lietojumprogrammām varat piekļūt caur Smart TV sākumlapu. Šajā lapā attēlotās ikonas apzīmē televizorā instalētās lietojumprogrammas.

- Nospiediet Navigācijas taustini, lai atlasītu lietojumprogrammu, kam piekļūt, un pēc tam nospiediet OK, lai apstiprinātu veikto atlasi.
- Nospiediet [App galerija], lai mājas ekrānam pievienotu papildus lietojumprogrammas.
- Pārlūkojiet vietnes, izmantojot interneta lietojumprogrammas.
- Lai iegūtu plašāku informāciju, Smart TV sākuma lapā izlasiet Smart TV ātro pamācību.

#### Lietojumprogrammu pievienošana

1. Atlasiet [App galerija], un pēc tam nospiediet OK.

2. Izmantojiet Navigācijas taustiņi, lai meklētu lietojumprogrammas.

3. Atlasiet lietojumprogrammu un pēc tam nospiediet OK, lai pievienotu mājas ekrānam.

#### Padomi:

- Varat sameklēt citās valstīs pieejamās lietojumprogrammas.
- Lai atgrieztos Smart TV sākumlapā,  $nospiediet$  $HST$ .

Piezīme: Smart TV pakalpojumi tiek atjaunināti automātiski. Lai skatītu jaunākos atjauninājumus, mainiet [Visi] uz [Jauns] sadaļā [App galerija].

#### Piekļuve vietnēm

1. Atlasiet interneta lietojumprogrammu un pēc tam nospiediet OK.

2. Atlasiet tīmekļa adreses lauku un pēc tam nospiediet OK.

Ekrānā tiek parādīta tastatūra.

3. Nospiediet Navigācijas taustiņi un OK, lai ievadītu katru tīmekļa adreses rakstzīmi.

Padoms: lai ievadītu tīmekļa adresi, varat izmantot arī Ciparu taustiņi televizora tālvadības pultī.

#### Lapas tālummaiņa

Lai tuvinātu vai tālinātu interneta lapu, rīkojieties, kā norādīts tālāk.

1. Nospiediet **D OPTIONS** un pēc tam atlasiet [Tālummainīt lapu].

2. Palielinājuma iestatīšanai izmantojiet slīdjoslu.

3. Izmantojiet Navigācijas taustini, lai pārlēktu starp iezīmētajiem objektiem un ritinātu interneta lapu.

#### Lapu ritināšana

Nospiediet P+ vai P-, lai ritinātu tīmekļa lapu augšup vai lejup.

#### Lapas pārlādēšana

Ja lapa nav ielādēta pareizi, nospiediet OPTIONS un pēc tam atlasiet [Vēlreiz ielādēt lapu].

#### Drošības informācijas skatīšana

Lai skatītu lapas drošības informāciju, nospiediet **OPTIONS** un pēc tam atlasiet [Informācija par drošību].

#### Smart TV opcijas

Nospiediet **B OPTIONS** un piekļūstiet jebkuram no šiem objektiem, lai modificētu lietojumprogrammas no Smart TV mājas ekrāna:

- [Noņemt App]
- [Bloķēt App]
- [Atbloķēt App]
- [Pārvietot App]

#### Smart TV atmiņas notīrīšana

Smart TV atmiņu var pilnībā notīrīt, tostarp izlases vienumus, vecāku kontroles kodu, paroles, sīkfailus un vēsturi.

Brīdinājums: šī opcija pilnībā atiestata TV atmiņu. Tā izdzēš arī citu interaktīvo lietojumprogrammu, piemēram, MHEG, HbbTV un MHP iestatījumus.

- 1. Nospiediet  $\biguparrow$ .
- 2. Atlasiet [Iestatīšana] > [Tīkla iestatījumi].
- 3. Atlasiet [Izdzēst lietojumprogrammu atminu] un tad nospiediet OK.

#### Tiešsaistes video iznomāšana

#### Iespējamās darbības

Izmantojot šo televizoru, no Smart TV tiešsaistes video veikala

lietojumprogrammām varat iznomāt video. Lai iznomātu video, rīkojieties, kā norādīts tālāk.

1. Atveriet video veikala lietojumprogrammu. Iespējams, jums būs jāreģistrējas vai jāievada pieteikšanās dati.

- 2. Atlasiet video.
- 3. Veiciet tiešsaistes maksājumu.
- 4. Lejupielādējiet video, lai to noskatītos.
- 5. Sāciet video skatīšanos.

#### Nepieciešamais aprīkojums

- Pārliecinieties, vai jūsu televizors ir pievienots ātrgaitas platjoslas internetam. Skatiet sadalu Televizora pievienošana > Tīkls un internets (Puslapi[s 55\)](#page-54-2).
- Pievienojiet televizoram USB zibatmiņas disku, kura ietilpība ir vismaz 4 GB. Lai skatītos augstas izšķirtspējas video, izmantojiet zibatmiņas disku, kura atmiņas ietilpība ir vismaz 8 GB.

Piezīme: varat izmantot arī vienu un to pašu atmiņas ierīci, lai ierakstītu, pauzētu un iznomātu video. Pievienojiet ar USB 2.0 saderīgu cieto disku (HDD), kura ietilpība ir vismaz 250 GB un pārsūtīšanas ātrums ir vismaz 30 megabaiti sekundē. Skatiet sadaļu Plašāka televizora izmantošana > Televīzijas pārraižu ierakstīšana > USB cietā diska instalēšana.

#### USB zibatmiņas diska formatēšana

Pirms nomas video failu lejupielādes USB disks jāformatē. Visi USB diskā esošie dati tiks izdzēsti.

1. Ieslēdziet televizoru.

2. Pievienojiet USB zibatmiņas disku televizora USB pieslēgvietai.

- 3. Nospiediet II, lai sāktu diska formatēšanu.
- 4. Pēc formatēšanas atstājiet USB disku pievienotu televizoram.

# Latviešu

#### Piekļuve video veikalam

1. Nospiediet  $\bigtriangleup$  > [Smart TV], pēc tam nospiediet OK. Varat nospiest arī SMART TV tālvadības pultī.

2. Piekļūstiet [App galerija], lai meklētu pieejamās video veikala lietojumprogrammas jūsu valstī.

3. Nospiediet Navigācijas taustiņi, lai atlasītu veikalu, tad nospiediet OK, lai apstiprinātu. Sākumlapai tiks pievienota video veikala ikona.

4. Lai skatītu veikalu, atlasiet tā ikonu un nospiediet OK.

#### Videonoma

Lai iznomātu video, atveriet video veikala lietojumprogrammu un atrodiet video. Lai iznomātu, samaksātu un lejupielādētu video, izpildiet ekrānā redzamos norādījumus.

Piezīme: video atlasīšanas un nomāšanas veids katrā veikalā atšķiras. Lai iegūtu plašāku informāciju, apmeklējiet video veikala tīmekļa vietni.

#### Apmaksa

Veikalā tiek parādīta uzvedne, kurā tiek lūgts pieteikties vai izveidot jaunu kontu, ja tāda nav. Pieteikšanās dati varētu būt, piemēram, jūsu e-pasta adrese un PIN kods. Kad esat pieteicies, varat atlasīt maksājumu metodi vairumā gadījumu kredītkarti vai apmaksātu kodu.

#### Video lejupielādēšana

Kad būsiet veicis maksājumu, varat lejupielādēt video failu un saglabāt to video atmiņā. Lejupielādes laikā varat turpināt skatīties televīzijas pārraidi, līdz televizorā būs redzams paziņojums, ka video ir gatavs atskaņošanai.

Ja lejupielādi atcelsiet, video varēsiet lejupielādēt vēlāk, kamēr nomas periods nebūs beidzies.

#### Video skatīšanās

1. Nospiediet SMART TV tālvadības pultī, lai piekļūtu Smart TV.

Instalētie video veikali ir parādīti mājas ekrānā.

2. Atlasiet video veikalu, kurā iznomājāt video, un pēc tam nospiediet OK.

3. Izmantojot pieteikšanās informāciju,

atveriet tiešsaistes video veikalu.

4. Lejupielādēto video failu sarakstā atlasiet nepieciešamo video un nospiediet OK, lai to atskanotu.

# <span id="page-20-0"></span>Interaktīvs televizors

#### Iespējamās darbības

Ar interaktīvo televīziju varat apskatīt papildus informāciju vai izklaides lapas, kuras piedāvā digitālas televīzijas raidsabiedrības. Varat izbaudīt patiesu interaktivitāti, tieši reaģējot uz digitālo saturu.

Piezīme. Lietojot šo funkciju, nevar televizorā lejupielādēt failus.

Raidsabiedrības izmanto dažādas interaktīvas televīzijas sistēmas, piemēram:

- HbbTV (Hibrīda apraides platjoslas televīzija)
- iTV (interaktīvā televīzija MHEG)
- MHP (multivides mājas platforma)
- DTVi (digitālā interaktīvā televīzija)

Lai iegūtu plašāku informāciju par savā valstī pieejamo interaktīvo sistēmu, apmeklējiet raidsabiedrības vietni.

Tālāk minētas dažas no izmantojamajām interaktīvajām aktivitātēm.

- Plašāka televīzijas programmu informācijas apskate
- Dalība viktorīnās vai sacensībās
- Spēļu spēlēšana
- Iepirkšanās tiešsaistē
- Video pēc pieprasījuma (VOD) programmas atskaņošana
- Balsošana
- Tērzēšana

#### Nepieciešamais aprīkojums

Lai izmantotu šo pakalpojumu, ir nepieciešams sekojošais:

- digitālie kanāli ar interaktīviem pakalpojumiem;
- mājas vadu vai bezvadu tīkls, kas ir pievienots "Universal Plug and Play" (uPnP) maršrutētājam;

Plašāku informāciju par tīkla savienojumu skatiet sadaļā Televizora pievienošana > Tīkls un internets (Puslapis [55\)](#page-54-2).

#### Piekļuve interaktīvajai televīzijai

Vairums kanālu, kas nodrošina interaktīvos pakalpojumus, piedāvā nospiest Sarkanais taustiņš vai OK, lai atvērtu interaktīvo programmu.

1. Ieslēdziet digitālo kanālu ar interaktīvajiem pakalpojumiem.

Kad lietojumprogramma tiek ielādēta, tiek parādīts mirgojošs simbols. Kad lietojumprogrammas lejupielāde ir pabeigta,

tiek parādīta ikona.

2. Nospiediet Sarkanais taustinš vai OK, lai

sāktu darbu ar interaktīvo lietojumprogrammu.

3. Izpildiet ekrānā redzamos norādījumus.

4. Nospiediet  $\blacktriangle$  vai ekrāntastatūras taustiņu, lai aizvērtu interaktīvo lapu.

#### Lai pārvietotos interaktīvajās lapās, izmantojiet:

- Navigācijas taustiņi
- Krāsainie taustiņi
- Ciparu taustiņi
- $\Rightarrow$  $\bullet$

Lai kontrolētu video atskaņošanu interaktīvajās lapās, nospiediet:

- $\bullet$   $\bullet$  lai atskanotu
- II. lai pauzētu
- **II**, lai apturētu

Lai kanālā bloķētu HbbTV:

1.Nospiediet **B OPTIONS.** 

2. Atlasiet [HbbTV šajā kanālā] > [Izslēgts].

#### Lai bloķētu HbbTV visos kanālos:

1. Nospiediet  $\biguparrow$ .

2. Atlasiet [Iestatīšana] > [Televizora iestatījumi] > [Izvēlētie iestatījumi] > [HbbTV] > [Izslēgts].

# Latviešu

# <span id="page-22-0"></span>3 Plašāka televizora izmantošana

# <span id="page-22-1"></span>Televizors pauzes režīmā

### Iespējamās darbības

Kamēr skatāties digitālo kanālu, varat apturēt pārraidi, lai atbildētu uz tālruņa zvanu vai paņemtu pauzi. Pārraide tiek saglabāta televizoram pievienotajā USB cietajā diskā. Pārraides atskaņošanu varat atsākt jebkurā laikā.

#### Piezīme

 Pārraides pauze nevar būt ilgāka par 90 minūtēm.

#### Nepieciešamais aprīkojums

- Noskaņojiet televizoru digitālo kanālu uztveršanai. Skatiet sadalu Televizora iestatīšana > Kanālu iestatījumi > Automātiska instalēšana (Puslapis [36\)](#page-35-1).
- Pievienojiet ar USB 2.0 saderīgu cieto disku, kura ietilpība ir vismaz 32 GB un pārsūtīšanas ātrums ir vismaz 30 MB/sekundē.

#### USB cietā diska instalēšana

Lai izmantotu funkciju Pause TV, televizoram jāpievieno USB cietais disks un jāveic tā formatēšana.

la televizorā netiek atpazīts USB cietais disks, datorā formatējiet disku kā NTFS failu sistēmu un pēc tam mēģiniet vēlreiz.

#### Ievērībai!

- TV Vision nav atbildīgs ne par gadījumiem, kad netiek atbalstīts USB cietais disks, ne par ierīcē saglabāto datu bojājumiem vai zudumu.
- Formatēšanas laikā tiek noņemti visi pievienotā USB cietā diska dati.
- USB cietais disks ir formatēts tikai šī televizora vajadzībām. Neatvienojiet cieto disku no televizora. USB cietā diska saturam nevar piekļūt no cita televizora vai datora.
- Nepārslogojiet USB pieslēgvietu. Ja pievienojat USB cietā diska ierīci, kas patērē vairāk par 500 mA, pieslēdziet to ārējam barošanas avotam.

1. Pārliecinieties, vai televizors un USB cietais disks ir izslēgts.

2. Pārbaudiet, vai pie televizora nav pievienotas citas USB ierīces.

3. Savienojiet USB cieto disku tieši ar televizoru vai, ja plānojat turpmāk pievienot citas USB ierīces, pievienojiet USB cieto disku, izmantojot USB centrmezglu.

Piezīme: kamēr formatējat vienu USB cieto disku, televizoram nedrīkst pievienot citas USB ierīces.

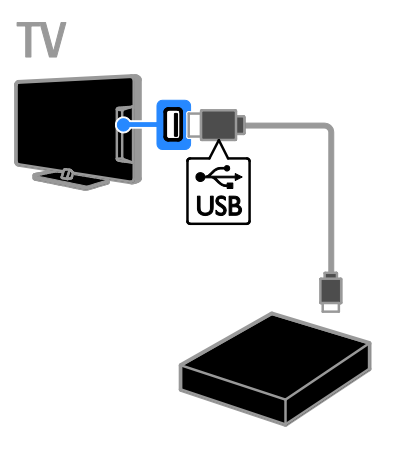

4. Ieslēdziet televizoru un USB cieto disku, ja tam ir ārējs barošanas avots.

- 5. Pārslēdziet digitālu TV kanālu.
- 6. Nospiediet II, lai sāktu formatēšanu.
- 7. Lai pabeigtu formatēšanu, izpildiet ekrānā redzamos norādījumus.

Brīdinājums! Formatēšana var ilgt kādu brīdi. Televizoru nedrīkst izslēgt un USB cieto disku nedrīkst atvienot, kamēr tā nav pabeigta.

#### Televīzijas pārraides iestatīšanas pauzes režīmā

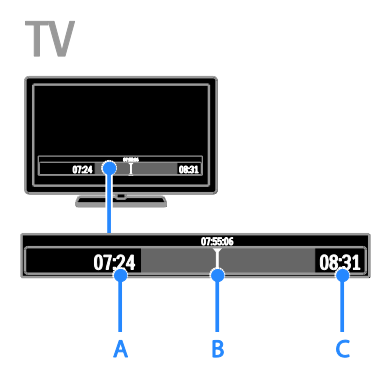

1. Digitālā kanālā nospiediet II lai ieslēgtu televīzijas pārraides pauzi.

2. Nospiediet >, lai turpinātu skatīšanos.

Statusa joslā ir redzami tālāk aprakstītie laika indikatori.

A. la pārraide ir apturēta pirmo reizi.

B. Kur tiek atskanota pašreiz pauzētā programma.

C. Ja tiek atskaņota pārraides tiešraide.

- Lai skatītos saglabāto pārraidi, spiediet **∢**vai ▶▶, meklējot atpakaļ vai uz priekšu.
- Lai mainītu atskaņošanas ātrumu, atkārtoti spiediet vai .
- Lai skatītos televīzijas tiešraidi, nospiediet $\blacksquare$

Piezīme. Veicot ierakstīšanu, televīzijas pārraidi nevar iestatīt pauzes režīmā.

#### USB cietajā diskā saglabātā pārraide tiek dzēsta, veicot kādu no tālāk minētajām darbībām:

- atvienojat USB cieto disku;
- sākat televīzijas programmas ierakstu;
- piekļūstat Smart TV;
- pārslēdzat televizoru gaidstāves režīmā;
- pārslēdzaties uz citu kanālu;
- pārslēdzat pārraides avotu, lai skatītu pievienotās ierīces — Blu-ray disku atskaņotāja, digitālā uztvērēja vai USB atmiņas ierīces saturu.

# <span id="page-23-0"></span>Televīzijas pārraižu ierakstīšana

#### Iespējamās darbības

Ja televizors ir pievienots internetam, varat ierakstīt televīzijas programmas USB cietajā diskā. Var ierakstīt pašreiz raidītās televīzijas programmas vai nākotnes televīzijas programmu.

Sāciet un pārvaldiet ierakstus no elektroniskās pārraižu programmas televizorā. Skatiet sadaļu Televizora lietošana > Pārraižu programmas skatīšana > No interneta (Puslapis [16\)](#page-15-1).

#### Piezīme

- Ierakstīšana tiek atbalstīta tikai valstīs, kurās ir pieejamas interneta pārraižu programmas, un tad, kad televizoram ir izveidots savienojums ar internetu.
- Skandināvijas valstīs, ierakstot televīzijas programmas, televizors piedāvā ierobežotu subtitru atbalstu.

#### Nepieciešamais aprīkojums

Lai ierakstītu televīzijas programmas, rīkojieties šādi:

- Noskaņojiet televizoru digitālo kanālu uztveršanai (DVB pārraide vai līdzīga). Skatiet sadaļu Televizora iestatīšana > Kanālu iestatījumi > Automātiska instalēšana (Puslapi[s 36\)](#page-35-1).
- Pārliecinieties, vai jūsu televizors ir pievienots ātrgaitas platjoslas internetam. Skatiet sadaļu Televizora pievienošana > Tīkls un internets (Puslapi[s 55\)](#page-54-2).
- Pievienojiet ar USB 2.0 saderīgu cieto disku, kura ietilpība ir vismaz 250 GB un pārsūtīšanas ātrums ir vismaz 30 MB/sekundē.

Piezīme: varat izmantot to pašu HDD, lai ierakstītu un pauzētu televīzijas pārraides.

Lai pārbaudītu, vai pārraižu programma atbalsta ierakstīšanu:

Nospiediet  $\bigcap$  un atlasiet [Programma ]. Ja pārraižu programmas lapā atrodat taustiņu [Televīzijas pārraižu ierakstīšana], varat iestatīt un pārvaldīt ierakstus.

Ja taustiņš [Televīzijas pārraižu ierakstīšana] nav atrodams, pārliecinieties, vai pārraižu programmas dati ir iestatīti atjaunināšanai caur tīklu.

Atlasiet  $\bigoplus$  > [lestatīšana] > [Televizora iestatījumi] > [Izvēlētie iestatījumi] > [Programma ] > [No tīkla].

#### USB cietā diska instalēšana

Lai ierakstītu televīzijas pārraides, televizoram jāpievieno USB cietais disks un jāveic tā formatēšana.

Ja televizorā netiek atpazīts USB cietais disks, datorā formatējiet disku kā NTFS failu sistēmu un pēc tam mēģiniet vēlreiz.

#### Ievērībai!

- TV Vision nav atbildīgs ne par gadījumiem, kad netiek atbalstīts USB cietais disks, ne par ierīcē saglabāto datu bojājumiem vai zudumu.
- Formatēšanas laikā tiek noņemti visi pievienotā cietā diska dati.
- USB cietais disks ir formatēts tikai šī televizora vajadzībām. Neatvienojiet cieto disku no televizora. USB cietā diska saturam nevar piekļūt no cita televizora vai datora.
- Nepārslogojiet USB pieslēgvietu. Ja pievienojat USB cietā diska ierīci, kas patērē vairāk par 500 mA, pieslēdziet to ārējam barošanas avotam.

1. Pārliecinieties, vai televizors un USB cietais disks ir izslēgts.

2. Pārbaudiet, vai pie televizora nav pievienotas citas USB ierīces.

3. Savienojiet USB cieto disku tieši ar televizoru vai, ja plānojat turpmāk pievienot citas USB ierīces, pievienojiet USB cieto disku, izmantojot USB centrmezglu.

Piezīme: kamēr formatējat vienu USB cieto disku, televizoram nedrīkst pievienot citas USB ierīces.

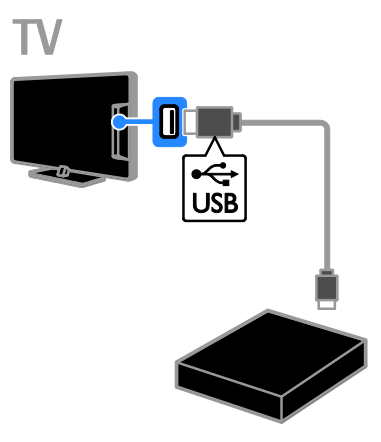

4. Ieslēdziet televizoru un USB cieto disku, ja tam ir ārējs barošanas avots.

- 5. Pārslēdziet digitālu TV kanālu.
- 6. Nospiediet II. lai sāktu formatēšanu.

7. Lai pabeigtu formatēšanu, izpildiet ekrānā redzamos norādījumus.

Brīdinājums! Formatēšana var ilgt kādu brīdi. Televizoru nedrīkst izslēgt un USB cieto disku nedrīkst atvienot, kamēr tā nav pabeigta.

#### Ierakstīšanas sākšana

#### Ierakstīšana ar vienu pieskārienu

Lai ierakstītu programmu, ko skatāties, varat izmantot taustiņu · tālvadības pultī:

1. Skatoties televizoru, nospiediet . Ierakstīšana sākas nekavējoties. Tiek parādīts uznirstošais logs, kur iespējams izvēlēties ierakstīšanas beigu laiku.

2. Atlasiet [leplanot] un pēc tam nospiediet OK, lai apstiprinātu beigu laiku.

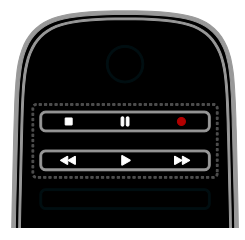

Lai jebkurā laikā apturētu ierakstīšanu, nospiediet **.** 

#### Piezīme

- Ierakstīšanas laikā nevar pārslēgt televīzijas kanālus.
- Ierakstīšanas laikā nevar pauzēt televīzijas pārraidi.

#### Televīzijas programmas ieraksta plānošana

Varat ieplānot nākotnes programmu, kas tiks raidīta šajā dienā vai līdz pat astoņām dienām vēlāk, ierakstīšanu.

#### 1. Nospiediet  $\bigcap$  un atlasiet [Programma ].

2. Atlasiet kanālu un ierakstāmo programmu.

- Lai ritinātu caur programmām, izmantojiet Navigācijas taustiņi.
- Lai atlasītu kanālu, ievadiet kanāla numuru.
- Lai mainītu datumu, lapas augšpusē atlasiet datumu un pēc tam nospiediet OK. Atlasiet datumu uznirstošajā logā un pēc tam nospiediet OK.

#### 3. Atlasiet programmu, nospiediet OPTIONS un pēc tam atlasiet [Ierakstīt].

4. Lai ierakstītu ilgāk par programmas ieplānoto beigu laiku, mainiet ierakstīšanas laiku.

5. Atlasiet [Ieplānot] un nospiediet OK. Raidījums tiek ieplānots ierakstīšanai. Ja esat ieplānojis ierakstus, kas savstarpēji pārklājas, tiek parādīts brīdinājums.

Ja ieplānojat ierakstus kamēr esat prom, pārliecinieties, vai televizors ir atstāts gaidstāves režīmā un USB cietais disks ir ieslēgts.

#### ieplānot ar laiku noteiktu ierakstu;

Lai iestatītu laikā ierobežojošu, ar programmām nesaistītu ierakstīšanu:

1. Nospiediet  $\bigtriangleup$  un pēc tam atlasiet

#### [Programma ].

2. Nospiediet OPTIONS, atlasiet [Manuāls ieraksts], un pēc tam nospiediet OK.

3. Dialoglodziņā atlasiet kanālu, datumu un laika diapazonu.

4. Atlasiet **[leplanot]** un nospiediet OK.

#### Informācija par raidījumu

Lai skatītu plašāku informāciju par programmu, pārraižu programmā atlasiet programmu un nospiediet OK. Atkarībā no šī raidījuma statusa varat sākt to skatīties, ieplānot tā ierakstīšanu, demonstrēt to vai dzēst ierakstu šajā lapā.

#### Ierakstu skatīšanās

Pēc televīzijas programmas ierakstīšanas to iespējams noskatīties.

1. Nospiediet  $\bigcap$  atlasiet [Programma ] >

[{0} ieraksti] un pēc tam nospiediet OK. Tiek parādīts ierakstu saraksts.

2. Sarakstā atlasiet ierakstu un nospiediet OK.

Tiek sākta ieraksta atskaņošana.

Piezīme: lietojot [{0} ieraksti], iekavās norādītais skaitlis mainās atkarībā no pieejamo pabeigto ierakstu skaita. Ja tā vietā redzams [Televīzijas pārraižu ierakstīšana], tad pabeigtu ierakstu nav.

Atskaņošanu varat kontrolēt ar taustiņiem Atskaņošanas taustiņi tālvadības pultī:

- Lai atskaņotu vai pauzētu, nospiediet  $\blacktriangleright$  $\mathsf{v}$ ai  $\blacksquare$
- Lai meklētu uz priekšu vai atpakaļ, nospiediet >> vai <<
- Lai pārtrauktu, nospiediet .

#### Piezīme

- Ja raidsabiedrība nosaka ieraksta dienu skaita ierobežojumu pēc programmas pārraides, ierakstu sarakstā tiek uzrādīts, pēc cik dienām ieraksta derīguma periods būs beidzies..
- Ja ieraksta periods ir beidzies vai raidsabiedrība ierobežo atskaņošanu, ierakstu nav iespējams atskaņot.

# Latviešu

### Ierakstu pārvaldība

Lai pārvaldītu ierakstus, apskatiet pabeigto un ieplānoto ierakstu sarakstu.

1. Nospiediet  $\bigcap$ , tad atlasiet [Programma ]

> [{0} ieraksti] un pēc tam nospiediet OK. Tiek parādīts ierakstu saraksts.

Piezīme: sadaļā [{0} ieraksti] iekavās esošie cipari apzīmē pabeigto ierakstu skaitu. Ja tā vietā redzams [Televīzijas pārraižu ierakstīšana], tad pabeigtu ierakstu nav.

Sarakstā varat:

- atlasīt ierakstu, kuru vēlaties skatīt;
- leraksta dzēšana
- ieplānot ar laiku noteiktu ierakstu;
- Konkrētā laikā plānotās ierakstīšanas atcelšana
- apskatīt, cik brīvas vietas atlicis cietajā diskā;

#### Konkrētā laikā plānotās ierakstīšanas atcelšana

1. Atlasiet ierakstu un pēc tam nospiediet  $\blacksquare$ OPTIONS.

2. Atlasiet [Atcelt ieplānotu ierakstu] un nospiediet OK.

#### Ieraksta dzēšana

1. Atlasiet ierakstu un pēc tam nospiediet **n** OPTIONS.

2. Atlasiet [Dzēst ierakstu] un tad nospiediet OK.

#### Nenotikušie ieraksti

Ja raidsabiedrība nepieļauj ieplānotu ierakstīšanu vai arī ieraksts netiek veikts ieplānotā laikā, ierakstu sarakstā tas tiek apzīmēts kā [Neizd.].

# <span id="page-26-0"></span>Spēļu spēlēšana

#### Spēļu konsoles pievienošana

Varat spēlēt spēles, kas tiek projicētas televizorā. Pirms sākšanas pievienojiet spēļu konsoli pie TV. Skatiet TV pievienošana > Ierīču pievienošana > Spēļu konsole

(Puslapi[s 49\)](#page-48-0).

Vieglākai piekļuvei pievienojiet spēļu konsoli sākumizvēlnei.

1. Nospiediet  $\biguparrow$ .

2. Atlasiet [Pievienot ierīces] > [Spēļu konsole] un tad nospiediet OK.

3. Lai pievienotu spēļu konsoli, izpildiet ekrānā redzamos norādījumus.

#### Spēles iestatījums

Televizora attēlu spēļu spēlēšanai bez attēla aizkaves varat optimizēt ar opciju [Spēle] iestatījumos [Viedais attēls].

- Ja spēļu konsoli izvēlnei Sākums pievienojat kā [Spēļu konsole], televizors spēļu iestatījumus pārslēdz automātiski.
- Ja spēļu konsole izvēlnei Sākums automātiski tiek pievienota kā Blu-ray disku atskaņotājs vai DVD atskaņotājs, pirms spēlēšanas iestatiet iestatījumu [Viedais attēls] kā [Spēle].

#### Spēles iestatījuma pārslēgšana

1. Nospiediet **III ADJUST**.

2. Atlasiet [Viedais attēls] > [Spēle] un tad nospiediet OK. TV ir gatavs spēlēšanai.

Piezīme: pēc spēles sesijas pārslēdziet atpakaļ parasto [Viedais attēls] iestatījumu.

# <span id="page-27-0"></span>Teleteksta skatīšana

#### Lapas atlasīšana

Ja skatāties kanālus, kuri pārraida teletekstu, varat apskatīt šo teletekstu.

1. Atlasiet kanālu, kam tiek pārraidīts teleteksts, un pēc tam nospiediet TEXT. 2. Atlasiet lapu, izmantojot vienu no tālāk aprakstītajām metodēm.

- Ievadiet lapas numuru, izmantojot Ciparu taustiņi.
- Spiediet CH + / CH -, lai skatītu nākamo vai iepriekšējo lapu.
- Nospiediet Krāsainie taustiņi, lai izvēlētos krāsaino elementu.
- 3. Nospiediet **5**, lai izietu.

#### Teleteksta opcijas

1. Skatoties teletekstu, nospiediet OPTIONS.

2. Atlasiet opciju:

- [Iesaldēt lapu]/[Atcelt lapas iesaldēšanu]: sasaldēt vai atsaldēt pašreizējo lapu.
- [Divdaļīgs ekrāns]/[Pilnekrāns]: iespējot vai atspējot teletekstu divdaļīgā ekrānā. Duālā ekrāna režīmā divās televizora ekrāna pusēs tiek rādīts gan pašreizējais kanāls, gan raidītais teleteksts.
- [T.O.P. pārskats]: izmantojot T.O.P. (Table Of Pages) teleteksta pārraides, var pāriet no vienas tēmas uz citu, neievadot lapu numurus.
- [Palielināt]/[Parastais skats]: tuvināt lapu. Nospiediet Navigācijas taustiņi, lai pārlūkotu palielinātajā ekrānā.
- [Parādīt]: paslēpt vai rādīt lapas paslēpto informāciju, piemēram, mīklu vai uzdevumu atrisinājumus.
- [Cikla apakšlapas]: automātiski rādīt apakšlapas, ja tās ir pieejamas.
- [Valoda]: pārslēgt citu valodu grupu, lai pareizi parādītu dažādas rakstzīmju kopas.
- 3. Nospiediet **OPTIONS**, lai izietu.

#### Teleteksts, valoda

Digitālās televīzijas kanāliem, kur raidsabiedrības nodrošina teletekstu dažādās valodās, varat atlasīt vēlamo galveno un papildu valodu.

- 1. Nospiediet  $\biguparrow$ .
- 2. Atlasiet [Iestatīšana] > [Kanālu
- iestatījumi] vai [Satelīta iestatījumi].
- 3. Atlasiet [Valoda] > [Galvenais teleteksts]
- vai [Papildu teleteksts].
- 4. Atlasiet valodu un pēc tam nospiediet OK.

#### Apakšlapas

Ja teleteksta lapai ir vairākas apakšlapas, varat secīgi apskatīt katru apakšlapu. Šīs apakšlapas ir redzamas joslā blakus galvenās lapas numuram.

Ja ir pieejamas apakšlapas, lai tās atlasītu, spiediet  $\blacktriangleleft$  vai  $\blacktriangleright$ .

#### Meklēšana

Varat meklēt vārdu vai numuru, kas atrodas teleteksta lapā.

1. Skatoties teletekstu, nospiediet OK, lai izceltu pirmo vārdu vai numuru.

2. Nospiediet Navigācijas taustiņi, lai pārlēktu uz vārdu vai ciparu, kuru meklēt.

3. Nospiediet OK, lai sāktu meklēšanu.

4. Lai izietu no meklēšanas, nospiediet **A**, līdz neviens vārds vai numurs nav iezīmēts.

### Digitālais teleteksts

Ja digitālā televīzijas kanāla raidsabiedrība piedāvā īpašu digitālo tekstu vai interaktīvus pakalpojumus, varat apskatīt digitālu teletekstu. Tādiem kanāliem kā BBC1 var būt digitālais teleteksts ar vairākām interaktīvajām funkcijām.

Piezīme: digitālā teksta pakalpojumi ir bloķēti, ja subtitri tiek pārraidīti un ir ieslēgti. Skatiet Televizora iestatīšana > Valodas iestatījumi > Subtitri digitālajiem kanāliem (Puslapis [41\)](#page-40-1).

Digitālā teleteksta režīmā:

- Nospiediet Navigācijas taustiņi, lai atlasītu vai izceltu elementus.
- Nospiediet Krāsainie taustiņi, lai atlasītu opciju, un pēc tam nospiediet OK, lai apstiprinātu vai aktivizētu to.

# Teleteksts 2.5

Izmantojot teletekstu 2.5, teletekstu varat apskatīt ar vairāk krāsām un labāku grafiku nekā parastajam teletekstam. Ja kāds kanāls pārraida teletekstu 2.5, tas tiek ieslēgts pēc noklusējuma.

#### Teleteksta 2.5 ieslēgšana vai izslēgšana

1. Nospiediet  $\bigstar$ .

2. Atlasiet **[lestatīšana] > [Televizora** iestatījumi] > [Izvēlētie iestatījumi]. 3. Atlasiet [Teleteksts 2.5] > [Ieslēgts] vai **[Izslēgts]** un pēc tam nospiediet OK.

# <span id="page-28-0"></span>Bloķēšanas un taimeru iestatīšana

#### Pulkstenis

Televizora ekrānā iespējams parādīt pulksteni. Pulkstenī ir redzams laiks, ko pārraida televīzijas pakalpojumu sniedzējs.

#### Televizora pulksteņa parādīšana

1. Skatoties televizoru, nospiediet **D OPTIONS** 

2. Atlasiet [Statuss] un tad nospiediet OK. Pulkstenis ir redzams televizora ekrāna apakšējā labajā stūrī.

#### Pulksteņa režīma maiņa

Pulksteņa režīmu var mainīt pret automātisku vai pret manuālu. Pēc noklusējuma ir iestatīts automātiskais režīms, kas to sinhronizē ar koordinēto universālo laiku (Coordinated Universal Time — UTC). Ja televizors nevar uztvert UTC pārraides, iestatiet pulksteņa režīmu uz [Instrukcija].

1. Skatoties televizoru, nospiediet  $\bigstar$ .

2. Atlasiet [Iestatīšana] > [Televizora

iestatījumi] > [Izvēlētie iestatījumi]. 3. Atlasiet [Pulkstenis] > [Autom. pulksteņa režīms].

4. Atlasiet [Automātisks], [Instrukcija] vai [Atkarībā no valsts] un nospiediet OK.

#### Vasaras laika iespējošana vai atspējošana Atkarībā no sava reģiona varat iespējot vai atspējot vasaras laiku. Pirms vasaras laika iespējošanas vai atspējošanas pulksteņa režīms ir jāiestata kā [Atkarībā no valsts].

1. Izvēlnē [Pulkstenis] atlasiet [Vasaras laiks] > [Vasaras laiks] vai [Standarta laiks] un nospiediet OK. Vasaras laiks ir iespējots vai atspējots.

#### Pulksteņa manuāla iestatīšana

Datumu un laiku var iestatīt manuāli. Pirms sākat to darīt, pulksteņa režīms ir jāiestata kā [Instrukcija].

1. Izvēlnē [Pulkstenis] atlasiet [Datums] vai [Laiks] un nospiediet OK.

2. Izmantojiet Navigācijas taustini, lai veiktu izvēli.

3. Atlasiet [Pabeigts] un tad nospiediet OK.

#### Izslēgšanās taimeris

<span id="page-29-1"></span>Varat iestatīt, lai pēc noteikta laika ieslēgtos televizora gaidstāves režīms. Kamēr notiek atskaite līdz norādītajam laikam, varat televizoru izslēgt agrāk vai atiestatīt tā izslēgšanās taimeri.

- 1. Nospiediet  $\biguparrow$ .
- 2. Atlasiet [Iestatīšana] > [Televizora iestatījumi] > [Izvēlētie iestatījumi] > [Izslēgšanās taimeris].

3. Nospiediet Navigācijas taustiņi, lai iestatītu izslēgšanās taimeri.

Izslēgšanās taimerim ar desmit minūšu soli var iestatīt laiku līdz 180 minūtēm. Lai izslēgšanās taimeri izslēgtu, tas jāiestata uz nulli minūšu.

4. Nospiediet OK, lai aktivizētu izslēgšanās taimeri. Pēc norādītā laika televizors pārslēdzas gaidstāves režīmā.

#### Bērnu piekļuves bloķēšana

<span id="page-29-0"></span>Lai bērni neskatītos tiem nepiemērotas televīzijas pārraides, varat bloķēt televizoru vai pārraides, kurām ir noteikts vecuma ierobežojums.

#### Bērnu piekļuves bloķēšanas koda iestatīšana vai maiņa

1. Nospiediet  $\bigoplus$ . 2. Atlasiet [Iestatīšana] > [Kanālu iestatījumi] vai [Satelīta iestatījumi] > [Bērnu bloķētājs].

#### 3. Atlasiet [Iestatīt kodu] vai [Mainīt kodu].

4. Ievadiet kodu, izmantojot Ciparu taustiņi.

Padoms: ja esat aizmirsis kodu, ievadiet "8888", lai ignorētu visus esošos kodus.

#### Kanālu bloķēšana vai atbloķēšana

1. Bērnu piekļuves bloķēšanas izvēlnē atlasiet [Kanāla bloķēšana].

2. Ievadiet bērnu piekļuves bloķēšanas kodu, izmantojot Ciparu taustini. Tiek parādīta [Kanāla bloķēšana] izvēlne.

3. Atlasiet kanālus, kurus vēlaties bloķēt vai atbloķēt.

#### Vecuma ierobežojums

Varat iestatīt televizoru, lai tiktu rādītas tikai tādas pārraides, kuru vecuma novērtējums ir zemāks par jūsu bērna vecumu. Šis ierobežojums attiecas tikai uz digitālajiem kanāliem no raidsabiedrībām, kas savus raidījumus iedala kategorijās atkarībā no skatītāju vecuma.

1. Nospiediet  $\biguparrow$ .

2. Atlasiet [Iestatīšana] > [Kanālu iestatījumi] vai [Satelīta iestatījumi]. 3. Atlasiet [Bērnu bloķētājs] > [Vecāku vērtējums].

Tiek parādīts ziņojums, aicinot ievadīt bērnu piekļuves bloķēšanas kodu.

4. Ievadiet bērnu piekļuves bloķēšanas kodu, izmantojot Ciparu taustiņi.

5. Izvēlieties vecuma ierobežojumu un nospiediet OK.

Visas pārraides, kas neatbilst atlasītajam vecuma novērtējumam, tiek bloķētas.

Plašāku informāciju par bērnu piekļuves bloķēšanas kodiem skatiet sadaļā Plašāka televizora izmantošana > Bloķēšanas un taimeru iestatīšana > Bērnu piekļuves bloķēšana (Puslapi[s 30\)](#page-29-0).

# <span id="page-30-0"></span>EasyLink izmantošana

#### Iespējamās darbības

<span id="page-30-1"></span>Lai maksimāli izmantotu ar HDMI-CEC saderīgu ierīču iespējas, izmantojiet Philips EasyLink pilnveidotās vadības funkcijas. Ar HDMI-CEC saderīgās ierīces savienojiet ar televizoru, izmantojot HDMI, un varat tās vienlaicīgi vadīt ar to pašu televizora tālvadības pulti.

Piezīme: HDMI-CEC funkcionalitātes apraksts atšķiras atkarībā no izstrādājuma zīmola. Daži piemēri: Anynet (Samsung), Aquos Link (Sharp) un BRAVIA Sync (Sony). Visu zīmolu produkti nav saderīgi ar Philips EasyLink.

Pēc Philips EasyLink ieslēgšanas ir pieejamas tālāk norādītās funkcijas.

#### Viena pieskāriena atskaņošana

Atskaņojot saturu no ierīces, kas saderīga ar HDMI-CEC, televizors tiek ieslēgts no gaidstāves režīma un tiek savienots ar atbilstošo avotu.

#### Viena pieskāriena gaidstāve

Nospiežot televizora tālvadības pults taustiņu , televizors un visas ar HDMI-CEC saderīgās ierīces tiek ieslēgtas gaidstāves režīmā.

#### EasyLink tālvadība

Varat vadīt vairākas ar HDMI-CEC saderīgas ierīces, izmantojot televizora tālvadības pulti.

#### Sistēmas audio vadība

Pievienojot ar HDMI-CEC saderīgu ierīci, kas ir aprīkota ar skaļruņiem, izmantojot HDMI ARC savienotāju, varat izvēlēties, lai televizora skaņa tiktu izvadīta no šiem skaļruņiem, nevis no televizora skaļruņiem.

#### Audio sinhronizēšana

Ja televizoru savienojat ar mājas kinozāli, varat sinhronizēt audio un video, tā novēršot aizkavi starp attēlu un skaņu.

#### Attēla kvalitātes nodrošināšana

Ja citu ierīču attēla apstrādes funkcijas ietekmē televizora attēla kvalitāti, varat ieslēgt Pixel Plus Link, lai nodrošinātu attēla kvalitāti.

#### Displeja palielināšana, lai skatītos video ar iespējotiem subtitriem

Daļai video subtitru attiecīgā video apakšējā daļā var izveidot atsevišķu tiem paredzētu joslu, kas ierobežo video rādīšanas apgabalu. Lai video rādīšanas apgabalu pēc iespējas palielinātu, varat ieslēgt automātisko subtitru pārslēgšanu un rādīt subtitrus video attēla augšpusē.

#### Citas ierīces klausīšanās, kamēr televizors ir pārslēgts gaidstāves režīmā

Pievienoto ar HDMI-CEC saderīgo ierīci televizora skaļruņos var dzirdēt arī tad, ja televizors darbojas gaidstāves režīmā.

#### Nepieciešamais aprīkojums

- <span id="page-30-2"></span> Pievienojiet vismaz divas ar HDMI-CEC saderīgas ierīces, izmantojot HDMI kabeli. Skatiet sadaļu Televizora pievienošana > Informācija par kabeļiem > HDMI (Puslapis [45\)](#page-44-2).
- Pareizi konfigurējiet visas ar HDMI-CEC saderīgās ierīces
- EasyLink ieslēgšana

#### EasyLink ieslēgšana

- 1. Nospiediet  $\biguparrow$ .
- 2. Atlasiet [Iestatīšana] > [Televizora iestatījumi] > [EasyLink].

3. Atlasiet [leslēgts] vai [Izslēgts] un pēc tam nospiediet OK.

#### Vienlaicīga vairāku ierīču vadība

Ja pievienojat vairākas HDMI-CEC ierīces, kas atbalsta šo iestatījumu, visas šīs ierīces varat kontrolēt, izmantojot televizora tālvadības pulti.

Piezīme: tas ir papildu iestatījums. Ierīces, kas šo iestatījumu neatbalsta, uz televizora tālvadības pulti nereaģēs.

1. Nospiediet  $\biguparrow$ .

2. Atlasiet [Iestatīšana] > [Televizora iestatījumi] > [EasyLink].

3. Atlasiet [EasyLink tālvadība] > [Ieslēgts] vai [Izslēgts].

4. Nospiediet OK, lai aktivizētu izmaiņas.

#### Padomi

- Lai atkal ieslēgtu televizora vadības režīmu, nospiediet  $\bigoplus$  un atlasiet [Skatīties televizoru].
- Lai vadītu citas ierīces darbību, nospiediet  $\bigtriangleup$  un atlasiet šo ierīci izvēlnē Sākums.
- Lai izietu, nospiediet **...**

#### EasyLink pogas

Ar HDMI-CEC saderīgas ierīces varat vadīt, izmantojot tālāk norādītās televizora tālvadības pults pogas.

- : ieslēdz televizoru un pievienoto ierīci vai pārslēdz to gaidstāves režīmā.
- Atskanošanas taustini: video vai mūzikas atskaņošanas vadība.
- Ciparu taustiņi: atlasa elementu, sadaļu vai ierakstu.
- OK: sāk, pārtrauc vai atsāk atskaņošanu pievienotajā ierīcē, aktivizē veikto atlasi vai piekļūst ierīces izvēlnei.
- / : meklē pievienotajā ierīcē atpakaļ vai uz priekšu.
- : parāda televizora sākuma izvēlni.

Ierīces varat arī kontrolēt, izmantojot citas EasyLink pogas, kas ir pieejamas ekrāna tālvadības pultī (ETVP).

#### Piekļūšana ETVP

1. Skatoties saturu no pievienotas ierīces, nospiediet OPTIONS.

2. Atlasiet **[Rādīt ierīces taustinus]** un tad nospiediet OK.

3. Atlasiet ekrāntastatūras taustiņu un nospiediet OK.

4. Nospiediet **b**, lai izietu.

### Skaļruņu izvades atlasīšana

Ja pievienotā ierīce ir saderīga ar HDMI CEC tehnoloģiju, televizora audio skaņu var izvadīt, izmantojot HDMI vadu. Nav nepieciešami papildu audio vadi. Pārliecinieties, vai ierīce ir pievienota televizora HDMI savienotājam. Skatiet sadaļu Televizora pievienošana > Informācija par kabeliem > HDMI (Puslapis [45\)](#page-44-2).

#### Televizora skaļruņu konfigurēšana

1. Nospiediet  $\biguparrow$ .

2. Atlasiet [Iestatīšana] > [Televizora iestatījumi] > [EasyLink] > [Televizora skalrunil.

3. Atlasiet no tālāk uzskaitītajām opcijām un pēc tam nospiediet OK.

- **[Izslēgts]**: izslēdz televizora skalrunus.
- [Ieslēgts]: ieslēdz televizora skaļruņus.
- [EasyLink]: straumē televizora skaņu pievienotajā HDMI-CEC ierīcē. Pārslēdziet televizora skaņu uz pievienoto HDMI-CEC audio ierīci, izmantojot izvēlni Pielāgot.
- [EasyLink autom. start.]: automātiski izslēdz televizora skaļruņus un straumē televizora audio signālu uz pievienoto HDMI-CEC audio ierīci.

#### Skaļruņu izvades atlasīšana, izmantojot izvēlni Pielāgošana

Ja ir atlasīts [EasyLink] vai [EasyLink autom. start.], atveriet pielāgošanas izvēlni, lai ieslēgtu televizora skaņu.

1. Skatoties televizoru, nospiediet **III** ADJUST.

2. Atlasiet [Skalruņi] un tad nospiediet OK. 3. Atlasiet vienu no tālāk norādītajiem iestatījumiem un pēc tam nospiediet OK.

- [Televizors]: ieslēgt pēc noklusējuma. Straumējiet televizora skaņu televizorā un pievienotajā HDMI-CEC audio ierīcē, līdz pievienotā ierīce tiek pārslēgta uz sistēmas audio vadību. Pēc tam televizora skaņa tiek straumēta pievienotajā ierīcē.
- [Pastiprinātājs]: straumē skaņu pievienotajā HDMI-CEC ierīcē. Ja ierīcē nav iespējots sistēmas audio režīms, skaņa joprojām tiek straumēta no televizora skaļruņiem. Ja ir atlasīta opcija [EasyLink autom. start.], televizora ekrānā tiek parādīta uzvedne ar aicinājumu pievienoto ierīci ieslēgt sistēmas skaņas režīmā.

#### Ar HDMI ARC tehnoloģiju saderīgās ierīces izmantošana

Ja, lietojot HDMI ARC savienotāju, televizoram ir pievienota ar HDMI ARC tehnoloģiju saderīgā ierīce, televizora audio skaņu var izvadīt, izmantojot HDMI vadu. Papildu audio kabelis nav vajadzīgs.

1. Nospiediet  $\biguparrow$ . 2. Atlasiet [Iestatīšana] > [Televizora iestatījumi] > [EasyLink]. 3. Atlasiet [HDMI 1 - ARC].

4. Atlasiet vienu no šīm opcijām un pēc tam nospiediet OK.

- **[Ieslēgts]**: klausieties televizora audio skaņu, pievienojot ar ARC tehnoloģiju saderīgo ierīci.
- [Izslēgts]: televizora audio signālu nevar klausīties televizora skaļruņos vai ierīcēs, kas pievienotas, izmantojot digitālās audio izvades savienotāju.

5. Atskaņošanu kontrolējiet ar televizora tālvadības pults atskaņošanas pogām.

#### Audio sinhronizēšana

Ja televizors ir savienots ar mājas kinozāles sistēmu (HTS) un starp attēlu un skaņu ir aizkave, varat tos sinhronizēt.

- Ja izmantojat Philips mājas kinozāles sistēmu (HTS), audio un video tiek sinhronizēti automātiski.
- Ja izmantojat cita zīmola mājas kinozāles sistēmu (HTS), televizorā jāieslēdz audio sinhronizēšanas aizkave, lai sinhronizētu audio un video signālus.

#### Audio izejas aizkaves ieslēgšana

- 1. Nospiediet  $\biguparrow$ .
- 2. Atlasiet **[lestatīšana] > [Televizora**

iestatījumi] > [Izvēlētie iestatījumi].

3. Izvēlieties elementu [Audiosignāla izvades aizkave] > [leslēgts] un pēc tam nospiediet taustiņu OK.

#### Attēla kvalitātes nodrošināšana

Ja citu ierīču attēla apstrādes funkcijas ietekmē televizora attēla kvalitāti, varat ieslēgt Pixel Plus Link.

#### Pixel Plus Link ieslēgšana

1. Nospiediet  $\bigstar$ . 2. Atlasiet [Iestatīšana] > [Televizora iestatījumi] > [EasyLink]. 3. Izvēlieties elementu [Pixel Plus saite] > [leslēgts] un pēc tam nospiediet taustiņu OK.

### Video displeja palielināšana

Daļai subtitru video apakšējā daļā tiek izveidota atsevišķa tiem paredzēta josla, kas ierobežo video rādīšanas apgabalu. Lai maksimāli palielinātu video rādīšanas apgabalu, varat ieslēgt automātisko subtitru pārslēgšanu. Pēc tam subtitri tiek rādīti uz video attēla.

#### Automātiskas subtitru pārbīdes ieslēgšana

1. Nospiediet  $\biguparrow$ .

2. Atlasiet [Iestatīšana] > [Televizora iestatījumi] > [EasyLink] > [Automātiska subtitru nobīde].

3. Atlasiet [Ieslēgts] un nospiediet OK, lai aktivizētu.

Piezīme: pārliecinieties, vai televizora attēla formāts ir iestatīts kā [Autom. formāts] vai [Platekrāna 16:9].

#### Citas ierīces klausīšanās, kamēr TV ir pārslēgts gaidstāves režīmā

Pievienoto ar HDMI-CEC saderīgo ierīci televizora skaļruņos var dzirdēt arī laikā, kad televizors darbojas gaidstāves režīmā.

1. Nospiediet **III ADIUST**, lai uztvertu audio no pievienotās Philips EasyLink ierīces. Ja ir pieejams tikai audio režīms, tas tiek ieslēgts.

2. Lai izslēgtu televizora ekrānu, atbildiet apstiprinoši uz televizora ekrānā redzamo uzvedni.

3. Skaņas atskaņošanu var vadīt, izmantojot televizora tālvadības pulti.

# <span id="page-33-0"></span>Scenea skatīšana

#### Iespējamās darbības

Izmantojot Scenea, attēlu var parādīt kā televizora fona tapeti. Kā fona tapeti varat parādīt noklusējuma attēlu vai ielādēt pats savu attēlu.

Fona tapete tiek rādīta 240 minūtes vai izslēgšanās taimera laikā.

#### Ieslēgšana

1. Nospiediet  $\biguparrow$ .

2. Atlasiet [Scenea] un tad nospiediet OK. Tiek parādīts noklusējuma attēls.

Piezīme: fona tapete tiek rādīta 240 minūtes vai izslēgšanās taimera laikā. Informāciju par izslēgšanas taimeri skatiet sadaļā Plašāka televizora izmantošana > Bloķēšanas un taimeru iestatīšana > Izslēgšanās taimeris (Puslapi[s 30\)](#page-29-1).

#### <span id="page-33-1"></span>Televizora fona tapetes ielādēšana

Kā fona attēlu varat ielādēt arī savu attēlu no pievienotas USB atmiņas ierīces vai pievienota datora.

Piezīme: kad ielādējat jaunu attēlu, ar to tiek ignorēts jau esošais attēls.

1. Pievienojiet televizoram USB atmiņas ierīci vai izveidojiet savienojiet savienojumu ar tīklu.

2. Nospiediet  $\biguparrow$ .

3. Atlasiet [Pārlūkot USB] vai [Your

network] (savu tīklu) un pēc tam nospiediet OK.

4. Atlasiet attēlu un nospiediet **OPTIONS**.

5. Atlasiet [Iestatīt kā Scenea] un nospiediet OK.

6. Atlasiet [Jā] un pēc tam nospiediet OK.

7. Lai izietu no Scenea, nospiediet jebkuru pogu.

# <span id="page-34-0"></span>4 Televizora iestatīšana

# <span id="page-34-1"></span>Attēls un skana

#### Iestatījumu palīgs

Attēlu un skaņas iestatījumus varat atlasīt, izmantojot iestatījumu asistentu, ar kuru nekavējoties tiek parādīta jūsu izvēlētā iestatījuma ietekme.

1. Skatoties televizoru, nospiediet  $\biguparrow$ .

2. Atlasiet [Iestatīšana] > [Ātra attēla un

skanas iestatīšana] un tad nospiediet OK.

3. Atlasiet [Sākt] un tad nospiediet OK.

4. Izpildiet ekrānā redzamos norādījumus, lai izvēlētos attēla iestatījumus.

#### Attēla papildu iestatījumi

Varat mainīt iestatījumus izvēlnē Attēls.

1. Nospiediet  $\biguparrow$ .

2. Atlasiet Ilestatīšana] > ITelevizora iestatījumi] > [Attēls] un nospiediet OK.

3. No tālāk minētajiem iestatījumiem atlasiet pielāgojamo iestatījumu un pēc tam nospiediet OK.

Piezīme: ar \* apzīmētās opcijas ir pieejamas tikai noteiktiem modeliem.

- [Viedais attēls]: piekļūst iepriekšnoteiktiem viedā attēla iestatījumiem.
- [Atiestatīt]: atiestata noklusējuma rūpnīcas iestatījumus.
- [Apgaismojuma kontrasts]: pielāgo televizora pretgaismas kontrastu.
- [Spilgtums]: pielāgo tumšo apgabalu intensitāti un detaļas.
- [Krāsa]: pielāgo krāsu piesātinājuma līmeni.
- [Nokrāsa]: kompensē krāsu variācijas NTSC pārraidēm.
- [Asums]: pielāgo attēla asumu.
- [Traucējumu samazināšana]: filtrē un samazina attēla traucējumus.
- [Nokrāsa]: pielāgo attēla krāsu balansu.
- [Pielāgots tonis]: pielāgo toņa iestatījumu.
- [Pixel Plus HD] / [Pixel Precise HD]\*: vada detalizētus iestatījumus, lai smalki regulētu katru pikseli un pielāgotu to apkārtējiem pikseļiem. Šādi tiek radīts izcils augstas izšķirtspējas attēls.

- [HD Natural Motion]\*: samazina kustību vibrāciju un rada izlīdzinātas kustības.

- [Clear LCD]\*: iespējo izcilu kustību asumu, labāku melnās krāsas līmeni, augstu kontrastu, izlīdzinātu attēlu bez ņirboņas un lielāku skatīšanās leņķi.

- [Augstākās klases izšķirtspēja]: iespējo izcilu asumu, it īpaši attēla līnijām un kontūrām.

- [Dinamiskais kontrasts]: iestata līmeni, kurā televizors automātiski izceļ attēla tumšo, vidējo un gaišo apgabalu detaļas.

- [Dinamiskā pretgaisma]: mazina enerģijas patēriņu, padarot blāvāku televizora pretgaismu, lai tā atbilstu telpas apgaismojumam.

- [MPEG defektu samazināšana]: izlīdzina digitālās pārejas attēlā.

- [Krāsas pastiprināšana]: maina krāsas, lai tās būtu spilgtākas, un uzlabo košo krāsu detaļu izšķirtspēju.

- [Gamma]: nelineārs iestatījums attēla košumam un kontrastam.

- [Video kontr.]: maina spilgto apgabalu intensitāti, neietekmējot tumšos apgabalus.

- [Datora režīms]: ļauj mainīt attēla iestatījumus, ja dators televizoram ir pievienots, izmantojot HDMI kabeli. la tas ir iespējots, var atlasīt **[Attēla** formāts] > [Bez mērogošanas], kas nodrošina maksimālu detaļu daudzumu datora satura parādīšanai.
- [Apgaismojuma sensors]: dinamiski regulē iestatījumus, lai pielāgotu apgaismojumam.
- [Attēla formāts]: maina attēla formātu.
- [Ekrāna malas]: maina attēla izmērus.

 [Attēla pārbīde]: pārvieto attēla pozīciju. Šo iestatījumu nevar atlasīt, ja atlasītais attēls ir formātā [Autom. aizpildīšana], [Autom. tālummaiņa], vai [Platekrāns].

#### Skaņas papildu iestatījumi

Varat mainīt iestatījumus izvēlnē Skaņa.

1. Nospiediet  $\biguparrow$ .

2. Atlasiet [Iestatīšana] > [Televizora iestatījumi] > [Skaņa] un nospiediet OK. 3. Atlasiet iestatījumu, lai regulētu:

- [Viedā skaņa]: piekļūst iepriekšnoteiktiem viedās skaņas iestatījumiem.
- **•** [Atiestatīt]: atiestata rūpnīcas noklusējuma iestatījumus.
- [Zemās frekvences]: pielāgo zemo frekvenču līmeni.
- [Augstākās frekvences]: pielāgo augsto frekvenču līmeni.
- [Surround]: iespējo telpisko skaņu.
- [Austiņu skaļums]: pielāgotu austiņu skalumu.
- [Autom. skaļuma regulēšana]: automātiski samazina pēkšņas skaļuma izmaiņas, piemēram, pārslēdzot kanālus.
- [Balanss]: regulē kreisā un labā skaļruņa skaņas balansu.
- [Digitālās izvades formāts]: atlasa audio izvades savienotāju kā digitālās audio izvades veidu. Lai atskaņotu stereo, atlasiet [Stereo] vai atlasiet [Daudzkanālu], lai audio izvadītu uz mājas kinozāli

#### Audio formāta atlasīšana

Ja digitālās televīzijas kanāla raidsabiedrība skaņu straumē vairākos formātos, varat atlasīt nepieciešamo audio formātu.

1. Nospiediet  $\biguparrow$ .

#### 2. Atlasiet [Iestatīšana] > [Kanālu iestatījumi] vai [Satelīta iestatījumi] > [Valoda].

3. Atlasiet iestatījumu un pēc tam nospiediet OK.

- [Izvēlētais audio formāts]: uztvert standarta audio formātu (MPEG) vai papildu audio formātus (AAC, EAC-3 vai AC-3, ja pieejami).
- [Mono/Stereo]: ja ir pieejama stereo apraide, atlasa mono vai stereo skaņu.

#### Attēla un skaņas atiestatīšana

Skaņas un attēla noklusējuma iestatījumus var atjaunot, nemainot kanālu instalēšanas iestatījumus.

1. Skatoties televizoru, nospiediet  $\biguparrow$ .

2. Atlasiet [Iestatīšana] > [Televizora iestatījumi] > [Rūpnīcas iestatījumi] un nospiediet OK.

Visi TV iestatījumi (izņemot kanālu iestatījumus) tiek atiestatīti uz noklusējuma rūpnīcas iestatījumiem.

# <span id="page-35-0"></span>Kanālu iestatījumi

#### Automātiska instalēšana

<span id="page-35-1"></span>Ieslēdzot televizoru pirmo reizi, tam tika izpildīta pilna kanālu instalēšana. Lai mainītu valodu, valsti un pārinstalētu visus pieejamos televīzijas kanālus, varat no jauna palaist šo pilno instalāciju.

#### Instalēšana

- 1. Nospiediet **A**.
- 2. Atlasiet [Iestatīšana] > [Meklēt kanālus]
- > [Pārinstalēt kanālus] un nospiediet OK.

Tiek parādīta valstu izvēlne.

- 3. Atlasiet savu valsti un nospiediet OK.
- 4. Atlasiet savu tīklu un pēc tam nospiediet OK.
- [Antena (DVB-T)]: piekļūst bezmaksas apraides antenas vai digitālajiem DVB-T kanāliem.
- [Kabelis (DVB-C)]: piekļuve kabeltelevīzijas vai digitālās DVB-C kanāliem.

5. Lai atlasītu citas opcijas (ja pieejamas), izpildiet ekrānā redzamos norādījumus. Tiek parādīta kanālu meklēšanas sākuma izvēlne.

6. Sāciet kanālu meklēšanu.

- Ja kanālu raidsabiedrība lūdz mainīt iestatījumus, atlasiet [lestatījumi] un pēc tam nospiediet OK. Izpildiet raidsabiedrības norādījumus, lai atjauninātu iestatījumus.
- Pretējā gadījumā atlasiet [Sākt] un pēc tam nospiediet OK.

7. Kad kanālu meklēšana ir pabeigta, atlasiet [Beigt] un pēc tam nospiediet OK.

8. Kad kanālu meklēšana ir pabeigta, atlasiet [Beigt] un pēc tam nospiediet OK.

Padoms: nospiediet E LIST, lai skatītu kanālu sarakstu.

Piezīme: kad digitālie TV kanāli ir atrasti, instalēto kanālu sarakstā var tikt parādīti tikai kanālu numuri. Šos kanālus var pārdēvēt, pārvietot vai atinstalēt.

#### Analogo kanālu instalēšana

Analogos TV kanālus varat meklēt un saglabāt pa vienam.

1. solis: atlasiet savu sistēmu Piezīme. Izlaidiet šo soli, ja sistēmas

iestatījumi ir pareizi.

- 1. Skatoties televizoru, nospiediet  $\biguparrow$ .
- 2. Atlasiet [Iestatīšana] > [Kanālu

iestatījumi] > [Kanāla noskaņošana].

3. Izvēlieties elementu [Analogais: manuālā uzstādīšana] > [Sistēma] un pēc tam

nospiediet taustiņu OK.

4. Atlasiet valstij vai reģionam atbilstošu sistēmu un nospiediet OK.

2. solis: jaunu TV kanālu meklēšana un saglabāšana.

1. Izvēlnē [Analogais: manuālā uzstādīšana] atlasiet [Meklēt kanālu] un nospiediet OK.

- 2. Atrodiet kanālu.
- Ja zināt kanāla frekvenci, ievadiet to, izmantojot Navigācijas taustiņi vai Ciparu taustiņi.
- Ja kanāla frekvenci nezināt, meklējiet nākamo frekvenci ar spēcīgu signālu: atlasiet [Meklēt] un pēc tam nospiediet OK.

3. Kad atrasts pareizais kanāls, atlasiet [Pabeigts] un pēc tam nospiediet OK.

4. Atlasiet [Saglabāt kā jaunu kanālu] un pēc tam nospiediet OK, lai saglabātu jauno televīzijas kanālu.

Piezīme: ja signāls ir vājš, pārvietojiet antenu un atkārtojiet šo procedūru.

#### Digitālo kanālu instalēšana

Ja zināt frekvenci kanāliem, kurus vēlaties instalēt, digitālos kanālus varat pa vienam meklēt un saglabāt. Lai iegūtu labāko rezultātu, sazinieties ar raidsabiedrību vai profesionālu instalētāju.

1. Nospiediet  $\biguparrow$ .

2. Atlasiet [Iestatīšana] > [Kanālu iestatījumi] > [Kanāla noskaņošana]. 3. Izvēlieties elementu *[Digitālais:* uztveršanas pārbaude] > [Meklēt] un pēc tam nospiediet taustiņu OK.

4. Nospiediet Ciparu taustiņi, lai ievadītu kanāla frekvenci.

5. Atlasiet [Meklēt] un nospiediet OK.

6. Kad ir atrasts pareizais kanāls, atlasiet

**[Saglabat]** un nospiediet OK.

7. Nospiediet **, lai izietu**.

Piezīme: ja kabeļa pakalpojumu sniedzējs DVB-C kanāliem nenodrošina konkrētu simbolu vērtību, atlasiet [Automātisks] sadaļā [Pārraides ātruma režīms].

#### Analogo kanālu precīza noregulēšana

Ja analogās televīzijas kanāla signāls ir vājš, TV kanālu varat precīzi regulēt.

- 1. Nospiediet  $\biguparrow$ .
- 2. Atlasiet [Iestatīšana] > [Kanālu
- iestatījumi] > [Kanāla noskaņošana].
- 3. Atlasiet [Analogais: manuālā uzstādīšana]

> [Precīzi noskaņot] un pēc tam nospiediet OK.

4. Nospiediet **A** vai **V**, lai precīzi noskaņotu kanālu.

5. Kad ir atlasīta pareizā kanāla frekvence, atlasiet [Pabeigts] un nospiediet OK.

6. Atlasiet no tālāk uzskaitītajām opcijām un pēc tam nospiediet OK.

 [Saglabāt pašreizējo kanālu]: saglabā kanālu ar pašreizējā kanāla numuru.

 [Saglabāt kā jaunu kanālu]: saglabā kanālu ar jaunu kanāla numuru.

#### Kanālu saraksta atjaunināšana

Ieslēdzot televizoru pirmo reizi, tam tika izpildīta pilna kanālu instalēšana. Pēc noklusējuma, ja kanālu sarakstiem rodas izmaiņas, televizorā šie saraksti tiek atjaunināti automātiski. Automātisko atjaunināšanu varat arī izslēgt vai kanālus atjaunināt manuāli.

Piezīme: ja tiek parādīta uzvedne ar aicinājumu ievadīt kodu, ievadiet "8888".

#### Automātiska atjaunināšana

Lai digitālos kanālus pievienotu vai noņemtu automātiski, pārslēdziet televizoru gaidstāves režīmā. Televizors atjaunina un saglabā jaunos kanālus katru dienu. Tukšie kanāli no saraksta tiek izņemti.

#### Kanālu atjaunināšanas zinojumu izslēgšana

Kad ir veikta kanālu atjaunināšana, ieslēdzot televizoru, tiek parādīts ziņojums. Šo ziņojumu varat izslēgt.

1. Nospiediet  $\biguparrow$ .

2. Atlasiet [Iestatīšana] > [Kanālu iestatījumi] vai [Satelīta iestatījumi]. 3. Atlasiet [Kanāla noskaņošana] > [Kanāla atjaunināšanas ziņojums]. 4. Atlasiet *[Izslēgts]* un nospiediet OK.

Automātisko atjauninājumu izslēgšana Izvēlnē **[Kanāla noskanošana]** atlasiet [Automātiska kanālu atjaunināšana] > [Izslēgts].

#### Manuāla kanālu atjaunināšana

- 1. Nospiediet  $\biguparrow$ .
- 2. Atlasiet [Iestatīšana] > [Meklēt kanālus]
- > [Atjaunināt kanālus] un nospiediet OK.

3. Lai atjauninātu kanālus, izpildiet ekrānā redzamos norādījumus.

#### Kanālu kopēšana

UZMANĪBU! Šī funkcija ir paredzēta izplatītājiem un klientu apkalpošanas centra darbiniekiem.

Varat kopēt kanālu sarakstus no viena Philips televizora uz citu, izmantojot USB atmiņas ierīci. Nav nepieciešams meklēt kanālus vai instalēt tos vēlreiz otrajā televizorā. Kanālu saraksta fails ir pietiekami mazs, tādēļ to var iekļaut jebkurā USB atmiņas ierīcē.

#### Nepieciešamais aprīkojums

Divi Philips televizori ar šādiem rekvizītiem:

- vienāds valsts iestatījums:
- vienāds gada diapazons
- tas pats DVB tips, kas norādīts modeļa nosaukuma sufiksā (H, K, T vai D/00);
- tādi paši satelīttelevīzijas kanālu iestatījumi, tostarp LNB satelītu numuri;
- tāda pati aparatūra, kas minēta televizora aizmugurē redzamajā uzlīmē (piemēram, Qxxx.xx.Lx);
- saderīgas programmatūras versijas.

Ja kanālu sarakstu otrā televizorā iekopēt nav iespējams, tiek parādīts ziņojums.

Piezīme: ja tiek parādīta uzvedne ar aicinājumu ievadīt kodu, ievadiet "8888".

#### 1. darbība: pārbaudiet valsts iestatījumu

1. Ieslēdziet pirmo televizoru (ar kanāliem, kurus vēlaties nokopēt otram televizoram).

- 2. Nospiediet  $\biguparrow$ .
- 3. Atlasiet [Iestatīšana] > [Meklēt kanālus]
- > [Atkārtoti noskaņot kanālus], tad nospiediet OK.

Tiek parādīta valstu izvēlne.

- 4. Pierakstiet pašreizējo iestatījumu.
- 5. Nospiediet  $\blacktriangleright$ .
- 6. Nospiediet [Atcelt], lai izietu.

#### 2. darbība: iekopējiet kanālu sarakstu USB ierīcē

1. Pievienojiet USB atmiņas ierīci pirmajam televizoram (ar instalētiem kanāliem).

2. Nospiediet  $\biguparrow$ .

#### 3. Atlasiet [Iestatīšana] > [Televizora iestatījumi] > [Izvēlētie iestatījumi] > [Kanālu saraksta kopēšana] > [Kopēt USB atmiņas ierīcē] un nospiediet OK.

Kanālu saraksts tiek kopēts USB atmiņas ierīcē.

4. Atvienojiet USB atmiņas ierīci.

#### 3. darbība: ja otrā televizorā nav instalētu kanālu

1. Ieslēdziet otru televizoru (kurā vēlaties iekopēt kanālu sarakstu).

Tiek sākta instalēšana.

2. Izpildiet ekrānā redzamos norādījumus un atlasiet to pašu valsti, kas televizoram, no kura vēlaties kopēt kanālu sarakstu.

3. Nemeklējiet kanālus.

4. Pievienojiet USB atmiņas ierīci.

5. Nospiediet  $\biguparrow$ .

#### 6. Atlasiet [Iestatīšana] > [Televizora iestatījumi] > [Izvēlētie iestatījumi] > [Kanālu saraksta kopēšana] > [Kopēt televizorā] un nospiediet OK.

Kanālu saraksts tiek kopēts televizorā. 7. Atvienojiet USB atmiņas ierīci.

#### 3. darbība: ja otrā televizorā nav instalētu kanālu

1. Ieslēdziet otru televizoru (kurā vēlaties iekopēt kanālu sarakstu).

2. Nospiediet  $\bigstar$ .

3. Atlasiet [Iestatīšana] > [Meklēt kanālus]

#### > [Atkārtoti noskaņot kanālus], tad nospiediet OK.

Tiek parādīta valstu izvēlne.

4. Pārliecinieties, vai valsts iestatījums ir tāds pats kā pirmajam televizoram.

- 5. Nospiediet **D**.
- 6. Nospiediet [Atcelt], lai izietu.

7. Ja valsts iestatījums ir citāds, pārinstalējiet otru televizoru, lai saskaņotu valsts iestatījumu ar pirmo televizoru. Skatiet sadaļu

Televizora iestatīšana > Noklusējuma iestatījumu atjaunošana (Puslapi[s 44\)](#page-43-1).

8. Pievienojiet otrajam televizoram USB atmiņas ierīci.

#### 9. Nospiediet  $\bigoplus$ .

10. Atlasiet [Iestatīšana] > [Televizora iestatījumi] > [Izvēlētie iestatījumi] > [Kanālu saraksta kopēšana] > [Kopēt televizorāl un pēc tam nospiediet OK. Kanālu saraksts tiek kopēts otrā televizorā. 11. Atvienojiet USB atmiņas ierīci.

# <span id="page-38-0"></span>Satelītu iestatījumi

#### Iespējamās darbības

#### <span id="page-38-1"></span>Satelītkanālu skatīšana

Piezīme: pieejams tikai noteiktiem modeļiem.Funkcija [Meklēt satelītu] ir pieejama tikai tad, ja televizors atbalsta DVB-S.

Lai uztvertu satelīta kanālus, pievienojiet televizora SAT savienotāju satelīta šķīvja antenai.

#### LNB

Šis televizors var uztvert signālus no četriem dažādiem zema trokšņa līmeņa pārveidotājiem (Low Noise Block-Downconverter — LNB). LNB tiek piemontēts šķīvja antenas kāta galā un uztver no satelīta raidītos signālus.

### Satelītkanālu instalēšana

- 1. Skatoties televizoru, nospiediet  $\biguparrow$ .
- 2. Atlasiet [Iestatīšana] > [Meklēt satelītu] > [Atkārtoti noskaņot kanālus].

3. Lai instalēšanu pabeigtu, izpildiet ekrānā redzamos norādījumus.

4. Kad instalēšana ir pabeigta, atlasiet [Beigt] un nospiediet OK.

#### Savienojuma tipa atlasīšana

Kamēr instalējat satelīta kanālus, jāiestata savienojuma tips. Savienojuma tips nosaka šķīvja antenas LNB skaitu un to, cik satelīta kanālu iespējams instalēt.

1. Pēc [Atkārtoti noskaņot kanālus] atlasīšanas atlasiet [lestatījumi] un tad nospiediet OK.

- 2. Atlasiet *[Savienojuma tips]*.
- 3. Atlasiet iestatījumu un nospiediet OK.
- [Viens LNB]: atlasiet, ja jums ir tikai viens LNB.
- [DISeqC Mini (2 LNBs)]: atlasiet, ja jums ir 2 LNB.
- [DISeqC 1.0 (3-4 LNBs)]: atlasiet, ja ir 3 vai 4 LNB.

#### Signāla stipruma pārbaude

Ja instalēšanas laikā tiek izlaists kāds kanāls vai retranslators, varat pārbaudīt satelīta signāla stiprumu vai pievienot jaunu kanālu.

- 1. Skatoties televizoru, nospiediet  $\biguparrow$ .
- 2. Atlasiet [Iestatīšana] > [Meklēt satelītu] >
- [Manuāla uzstādīšana] un nospiediet OK.
- 3. Atlasiet nepieciešamo LNB.

4. Ja zināt retranslatora frekvenci (tajā var ietilpt vairāki kanāli), atlasiet [Frekvence] un ievadiet to.

5. Atlasiet [Meklēt] un nospiediet OK.

6. Ja tiek atrasta jauna frekvence, nospiediet [Saglabāt], lai pievienotu jaunu retranslatoru ar tā kanāliem.

#### Satelīta kanālu atjaunināšana

1. Skatoties televizoru, nospiediet  $\biguparrow$ .

2. Atlasiet [Iestatīšana] > [Meklēt satelītu] > [Atjaunināt kanālus].

3. Lai instalēšanu pabeigtu, izpildiet ekrānā redzamos norādījumus.

4. Kad instalēšana ir pabeigta, atlasiet [Beigt] un nospiediet OK.

#### Satelītu pievienošana un noņemšana

Jebkurā laikā varat pievienot vai noņemt satelītus, kā arī instalēt kanālus no jauniem satelītiem.

Piezīme: pirms pievienojat satelītus. pārliecinieties, vai izvēlēts pareizs savienojuma tips. Skatiet sadalu Televizora iestatīšana > Satelītu iestatījumi > Satelīta kanālu instalēšana (Puslapis Error! Bookmark not defined.).

1. Nospiediet  $\bigtriangleup$  > [lestatīšana] > [Meklēt satelītu] un pēc tam nospiediet OK. 2. Atlasiet [Pievienot satelītu] un tad nospiediet OK.

Televizors meklē satelītu pirmajā brīvajā LNB. Var paiet vairākas minūtes. Ja netiek atrasts neviens satelīts, pārbaudiet antenas savienojumus un šķīvja antenas novietojumu.

3. Ja satelīti netiek atrasti, atlasiet [Meklēt], lai skenētu vēlreiz vai [Nāk. LNB], lai pārlēktu uz nākamo LNB.

- Ja nav pieejamu brīvu LNB, vispirms noņemiet satelītu.
- Ja esat apmierināts ar pievienoto satelītu, instalējiet tā kanālus.

4. Lai instalētu visus kanālus, atlasiet [Uzstādīt]. Instalēšana var ilgt vairākas minūtes.

#### Satelīta nonemšana

1. Nospiediet  $\bigtriangleup$  > [lestatīšana] > [Meklēt satelītu].

2. Atlasiet [Nonemt satelītu] un tad nospiediet OK.

3. Atlasiet satelītu, ko vēlaties noņemt, un pēc tam nospiediet OK.

Satelīts un tā kanāli tiek noņemti no uzstādījuma.

# <span id="page-39-0"></span>Valodas iestatījumi

#### Izvēlnu valoda

<span id="page-39-1"></span>1. Skatoties televizoru, nospiediet  $\biguparrow$ .

2. Atlasiet [Iestatīšana] > [Televizora iestatījumi] > [Izvēlētie iestatījumi] > [Izvēlnes valoda].

3. Sarakstā atlasiet izvēlnes valodu un nospiediet OK.

#### Audio valoda

Ja TV kanāls tiek pārraidīts ar vairākām audio valodām, varat atlasīt izvēlēto audio valodu.

1. Skatoties televizoru, nospiediet **D** OPTIONS.

2. Atlasiet no tālāk uzskaitītajām opcijām un pēc tam nospiediet OK.

- [Audio valoda]: atlasīt digitālo kanālu audio valodu.
- [Dual I-II]: atlasīt analogo kanālu audio valodu.

#### Audio valodas digitālajiem kanāliem

Digitālajiem kanāliem ar vairākām audio valodām varat atlasīt noklusējuma audio valodu, kas tiek raidīta.

#### 1. Nospiediet  $\biguparrow$ . 2. Atlasiet [Iestatīšana] > [Kanālu iestatījumi] vai [Satelīta iestatījumi] > [Valoda].

3. Atlasiet iestatījumu un pēc tam nospiediet OK:

- [Galvenais audiosignāls]: ja šī valoda tiek raidīta, tā tiek atlasīta kā noklusējums.
- [Papildu audiosignāls]: ja primārā audio valoda netiek raidīta, atlasiet šo valodu.

### Analogo kanālu subtitri

1. Kad skatāties analogo TV kanālu, nospiediet TEXT.

2. Ievadiet subtitru lapas trīsciparu lapas numuru (parasti "888").

Ja subtitri ir pieejami, tie tiek ieslēgti.

3. Nospiediet  $\bigtriangleup$ , lai izietu no teleteksta režīma.

#### Digitālo kanālu subtitri

<span id="page-40-1"></span>1. Kad skatāties digitālo TV kanālu, nospiediet **E** OPTIONS.

2. Atlasiet [Subtitri] un tad nospiediet OK. 3. Atlasiet [Subtitri izslēgti], [Subtitri

ieslēgti] vai [Subtitri ieslēgti bez skanas] un pēc tam nospiediet OK.

Ja atlasīsiet [Subtitri ieslēgti bez skaņas], subtitri tiek rādīti tikai tad, ja nospiedīsiet , lai izslēgtu skaņu.

Piezīme: ja ir aktivizēta MHEG lietojumprogramma, subtitri netiek rādīti.

#### Subtitru valoda

Noteiktiem digitālajiem kanāliem subtitru valodu varat mainīt.

1. Skatoties televizoru, nospiediet  $\biguparrow$ . 2. Atlasiet [Iestatīšana] > [Kanālu iestatījumi] vai [Satelīta iestatījumi] > [Subtitru valoda].

3. Atlasiet vēlamajai valodai [Galvenie subtitri] vai [Papildu subtitri]. 4. Nospiediet OK, lai apstiprinātu veikto

atlasi.

Padoms: lai mainītu subtitru valodu konkrētam kanālam, nospiediet **d OPTIONS** 

#### > [Subtitru valoda].

# <span id="page-40-0"></span>Universālās piekļuves iestatījumi

### Ieslēgšana

Daļa digitālās televīzijas apraides pakalpojumu sniedzēju nodrošina īpašu vājdzirdīgām vai vājredzīgām personām pielāgotu skaņu un subtitrus. Šīs funkcijas varat ieslēgt un izslēgt.

1. Nospiediet  $\biguparrow$ .

2. Atlasiet [Iestatīšana] > [Televizora iestatījumi] > [Izvēlētie iestatījumi].

3. Atlasiet [Universāla piekļuve] > [Ieslēgts]

vai [Izslēgts] un pēc tam nospiediet OK.

### Piekļuve vājdzirdīgiem

Padoms: lai pārliecinātos, ka ir pieejama audio valoda vājdzirdīgām personām, nospiediet **D OPTIONS** un pēc tam atlasiet [Audio valoda]. Ja vājdzirdīgām personām paredzētās skaņas valodas ir pieejamas, līdzās valodai ir redzama ikona, kurā ir attēlota auss.

#### Vājdzirdīgām personām pielāgotas skaņas un subtitru ieslēgšana

1. Skatoties televizoru, nospiediet **D** OPTIONS.

2. Atlasiet [Universāla piekļuve] > [Dzirdes traucējumi].

3. Nospiediet pogu, lai atlasītu kādu no opcijām.

- Sarkanais taustinš [Izslēgts]: izslēdz vājdzirdīgām personām pielāgotās funkcijas;
- Zaļais taustiņš [Ieslēgts]: ieslēdz vājdzirdīgām personām pielāgoto skaņu un subtitrus.
- 4. Nospiediet **5**, lai izietu.

### Piekļuve vājredzīgiem

Padoms: lai pārliecinātos, ka ir pieejama audio valoda vājredzīgām personām, nospiediet **D** OPTIONS un pēc tam atlasiet [Audio valoda]. Ja vājredzīgām personām paredzētā valoda ir pieejama, līdzās valodai ir

redzama ikona, kurā ir attēlota acs.

#### Vājredzīgām personām pielāgotas skaņas ieslēgšana

1. Skatoties televizoru, nospiediet **D** OPTIONS.

2. Atlasiet **[Universala piekluve]**.

3. Nospiediet Zaļais taustiņš, lai atlasītu [Redzes traucējumi].

4. Nospiediet pogu, lai atlasītu kādu no opcijām.

- Sarkanais taustiņš [Izslēgts]: izslēgt vājredzīgām personām paredzēto audio.
- Zaļais taustiņš [leslēgts]: ieslēgt vājredzīgām personām paredzēto audio.

5. Nospiediet **, lai izietu**.

Piezīme: ja ir ieslēgta EasyLink tālvadība, nevar atlasīt Zalais taustinš. Lai izslēgtu EasyLink, skatiet sadaļu Plašāka televizora izmantošana > EasyLink lietošana > Nepieciešamais aprīkojums (Puslapi[s 31\)](#page-30-2).

#### Skaņas izvades veida atlase, izmantojot skaļruņus vai austiņas

Vājredzīgām personām pielāgoto skaņu var izvadīt, izmantojot televizora skaļruņus, austiņas vai abas ierīces.

- 1. Nospiediet  $\bigtriangleup$ .
- 2. Atlasiet [Iestatīšana] > [Kanālu

#### iestatījumi] > [Valoda] > [Redzes

#### traucējumi] > [Skaļruņi/austiņas].

3. Atlasiet iestatījumu un nospiediet OK.

- [Skaļruņi]: klausīties vājredzīgām personām pielāgoto skaņu, izmantojot tikai skaļruņus;
- [Austiņas]: klausīties vājredzīgām personām pielāgoto skaņu, izmantojot tikai austiņas;
- [Skaļruņi + austiņas]: klausīties vājredzīgām personām pielāgoto skaņu, izmantojot gan skaļruņus, gan austiņas.

#### Vājredzīgiem paredzētā audio skaļuma maina

1. Izvēlnē [Universāla piekļuve] nospiediet Dzeltenais taustiņš, lai atlasītu **[laukts** skaļums].

2. Spiediet Navigācijas taustini, lai mainītu skaļumu, un pēc tam nospiediet OK. 3. Nospiediet **5.** lai izietu.

Skaņas pavadījums vājredzīgiem cilvēkiem Varat iestatīt, lai televizors atskaņotu skaņas signālu katru reizi, kas nospiežat tālvadības pults pogu.

1. Izvēlnē [Universāla piekļuve] nospiediet Zilais taustiņš, lai atlasītu [Taustiņa signāls]. 2. Nospiediet Zalais taustinš, lai ieslēgtu audio atsauksmes, vai nospiediet Sarkanais taustiņš, lai tās izslēgtu.

3. Nospiediet **,** lai izietu.

#### Skaņas efektu iespējošana

1. Nospiediet  $\bigstar$ .

2. Atlasiet [Iestatīšana] > [Kanālu iestatījumi] > [Valoda] > [Redzes traucējumi] > [Skanas efekti].

3. Atlasiet iestatījumu un nospiediet OK.

- [Ieslēgts]: iespējot skaņas efektus vājredzīgām personām pielāgotajā skaņā;
- [Izslēgts]: atspējot skaņas efektus vājredzīgām personām pielāgotajā skaņā.

#### Runas veida atlase

1. Nospiediet  $\bigstar$ .

2. Atlasiet [Iestatīšana] > [Kanālu iestatījumi] > [Valoda] > [Redzes traucējumi] > [Runa].

3. Atlasiet iestatījumu un nospiediet OK.

- [Aprakstošs]: klausīties aprakstošo tekstu vājredzīgām personām pielāgotajā skaņā;
- [Subtitri]: klausīties subtitrus vājredzīgām personām pielāgotajā skaņā.

# <span id="page-42-0"></span>Citi iestatījumi

#### Televizora demonstrācija

Varat sākt demonstrāciju, lai par šī televizora funkcijām uzzinātu vairāk.

Piezīme: demonstrācijas netiek atbalstītas MHEG kanāliem.

1. Skatoties televizoru, nospiediet  $\biguparrow$ .

2. Atlasiet [Iestatīšana] > [Skatīties

demonstrācijas] un tad nospiediet OK.

- 3. Atlasiet demonstrāciju un nospiediet OK.
- 4. Nospiediet **b**, lai izietu.

#### Atrašanās vieta

<span id="page-42-2"></span>Lai nodrošinātu, ka tiek izmantoti pareizie TV iestatījumi, varat atlasīt apstākļus, kādos televizors tiek lietots.

#### Veikala vai mājas režīms

Lai piekļūtu visiem TV iestatījumiem, atlasiet režīmu [Sākums]. Režīmā [Veikals] varat piekļūt tikai ierobežotam iestatījumu klāstam.

1. Skatoties televizoru, nospiediet  $\biguparrow$ .

2. Atlasiet [Iestatīšana] > [Televizora iestatījumi] > [Izvēlētie iestatījumi]. 3. Atlasiet [Atrašanās vieta] > [Sākums] vai [Veikals] un pēc tam nospiediet OK.

4. Izslēdziet un pēc tam no jauna ieslēdziet televizoru.

#### Novietošana

- Pirms televizora novietošanas izlasiet visus drošības brīdinājumus. Skatiet Lietošanas sākšana > Svarīgi > Drošība (Puslapi[s 6\)](#page-5-1).
- Novietojiet televizoru vietā, kur tā ekrānu neapspīd tieši saules stari.
- Ideālo šī televizora skatīšanās attālumu var aprēķināt, tā ekrāna diagonālo lielumu sareizinot ar trīs. Piemēram, ja televizora ekrāna diagonāles garums ir 81 cm/32 collas, vispiemērotākais skatīšanās attālums ir aptuveni 2,5 m/92 collas no ekrāna priekšpuses.
- Atrodoties sēdus stāvoklī, acīm jābūt vienā līmenī ar ekrāna vidusdaļu.

#### Novietošana uz statīva, vai izmantojot sienas stiprinājumus

Vislabākos televizora skatīšanās iestatījumus varat aktivizēt, atlasot sienas stiprinājumu vai pamatni.

1. Izvēlnē [Izvēlētie iestatījumi] atlasiet [Televizora novietojums].

2. Atlasiet [Uz televizora statīva] vai [Pie sienas] un pēc tam nospiediet OK.

# <span id="page-42-1"></span>Programmatūras atjaunināšana

#### Versijas pārbaude

1. Nospiediet  $\biguparrow$ .

2. Atlasiet [Iestatīšana] > [Programmatūras iestatījumi] > [Izmantotais programmnodrošinājums] un nospiediet OK.

Tiek parādīta pašreizējā programmatūras versija.

Uzmanību! Neinstalējiet programmatūras versiju, kas vecāka par pašlaik jūsu izstrādājumā instalēto versiju. TP Vision nav atbildīgs par problēmām, kas radušās programmatūras pazemināšanas dēļ.

Atjauniniet programmatūru, izmantojot vienu no šiem veidiem:

- atjaunināšana, izmantojot atmiņas ierīci;
- atjaunināšana, izmantojot digitālo apraidi;
- atjaunināšana, izmantojot internetu.

#### Atjaunināšana, izmantojot USB

Pirms programmatūras atjaunināšanas pārliecinieties, vai jums ir:

- USB ierīce ar vismaz 256 megabaitiem datu glabāšanai, ar FAT vai DOS formatējumu un atspējotu ierakstaizsardzību;
- piekļuve datoram ar USB savienotāju un piekļuvi internetam.

Piezīme. Neizmantojiet USB cieto disku.

1. Nospiediet  $\biguparrow$ .

2. Atlasiet [Iestatīšana] > [Programmatūras atiaunināšana] un tad nospiediet OK.

3. Atlasiet [USB] un tad nospiediet OK.

4. Lai sāktu atjaunināšanu, izpildiet ekrānā redzamos norādījumus.

Piezīme. Atjaunināšanas palīgs novirzīs jūs uz Philips atbalsta vietni. Lai pabeigtu atjaunināšanu, skatiet vietnē esošos instalēšanas norādījumus.

#### Atjaunināšana, izmantojot digitālo apraidi

Televizors var saņemt programmatūras atjauninājumus, ja tādi ir, izmantojot digitālo apraidi. Kad ir saņemti programmatūras atjauninājumi, tiek parādīta uzvedne ar aicinājumu atjaunināt programmatūru. Mēs iesakām atjaunināt programmatūru, kad parādās ziņojums.

Izpildiet ekrānā redzamos norādījumus.

Piezīme: lai programmatūru atjauninātu vēlāk, atlasiet  $\bigcap$  > [lestatīšana] > [Programmatūras iestatījumi] > [Vietējie atjauninājumi].

#### Izmantojot internetu

Televizora programmatūru varat atjaunināt tieši no interneta, pievienojot televizoru internetam. Skatiet sadaļu Televizora pievienošana > Tīkls un internets (Puslapis [55\)](#page-54-2).

1. Nospiediet  $\bigtriangleup$  > [lestatīšana] > [Programmatūras atjaunināšana] un pēc tam OK.

2. Atlasiet [Internets] un tad nospiediet OK. 3. Lai sāktu atjaunināšanu, izpildiet ekrānā redzamos norādījumus.

Kad atjaunināšana ir pabeigta, televizors automātiski izslēdzas gaidstāves režīmā un ieslēdzas. Uzgaidiet, līdz televizors atkal ieslēdzas. Neveiciet televizora ieslēgšanu.

Piezīme. Ja televizoram ir izveidots savienojums ar internetu, televizora ieslēgšanas brīdī tā ekrānā tiek parādīta informācija par jaunas programmatūras pieejamību.

# <span id="page-43-0"></span>Noklusējuma iestatījumu atjaunošana

<span id="page-43-1"></span>Varat atiestatīt visus attēla un skaņas iestatījumus un pārinstalēt visus TV kanālus savā televizorā.

1. Nospiediet  $\biguparrow$ .

2. Atlasiet [Iestatīšana] > [Televizora iestatījumi] > [Pārinstalēt televīzijas kanālus] un nospiediet OK.

3. Izpildiet ekrānā redzamos norādījumus.

# <span id="page-44-0"></span>5 Televizora pievienošana

# <span id="page-44-1"></span>Informācija par kabeļiem

### Kabela kvalitāte

#### Pārskats

Pirms ierīču pievienošanas televizoram pārbaudiet, kādi savienojumi ir pieejami ierīcei. Pievienojiet ierīci televizoram, izmantojot iespējami augstākās kvalitātes savienojumu. Kvalitatīvi savienotāji attēlu un skanu nodod labāk.

Šajā lietotāja rokasgrāmatā norādītie savienojumi nav obligāti jāizmanto. Ir iespējami arī citi risinājumi.

Padoms: ja ierīcei ir tikai kompozīti vai RCA savienotāji, izmantojiet kompozītkanālu (CVBS), lai pievienotu ierīci Y Pb Pr savienotājam televizorā.

# **HDMI**

<span id="page-44-2"></span>HDMI savienojums nodrošina vislabāko attēla un skaņas kvalitāti.

- HDMI kabelī ir apvienoti video un audio signāli. Pievienojiet HDMI augstas izšķirtspējas (HD) TV signāliem un EasyLink ieslēgšanai.
- Izmantojot "HDMI Audio Return Channel" (ARC) savienojumu, televizora skaņu var izvadīt uz ar HDMI ARC saderīgu ierīci.
- Pievienotajiem HDMI kabeļiem jābūt īsākiem par 5 metriem/16,4 pēdām.

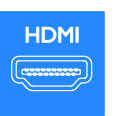

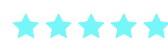

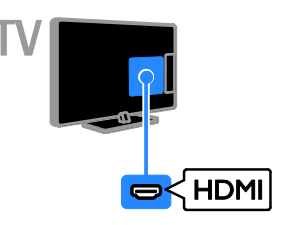

# Y Pb Pr

Komponentu videosignāls (Y Pb Pr) nodod tikai video. Lai saņemtu skaņas signālu, ir jāpievieno arī spraudņi Audio L/R.

- Ar Y Pb Pr savienojumu var uztvert augstas izšķirtspējas (HD) televīzijas signālus.
- Pievienojiet kabeļu spraudņus atbilstošo krāsu Y Pb Pr savienotājiem.

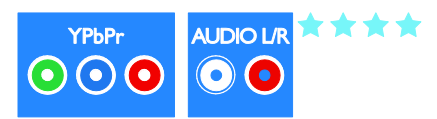

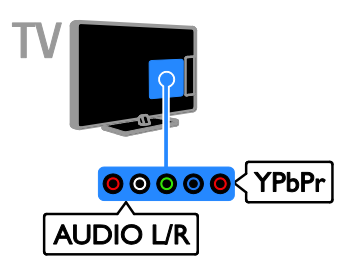

# **SCART**

SCART savienojumā ir apvienoti video un audio signāli.

SCART savienotāji var apstrādāt RGB video signālus, tomēr tie nevar apstrādāt HD TV televīzijas signālus.

\*\*\*

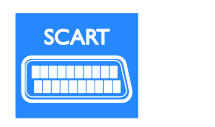

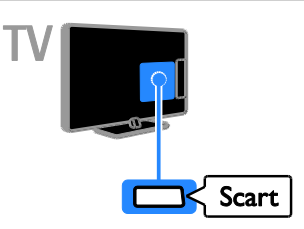

# VGA

Varat pievienot VGA, lai televizorā rādītu datorā esošu saturu.

Ar VGA tiek nodots tikai video signāls. Lai saņemtu skaņas signālu, ir jāpievieno arī spraudnis AUDIO IN.

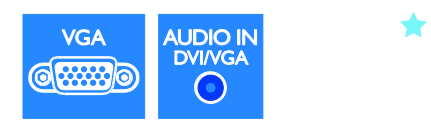

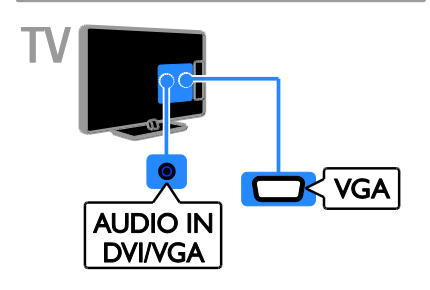

# <span id="page-45-0"></span>Ierīču pievienošana

# Blu-ray vai DVD disku atskaņotājs

Pievienojiet disku atskaņotāju televizoram, izmantojot HDMI kabeli.

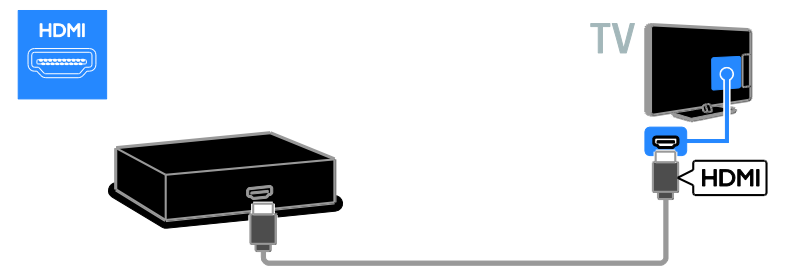

Pievienojiet disku atskaņotāju televizoram, izmantojot komponentu video kabeli (Y Pb Pr) un audio L/R kabeli.

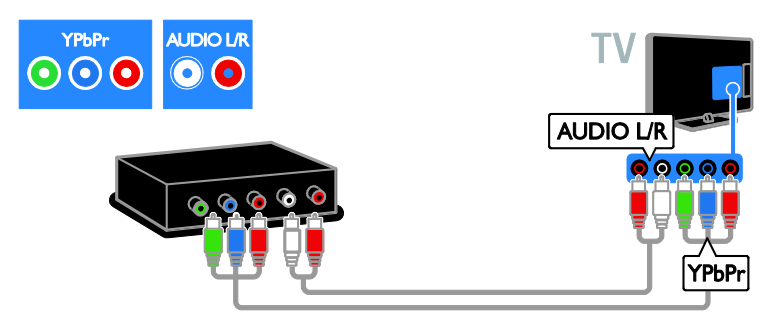

### Televizora uztvērējs

Pievienojiet satelīttelevīzijas un digitālās televīzijas uztvērēju televizoram, izmantojot antenas kabeli. (SAT funkcija ir pieejama tikai noteiktiem modeļiem.)

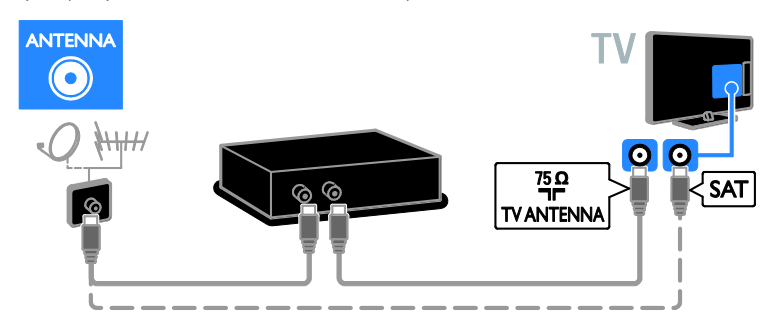

Pievienojiet satelīttelevīzijas vai digitālās televīzijas uztvērēju televizoram, izmantojot HDMI kabeli.

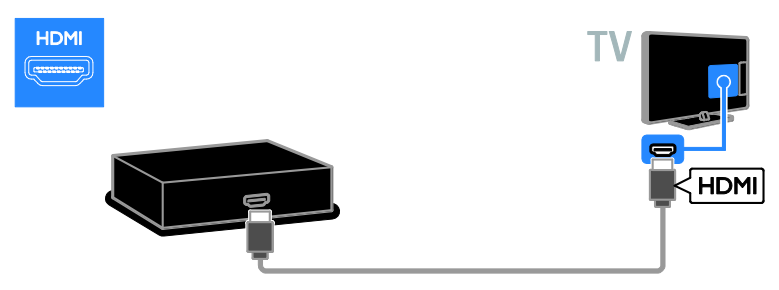

Pievienojiet satelīttelevīzijas un digitālās televīzijas uztvērēju televizoram, izmantojot SCART kabeli.

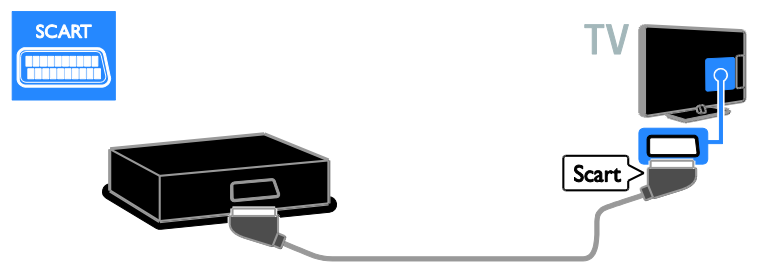

Pievienojiet satelīttelevīzijas vai digitālās televīzijas uztvērēju televizoram, izmantojot komponento video kabeli (Y Pb Pr) un audio L/R kabeli.

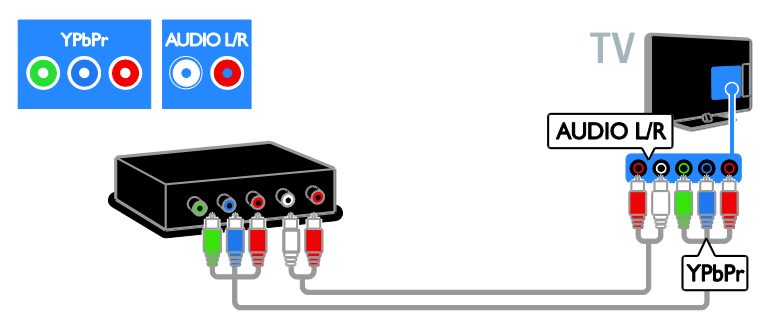

#### Video rakstītājs

Pievienojiet rakstītāju televizoram, izmantojot antenas kabeli. (SAT funkcija ir pieejama tikai noteiktiem modeliem.)

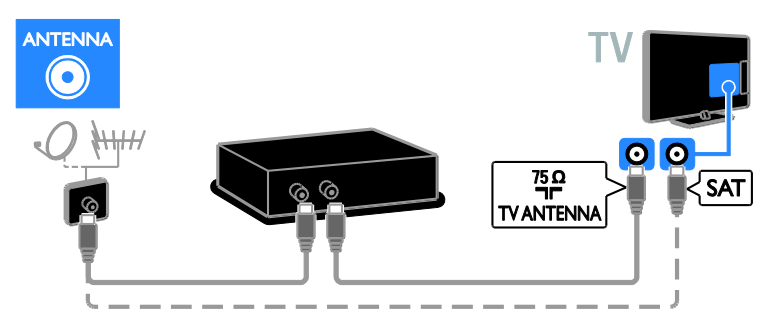

Pievienojiet rakstītāju televizoram, izmantojot SCART kabeli.

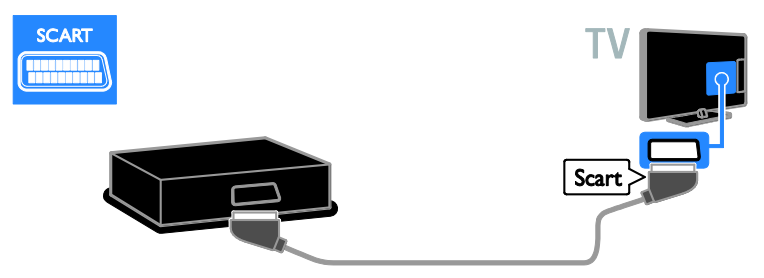

Pievienojiet rakstītāju televizoram, izmantojot komponentu video kabeli (Y Pb Pr) un audio L/R kabeli.

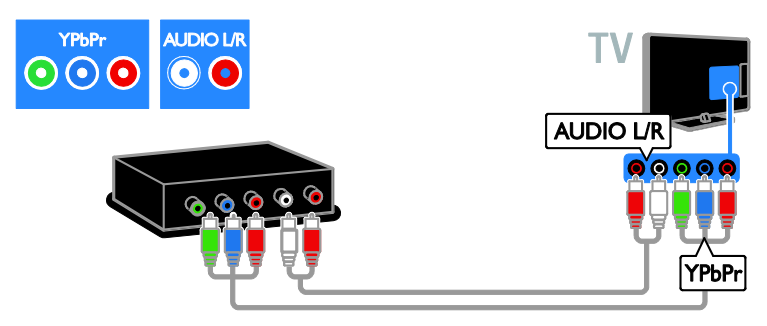

# Spēļu konsole

<span id="page-48-0"></span>Pievienojiet spēļu konsoli televizoram, izmantojot HDMI kabeli.

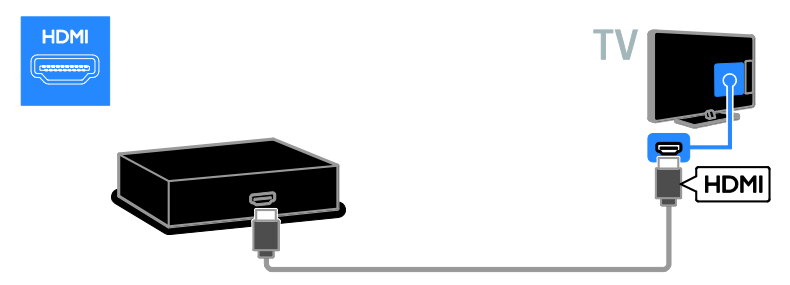

Pievienojiet spēļu konsoli televizoram, izmantojot komponentu video kabeli (Y Pb Pr) un audio L/R kabeli.

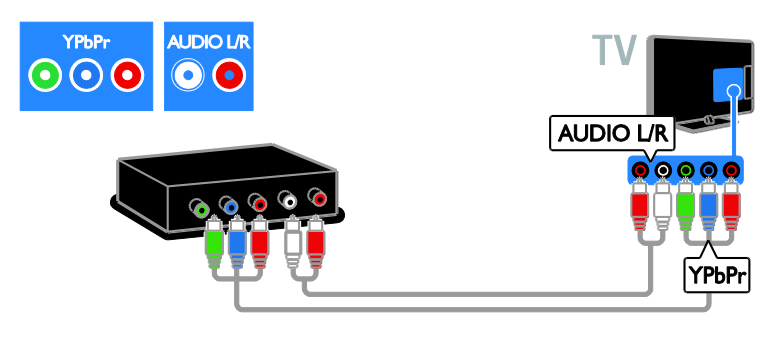

#### Mājas kinozāle

Pievienojiet mājas kinoteātra sistēmu televizoram, izmantojot HDMI un optisko kabeli.

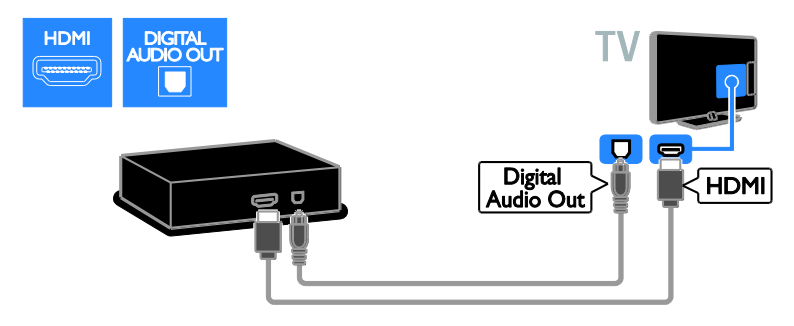

Pievienojiet mājas kinoteātra sistēmu televizoram, izmantojot SCART kabeli.

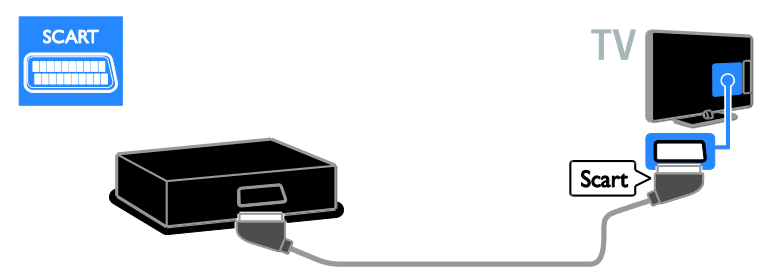

Pievienojiet mājas kinozāli televizoram, izmantojot komponentu video kabeli (Y Pb Pr) un audio L/R kabeli.

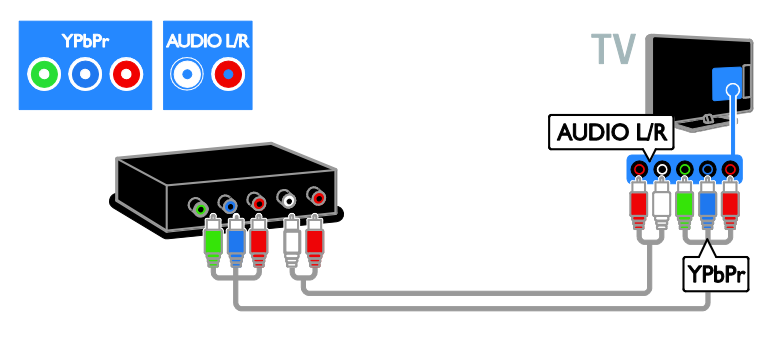

### Digitālā kamera

Pievienojiet digitālo kameru televizoram, izmantojot USB kabeli.

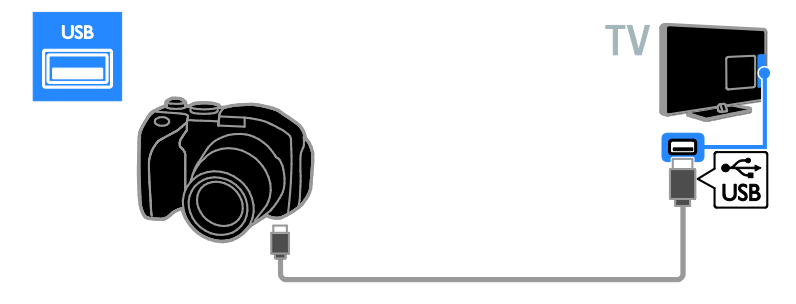

### Digitālā videokamera

Pievienojiet digitālo videokameru televizoram, izmantojot HDMI kabeli.

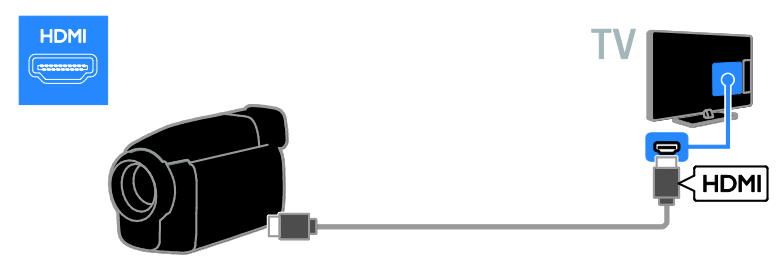

Pievienojiet digitālo videokameru televizoram, izmantojot komponentu video kabeli (Y Pb Pr) un audio L/R kabeli.

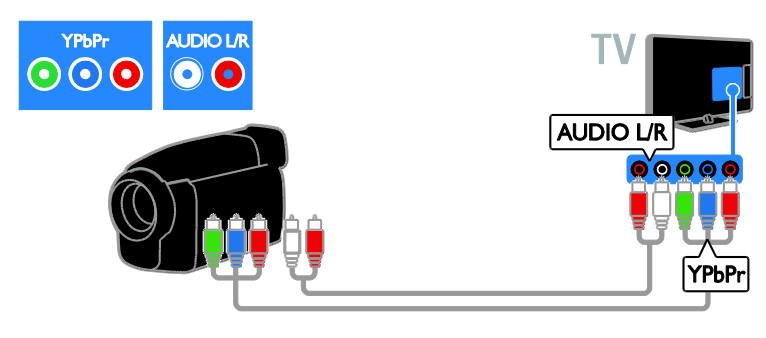

# <span id="page-51-0"></span>Papildu ierīču pievienošana

#### USB cietais disks

Pievienojiet USB cieto disku televizoram, izmantojot USB kabeli.

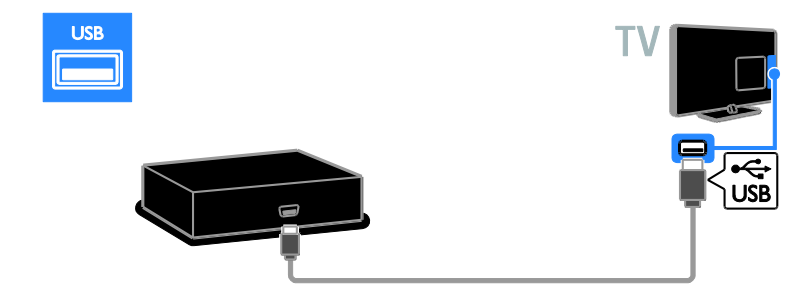

#### Dators

Pievienojiet datoru televizoram, izmantojot HDMI kabeli.

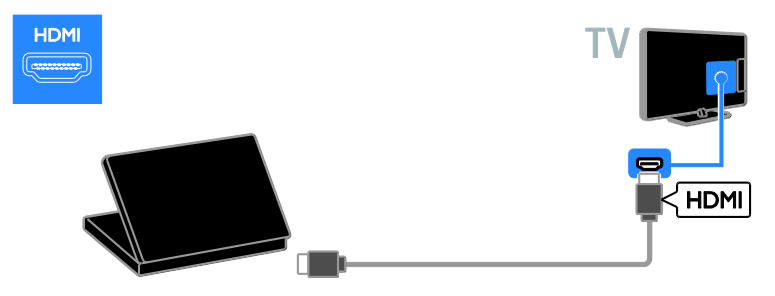

Pievienojiet datoru televizoram, izmantojot DVI-HDMI kabeli un audio kabeli.

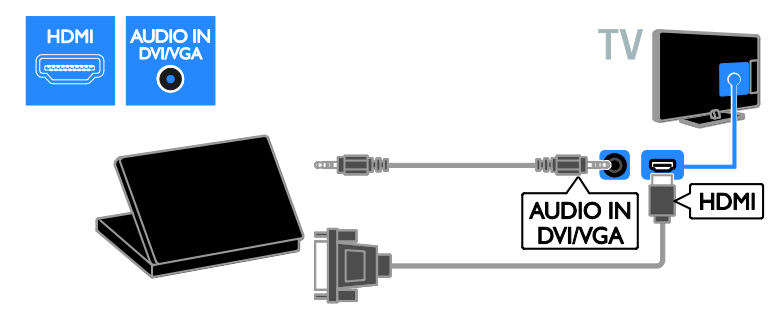

Pievienojiet datoru televizoram, izmantojot VGA un audio kabeli.

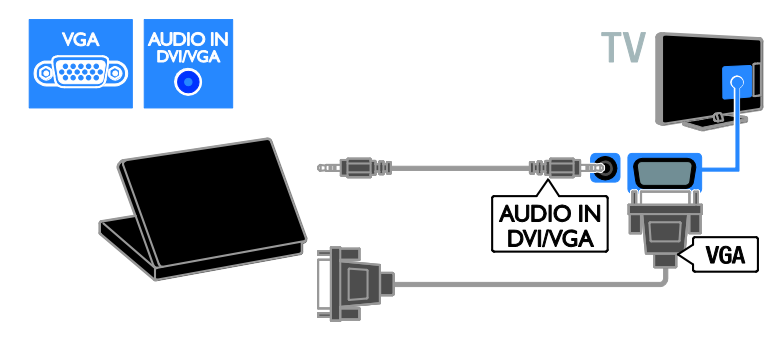

#### Tastatūra un pele

#### USB tastatūra

Varat pievienot USB tastatūru, lai ievadītu tekstu, piemēram, ierīču nosaukumus televizorā vai teksta ierakstus Smart TV lietojumprogrammās.

#### USB pele

Varat pievienot USB peli, lai pārvietotos lapās internetā un viegli klikšķinātu uz saitēm.

#### Piezīme:

- Ja jums nepieciešami papildu USB savienotāji, izmantojiet USB centrmezglu. Varat pievienot USB peli arī pievienotai USB tastatūrai.
- Varat pievienot USB peli arī pievienotai USB tastatūrai.

Tastatūras un peles pievienošana televizoram ar USB kabeli.

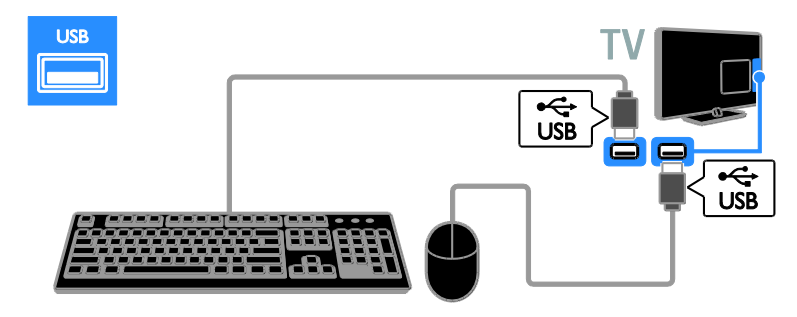

Tiklīdz televizors noteicis tastatūru, varat atlasīt tastatūras izkārtojumu un pārbaudīt izvēli. Ja vispirms atlasījāt kirilisko vai grieķu alfabētu, varat atlasīt arī nākamo tastatūru ar latīņu alfabēta izkārtojumu.

Lai mainītu tastatūras izkārtojumu, nospiediet

#### $\triangle$  > [lestatīšana] > [Televizora iestatījumi]

> [Izvēlētie iestatījumi] > [USB

pele/tastatūra] > [Tastatūras iestatījumi] un nospiediet OK.

#### Tastatūras televizora taustiņi

Lai veiktu teksta ievadi, izmantojiet šādus taustiņus:

- Enter:  $\leftarrow$  ievades apstiprināšana.
- Backspace : dzēst rakstzīmi pirms kursora
- Navigācijas taustini: pārvietoties teksta laukā
- Alt + Shift: pārslēgt tastatūras izkārtojumus, ja iestatīti vairāki tastatūras izkārtojumi

#### Tastatūras Smart TV taustiņi

- Enter<sup>4</sup>: ievades apstiprināšana
- Backspace : iepriekšējās lapas atvēršana
- Navigācijas taustiņi: pāriešana uz nākamo lauku
- Tab: Nākamais
- Tab un Shift: Iepriekšējais
- Home: ritināšana uz lapas augšpusi
- End: ritināšana uz lapas apakšpusi
- Page Up: pāriešana vienu lapu augšup
- Page Down: pāriešana vienu lapu lejup
- +/- : tuvināt vai tālināt par vienu pakāpi
- \* : pielāgot platumam

Tiklīdz televizors atpazīst peli, iestatiet izsekošanas ātrumu. Lai pārbaudītu ātrumu, pārvietojieties uz pārbaudes laukumu.

#### USB peles izmantošana televizorā

- Peles kreisā poga (kreisais klikšķis): OK
- Peles labā poga (labais klikšķis): < (Atpakaļ)
- Ritenītis: lai ritinātu uz augšu un uz leju interneta lapu.

#### Piezīme

Ar USB peli nav iespējams pārvietoties Smart TV lietojumprogrammās vai televizora izvēlnēs.

# <span id="page-54-0"></span>Pievienotās ierīces skatīšana

#### Jaunas ierīces pievienošana

Pievienotu ierīci varat skatīties kādā no šiem veidiem:

- Pievienojiet tās ikonu izvēlnei Sākums, lai tā būtu vienkārši pieejama.
- Atlasiet šo ierīci no izvēlnes Avots.

Piezīme: ja televizoram pievienojat ar HDMI-CEC saderīgu ierīci, izmantojot HDMI savienotāju, un to ieslēdzat, ierīce tiek automātiski pievienota izvēlnei Sākums.

#### Jaunas ierīces pievienošana

- 1. Pievienojiet un ieslēdziet ierīci.
- 2. Nospiediet  $\bigstar$ .

3. Atlasiet [Pievienot ierīces] un tad nospiediet OK.

4. Izpildiet ekrānā redzamos norādījumus. Ja tiek parādīta uzvedne ar aicinājumu atlasīt pievienošanu televizoram, atlasiet ierīcei izmantoto savienotāju.

#### Ierīces pārdēvēšana

Kad jaunā ierīce ir pievienota izvēlnei Sākums, varat to pārdēvēt.

- 1. Nospiediet  $\biguparrow$ .
- 2. Izvēlnē Sākums atlasiet ierīces ikonu.
- 3. Nospiediet **D OPTIONS**.

4. Atlasiet **[Pārdēvēt]**, pēc tam nospiediet OK.

Tiek parādīts teksta ievadīšanas lauciņš.

5. Nospiediet Ciparu taustiņi un Navigācijas taustiņi, lai atlasītu un ievadītu ierīces

nosaukumu.

6. Kad esat pabeidzis, atlasiet [Pabeigts] un pēc tam nospiediet OK.

#### Avota atlasīšana

#### Atlasīšana izvēlnē Sākums

Kad jaunā ierīce ir pievienota izvēlnei Sākums, varat atlasīt jaunās ierīces ikonu, lai skatītu tās saturu.

- 1. Nospiediet  $\biguparrow$ .
- 2. Izvēlnē Sākums atlasiet ierīces ikonu.

3. Nospiediet OK, lai apstiprinātu veikto atlasi.

#### Atlasīšana izvēlnē Avots

Lai skatītu savienotāju nosaukumu sarakstu, varat arī nospiest **+D SOURCE**. Izvēlieties to savienotāju, kas izmantots šīs ierīces pievienošanai televizoram.

- 1. Nospiediet **D SOURCE**.
- 2. Nospiediet Navigācijas taustiņi, lai sarakstā atlasītu savienotāju.

3. Nospiediet OK, lai apstiprinātu veikto atlasi.

#### Noņemiet ierīci

Ja ierīce vairs nav pievienota televizoram, varat to noņemt no izvēlnes Sākums.

- 1. Nospiediet  $\bigoplus$ .
- 2. Izvēlnē Sākums atlasiet ierīces ikonu.
- 3. Nospiediet **B OPTIONS**.
- 4. Atlasiet [Izņemt šo ierīci] un nospiediet OK.

Atlasītā ierīce no izvēlnes Sākums ir noņemta.

# <span id="page-54-1"></span>Tīkls un internets

#### Iespējamās darbības

#### <span id="page-54-2"></span>Multivides skatīšana

Pievienojot televizoru mājas tīklam, varat apskatīt datorā saglabātus fotoattēlus, atskaņot mūziku vai demonstrēt videoklipus. Skatiet sadaļu Televizora izmantošana > Multivides skatīšana (Puslapi[s 16\)](#page-15-2).

#### Smart TV

Ja televizoru savienojat ar mājas tīklu, izmantojot interneta savienojumu, varat pārlūkot Smart TV. Smart TV nodrošina jūsu televizoram pielāgotus interneta pakalpojumus un vietnes. Atskaņojiet mūziku, skatiet videoklipus, informatīvi izklaidējošas programmas, iznomājiet filmas un daudz ko citu. Skatiet sadaļu Televizora lietošana > Smart TV pārlūkošana (Puslapi[s 18\)](#page-17-1).

#### Interaktīvs televizors

Pievienojot televizoru internetam, varat izmantot interaktīvās televīzijas sniegtās priekšrocības. Tādas sistēmas kā HbbTV, MHP un DTVi izmanto internetu saziņai ar televizoru. Šādu sistēmu pieejamība atkarīga no vietējās raidsabiedrības.

### Nepieciešamais aprīkojums

Brīdinājums: šis televizors atbilst EMS direktīvas prasībām tikai tad, ja tiek lietots ekranēts Cat5 Ethernet kabelis.

- Ethernet kabelis
- datortīkls, kam ir šāds aprīkojums: a) universāls Plug-and-Play (UPnP) maršrutētājs un b) dators, kam ir instalēta viena no šīm operētājsistēmām: Microsoft Windows XP, Microsoft Windows Vista, Mac OS X vai Linux.
- Lai televizoram izveidotu savienojumu ar datoriem, nepieciešama arī multivides servera programmatūra, kurai ir iespējota failu koplietošana ar jūsu televizoru. Skatiet sadaļu **Televizora** izmantošana > Multivides skatīšana (Puslapi[s 16\)](#page-15-2).
- Lai televizoram izveidotu savienojumu ar internetu, ir nepieciešams arī ātrgaitas savienojums ar internetu.

#### Pievienošana

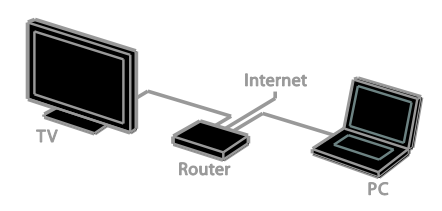

Televizoru savam mājas tīklam varat pievienot, lietojot vadu vai bezvadu savienojumu.

 Lai izveidotu savienojumu ar vadiem, skatiet sadalu Televizora pievienošana > Tīkls un internets > Vadu savienojums (Puslapis [56\)](#page-55-0).

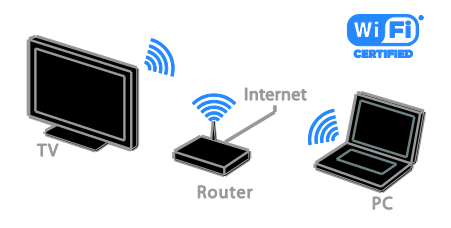

 Lai izveidotu Wi-Fi savienojumu, skatiet sadaļu Televizora pievienošana > Tīkls un internets > Wi-Fi savienojuma atbalsts (Puslapis [56\)](#page-55-1).

#### Vadu savienojums

<span id="page-55-0"></span>1. Ieslēdziet maršrutētāju un iespējojiet tā DHCP iestatījumu.

2. Pievienojiet maršrutētāju pie televizora, lietojot Ethernet kabeli.

3. Nospiediet  $\bigtriangleup$  un pēc tam atlasiet [Iestatīšana].

4. Atlasiet [Izveidot savienojumu ar tīklu] un nospiediet OK.

5. Lai instalētu tīklu, izpildiet ekrānā redzamos norādījumus.

6. Gaidiet, līdz televizors atrod tīkla savienojumu.

7. Parādītajā uzvednē piekrītiet lietotāja licences līguma nosacījumiem.

#### Wi-Fi savienojuma atbalsts

#### <span id="page-55-1"></span>Šī sadaļa ir paredzēta tikai televizoriem ar Wi-Fi savienojuma atbalstu.

Izmantojot Philips bezvadu USB adapteri PTA01 (nopērkams atsevišķi), televizoru varat savienot ar mājas tīklu, izmantojot bezvadu savienojumu. Varat baudīt vislabāko interneta saturu ar Smart TV pakalpojumiem, un pievienotajās ierīcēs kopīgot saturu, izmantojot SimplyShare.

#### Piezīme

Bezvadu tīkls darbojas tādā pašā 2,4 GHz frekvenču spektrā kā parastās sadzīves tehnikas ierīces, piemēram, bezvadu tālruņi, mikroviļņu krāsnis vai Bluetooth ierīces, kas var izraisīt Wi-Fi traucējumus. Šīs ierīces nedrīkst atrasties televizora tuvumā.

- Lai samazinātu tīkla trafiku, mājas tīklā izslēdziet nelietoto tīkla aprīkojumu.
- Uztveršanas kvalitāte ir atkarīga no bezvadu maršrutētāja atrašanās vietas un vietējā interneta pakalpojumu sniedzēja.
- Atskaņojot bezvadu mājas tīklā video failu, ieteicams izmantot standarta IEEE 802.11 N maršrutētāju. Savienojuma ātrums var atšķirties atkarībā no bezvadu mājas tīkla darba vides.

# Latviešu

#### Bezvadu savienojuma iestatīšana

1. Ieslēdziet bezvadu tīkla maršrutētāju. 2. Pievienojiet Philips bezvadu USB adapteri PTA01 televizora USB savienotājam. Tiek sākta automātiska bezvadu instalēšana. 3. Izpildiet ekrānā redzamos norādījumus.

Padoms. Bezvadu USB adapterim ir jāpaliek pievienotam pie televizora.

#### WPS — Wi-Fi Protected Setup (Wi-Fi aizsargāta iestatīšana)

1. Ja maršrutētājs atbalsta WPS (Wi-Fi aizsargāta iestatīšana), uz maršrutētāja nospiediet pogu WPS.

2. Pēc divām minūtēm televizoram atlasiet [WPS] un pēc tam nospiediet OK.

Tiek izveidots savienojums starp televizoru un jūsu tīklu. Process var ilgt aptuveni 2 minūtes.

Lielākajai daļai jauno bezvadu maršrutētāju ir WPS sistēma un WPS logotips. WPS sistēma izmanto WPS drošības šifrējumu, un to nevar apvienot ar ierīcēm tīklā, kas lieto WEP (vadu ekvivalentā privātuma) drošības šifrējumu.

Ja tīklā vēl arvien ir nepieciešamas šīs WEP ierīces, veiciet instalēšanu, izmantojot [Skenēt] > [Pielāgoti iestatījumi].

#### Maršrutētāju meklēšana

Ja tīklā ir vairāki maršrutētāji, varat atlasīt vajadzīgo tīklu.

1. Lai atlasītu konkrētu tīkla maršrutētāju, instalēšanas pirmajā lapā nospiediet [Skenēt]. Ekrānā redzamajā sarakstā vispirms tiek parādīti maršrutētāji ar WPS un stiprāko signālu.

2. Atlasiet nepieciešamo maršrutētāju un pēc tam nospiediet OK.

- Ja izveidojat savienojumu ar WPS maršrutētāju, televizorā atlasiet [WPS].
- Ja maršrutētāja programmatūrai savienojumam vēlaties iestatīt PIN kodu, atlasiet [WPS kods] un pierakstiet šo kodu.
- Lai šifrēšanas atslēgu ievadītu manuāli, atlasiet [Standarta] un pēc uzaicinājuma ievadiet šo atslēgu.

#### Drošā savienojuma iestatīšana ar WPS šifrēšanu

1. Lai iestatītu drošo savienojumu, izmantojot PIN kodu, atlasiet [WPS kods] un nospiediet OK.

2. Pierakstiet televizorā redzamo 8 ciparu PIN kodu un ievadiet to datorā, maršrutētāja programmatūrā.

Lai uzzinātu, kur jāievada PIN kods, skatiet maršrutētāja rokasgrāmatu.

#### Drošā savienojuma iestatīšana ar WPA šifrēšanu

Ja maršrutētājam ir WPA (Wi-Fi aizsargātas pieejas) drošība, ievadiet ieejas frāzi, izmantojot tālvadības pulti

1. Lai ievadītu šifrēšanas atslēgu (drošības atslēgu) manuāli, atlasiet [Standarta] un nospiediet OK.

2. Lai piekļūtu ekrāna tastatūrai, atlasiet teksta ievades lauku un tad nospiediet OK.

#### Drošā savienojuma iestatīšana ar WEP šifrēšanu

Ja maršrutētājam ir WEP drošība, televizora tiks pieprasīta WEP šifrēšanas heksadecimālā atslēga.

1. Datorā, maršrutētāja programmatūrā atrodiet heksadecimālo atslēgu un pierakstiet pirmo atslēgu no WEP atslēgu saraksta.

2. Lai izveidotu savienojumu ar maršrutētāju, ievadiet televizorā drošības atslēgu, izmantojot tālvadības pulti.

3. Parādītajā uzvednē piekrītiet lietotāja licences līguma nosacījumiem.

#### TV tīkla nosaukums

Ja mājas tīklā ir vairāk kā viens televizors, varat pārdēvēt šo televizoru un piešķirt tam unikālu nosaukumu.

1. Nospiediet  $\triangle$  > [lestatīšana] > [Tīkla iestatījumi] un pēc tam nospiediet [Televīzijas tīkla nosaukums].

2. Nosaukuma ievadīšanai nospiediet OK, lai atvērtu ekrāntastatūru vai izmantotu tālvadības pults papildtastatūru.

# <span id="page-57-0"></span>Kopējā saskarne

#### Iespējamās darbības

Varat skatīties kodētus digitālās televīzijas kanālus, izmantojot nosacīto pieejas moduli (Conditional Access Module — CAM). Ja CAM ir ievietots un abonēšanas maksa ir samaksāta, varat skatīties šos raidījumus.

Šis televizors atbalsta CI un CI+. CI+ atbalsta augstākās kvalitātes HD digitālās pārraides ar augsta līmeņa autortiesību aizsardzību.

Piezīme: lietojumprogrammas, funkcijas, saturs un ekrānā redzamie ziņojumi ir atkarīgi no CAM pakalpojumu sniedzēja.

#### Nepieciešamais aprīkojums

Ievērībai: lai nepieļautu CAM bojājumus, ievietojiet CAM atbilstoši norādījumiem.

Piezīme: lai uzzinātu, kā nosacītās piekļuves modulī ievietot viedkarti, skatiet pakalpojumu sniedzēja nodrošināto dokumentāciju.

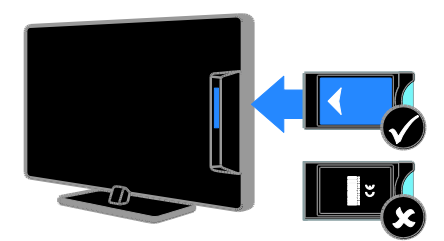

1. Izslēdziet televizoru.

2. Ievērojot uz CAM drukātos norādījumus, ievietojiet CAM kopējās saskarnes pieslēgvietā televizora sānos. Ievietojiet CAM līdz atdurei. 3. Ieslēdziet televizoru un gaidiet, līdz tiek aktivizēts CAM. Tas var ilgt dažas minūtes. Lai saglabātu piekļuvi šifrētajiem digitālās televīzijas kanāliem, CAM ir jāatstāj pieslēgvietā.

### CAM pakalpojumu skatīšanās

1. Pēc CAM ievietošanas un aktivizēšanas nospiediet OPTIONS.

2. Atlasiet [Kopējs interfeiss] un tad nospiediet OK.

3. Atlasiet CAM pakalpojumu sniedzēju un pēc tam nospiediet OK.

# <span id="page-58-0"></span>6 Traucējummeklē šana

# <span id="page-58-1"></span>Galvenās problēmas

#### Nevar ieslēgt televizoru:

- Atvienojiet strāvas vadu no strāvas padeves. Minūti nogaidiet, tad atkal to pievienojiet.
- Pārliecinieties, vai strāvas kabelis ir droši pievienots.

#### Kad televizors ir ieslēgts, tas nereaģē uz tālvadības pulti vai priekšpusē izvietotajiem vadības taustiņiem

Televizora ieslēgšanās ilgst kādu laiku. Šajā laikā televizors nereaģēs uz tālvadības pulti vai sānos priekšpusē izvietotajiem vadības taustiņiem. Šāda darbība ir normāla.

#### Ieslēdzot vai izslēdzot televizoru, vai pārslēdzot to gaidstāvē, no televizora korpusa ir dzirdama čerkstoša skaņa

Nav jāveic nekādas darbības. Čerkstošā skaņa ir normāla parādība, kas bieži rodas, televizoram atdziestot vai uzsilstot. Tas neietekmē veiktspēju.

#### Gaidstāves režīmā televizorā tiek parādīts sākuma uzplaiksnījuma ekrāns, un pēc tam televizors tiek atgriezts gaidstāves režīmā

Šāda darbība ir normāla. Ja televizors tiek atvienots no elektrības avota un pēc tam no jauna tam pievienots, sākuma ekrāns tiks parādīts nākamreiz, kad televizors tiks ieslēgts.

Lai ieslēgtu televizoru, kad tas atrodas gaidstāves režīmā, nospiediet tālvadības pults taustiņu O vai iebkuru taustiņu uz televizora

#### Gaidstāves lampiņa uz televizora mirgo sarkanā krāsā:

Atvienojiet strāvas vadu no strāvas padeves. Pirms strāvas kabeļa atkārtotas pieslēgšanas uzgaidiet, līdz televizors atdzisīs. Ja lampiņa atkal sāk mirgot, sazinieties ar Philips Klientu servisa dienestu.

Jūs aizmirsāt četru rakstzīmju kodu, ar ko atbloķēt kanālu bloķēšanas funkciju (Bloķēt bērniem)

Ievadiet "8888".

#### Televizora vai Smart TV izvēlne ir nepareizā valodā

Mainiet izvēlnes valodu. Skatiet sadaļu Televizora iestatīšana > Valodas iestatījumi > Izvēļņu valoda (Puslapi[s 40\)](#page-39-1).

#### Vēlaties jaunināt savu televizora programmatūru

Apmeklējiet [www.philips.com/support](http://www.philips.com/support) un lejupielādējiet visjaunāko savam televizoram paredzēto programmatūras pakotni. Šajā vietnē ir pieejami arī norādījumi par programmatūras instalēšanu un informācija par laidienu, kur aprakstītas izmaiņas jaunākajā versijā. Pilnīgi norādījumi par televizora programmatūras jaunināšanu ir pieejami arī sadaļā Televizora iestatīšana > Programmatūras atjaunināšana.

# <span id="page-58-2"></span>Kanālu problēmas

#### Vēlaties instalēt TV kanālus:

Norādījumus par analogo vai digitālo kanālu instalēšanu skatiet sadaļā Televizora iestatīšana > Kanālu iestatījumi (Puslapis [36](#page-35-1)). Ja vēlaties instalēt satelīttelevīzijas kanālus, skatiet sadaļu Televizora iestatīšana > Satelīta iestatījumi (Puslapis [39\)](#page-38-1).

#### Instalēšanas laikā netika atrasts neviens digitālais kanāls:

- Pārliecinieties, vai jūsu valstī televizors atbalsta DVB-T, DVB-C vai DVB-S kanālu apraidi.
- Pārbaudiet, vai visi vadi ir pievienoti pareizi un vai ir atlasīts pareizais tīkls.

#### Iepriekš instalētie kanāli neparādās kanālu sarakstā:

Pārliecinieties, vai ir izvēlēts pareizais kanāls.

Vēlaties pārkārtot kanālu sarakstu Kad visi kanāli ir instalēti, tie tiek parādīti kanālu sarakstā. Informāciju par kanālu sarakstu pārvaldīšanu, tostarp kanālu pārkārtošanu, skatiet sadaļā TV skatīšanās > Kanālu sarakstu pārvaldīšana.

# <span id="page-59-0"></span>Attēla problēmas

#### Televizors ir ieslēgts, taču netiek parādīts attēls vai arī attēls ir izkroplots.

- Pārliecinieties, vai antena ir pareizi pievienota televizoram.
- Pārliecinieties, vai kā televizora avots ir izvēlēta pareizā ierīce.
- Pārliecinieties, vai ārējā ierīce vai avots ir pareizi pievienots.

#### Skaņa ir, bet attēla nav

Pārliecinieties, vai attēla iestatījumi ir pareizi iestatīti.

#### TV uztveršana no antenas savienojuma ir vāja

- Pārliecinieties, vai antena ir pareizi pievienota televizoram.
- Uztveršanas kvalitāti var ietekmēt skaļruņi, nezemētas audio ierīces, neona apgaismojums, augstas celtnes un citi lieli objekti. Ja iespējams, mēģiniet uzlabot uztveršanas kvalitāti, mainot antenas virzienu vai pārvietojot ierīces tālāk no televizora.
- Ja vājš uztveršanas signāls ir tikai vienam kanālam, precīzi noskaņojiet šo kanālu.

#### Attēla kvalitāte no pieslēgtajām ierīcēm ir vāja

- Pārliecinieties, vai ierīces ir pareizi pieslēgtas.
- Pārliecinieties, vai attēla iestatījumi ir pareizi iestatīti.

#### Televizors nesaglabāja attēla iestatījumus

Pārliecinieties, vai televizora atrašanās vieta ir iestatīta kā [Sākums]. Šajā režīmā var mainīt un saglabāt iestatījumus.

#### Attēls neietilpst ekrānā; tas ir pārāk liels vai pārāk mazs

Pamēģiniet izmantot citu attēla formātu. Dažādos kanālos mainās attēla formāts Mēģiniet izmantot noteiktu attēla formātu [Autom. tālummaiņa].

#### Attēla pozīcija nav pareiza

Attēla signāli no dažām ierīcēm var neietilpt ekrānā pareizi. Pārbaudiet ierīces signālu izeju.

#### Pārraižu attēls ir kodēts.

Lai piekļūtu saturam, var būt nepieciešams nosacītās pieejas modulis. Sazinieties ar pakalpojumu sniedzēja operatoru.

#### Televizora ekrānā tiek parādīts "elektroniskās etiķetes" reklāmkarogs ar informāciju

Televizors ir **[Veikals]** režīmā. Lai uzlīmi noņemtu, iestatiet televizoram režīmu [Sākums], un pēc tam restartējiet televizoru. Skatiet sadaļu Televizora iestatīšana > Citi iestatījumi > Atrašanās vieta (Puslapis [43\)](#page-42-2).

#### Attēls no datora televizora ekrānā nav stabils:

- Pārliecinieties, vai datorā tiek izmantota atbalstītā izšķirtspēja un atsvaidzes intensitāte. Skatiet sadaļu Produkta specifikācijas > Ekrāna izšķirtspējas.
- Nomainiet televizora attēla formātu uz [Bez mērogošanas].

# <span id="page-59-1"></span>Skaņas problēmas

#### Televizors rāda attēlu, bet nav skaņas

Ja nav noteikta audio signāla, televizors automātiski izslēdz audio izeju: tas nenorāda uz nepareizu televizora darbību.

- Pārliecinieties, vai visi kabeļi ir pareizi pievienoti.
- Pārliecinieties, vai skaņa nav izslēgta, kā arī vai tās līmenis nav iestatīts uz nulli .
- Pārliecinieties, vai ir atlasīts televizora skaļruņu iestatījums. Nospiediet **III** ADJUST, atlasiet [Skaļruņi] un pēc tam atlasiet [TV].
- Pārliecinieties, vai televizora audio izeja ir pievienota HDMI CEC iespējotas vai ar EasyLink saderīgas mājas kinoteātra ierīces audio ieejai. Mājas kinoteātra ierīces skaļruņos ir jābūt dzirdamai skaņai

 Noteiktām ierīcēm var būt nepieciešams, lai HDMI audio izvadi jūs iespējotu manuāli. Ja HDMI audio jau ir iespējots, bet joprojām nedzirdat skaņu, mēģiniet mainīt ierīces vai PCM (Pulse Code Modulation — impulskoda modulācija) digitālo audio formātu. Norādījumus skatiet ierīces komplektācijā iekļautajā dokumentācijā.

#### Attēls ir, taču skaņas kvalitāte ir vāja

Pārliecinieties, vai skaņas iestatījumi ir pareizi iestatīti.

#### Attēls ir, bet skaņa dzirdama tikai no viena skalruņa

Pārliecinieties, vai skaņas balanss ir iestatīts uz centru.

# <span id="page-60-0"></span>Savienojuma problēmas

#### Problēmas ar HDMI ierīcēm

- Ņemiet vērā, ka liela joslas platuma kanālā raidītas ciparu satura aizsardzības (High-bandwidth Digital Content Protection — HDCP) atbalsts var palielināt laiku, kas nepieciešams, lai televizorā tiktu parādīts saturs no HDMI ierīces.
- Ja televizors neatpazīst HDMI ierīci un attēls netiek rādīts, mēģiniet pārslēgt avotu no vienas ierīces uz otru un atpakaļ.
- Ja ir neregulāri skaņas traucējumi, pārliecinieties, vai HDMI ierīces izejas iestatījumi ir pareizi.
- Ja izmantojat pārejas no HDMI uz DVI adapteri vai pārejas no HDMI uz DVI kabeli, pārliecinieties, vai ieejām AUDIO L/R vai AUDIO IN ir pievienots papildu audio kabelis (tikai mazais spraudnis).

#### Nevarat izmantot EasyLink funkcijas.

Pārliecinieties, vai HDMI ierīces ir saderīgas ar HDMI-CEC. EasyLink funkcijas darbojas tikai ierīcēs, kas ir savietojamas ar HDMI-CEC.

Televizoram ir pievienota ar HDMI CEC saderīga audio ierīce un, izslēdzot skaņu vai palielinot vai samazinot skaļumu, televizora ekrānā nav redzama skaņas izslēgšanas vai skaļuma regulēšanas ikona.

Ja ir pievienota HDMI-CEC audio ierīce, šāda darbība ir normāla.

#### Netiek parādīts USB ierīces saturs.

- Pārliecinieties, vai USB atmiņas ierīce ir iestatīta kā saderīga ar lielapjoma atmiņas klasi, kā aprakstīts ierīces dokumentācijā.
- Pārliecinieties, vai USB atmiņas ierīce ir saderīga ar šo televizoru.
- Pārliecinieties, vai televizors atbalsta audio un attēlu failu formātus.

#### Audio un attēla failus jūsu USB ierīcē nevar atskaņot vai parādīt bez traucējumiem.

USB datu glabāšanas ierīces pārsūtīšanas veiktspēja, iespējams, ierobežo datu pārsūtīšanas uz televizoru ātrumu, tādējādi radot sliktu atskaņošanas kvalitāti.

# <span id="page-60-1"></span>Tīkla traucējumi

#### Vēlaties izveidot bezvadu savienojumu starp televizoru un mājas tīklu

Norādījumus par to, kā televizoru savienot ar mājas tīklu, izmantojot bezvadu savienojumu, skatiet sadaļā Televizora pievienošana > Tīkls un internets > Wi-Fi savienojuma atbalsts (Puslapis [56\)](#page-55-1).

#### Smart TV nedarbojas:

Pārbaudiet, vai maršrutētājs ir pareizi savienots ar televizoru un vai maršrutētājam ir netraucēta piekļuve internetam. Ja maršrutētājam ir ugunsmūris vai drošības iestatījumi, pārliecinieties, vai tie ļauj pārsūtīt Smart TV datus — informāciju skatiet maršrutētāja dokumentācijā.

#### Interneta piekļuve ar Smart TV ir lēna:

- Mēģiniet uzlabot signāla kvalitāti starp maršrutētāju un televizoru, ja internetam piekļūstat ar bezvadu savienojumu. Detalizētākai informācijai skatiet maršrutētāja dokumentāciju.
- Ja vien iespējams, vienmēr izmantojiet ātru platjoslas savienojumu.

 Lai nodrošinātu optimālu pārlūkošanas ātrumu, atjauniniet televizora jaunāko programmatūras versiju.

#### Tīkls ir lēns:

Ja datoram piekļūstat ar bezvadu savienojumu, skatiet maršrutētāja dokumentāciju, lai uzzinātu, kā uzlabot starp maršrutētāju un televizoru sūtītā signāla kvalitāti.

#### Bezvadu tīkla signāls ir kropļots, vai arī tīkls nav atrasts

- Pārliecinieties, vai bezvadu tīkla signālu netraucē mikroviļņu krāsns, DECT tālruņi vai citas tuvumā novietotas Wi-Fi ierīces.
- Ja bezvadu tīkls nedarbojas, mēģiniet izmantot vadu tīkla savienojumu.
- Pārliecinieties, vai ugunsmūri jūsu tīklā ļauj piekļūt televizora bezvadu savienojumam.

# <span id="page-61-0"></span>Saziņa ar Philips

Brīdinājums: nemēģiniet pats veikt televizora remontu. Tas var izraisīt nopietnus savainojumus, neatgriezeniskus televizora bojājumus vai garantijas anulēšanu.

Ja problēmu nevarat atrisināt, skatiet saistībā ar televizoru bieži uzdotos jautājumus (FAQ) vietnē **www.philips.com/support**. Varat arī konsultēties un papildināt Philips TV kopienas informāciju vietnē

[www.supportforum.philips.com](http://www.supportforum.philips.com/).

Ja vēlaties runāt ar Philips pārstāvi vai sūtīt šādam pārstāvim e-pasta ziņojumu, sazinieties ar Philips klientu apkalpošanas centru. Kontaktinformācija ir atrodama televizora komplektācijā iekļautajā bukletā vai vietnē [www.philips.com/support](http://www.philips.com/support).

Pirms sazināšanās ar Philips pierakstiet televizora modeli un sērijas numuru. Šie numuri ir uzdrukāti televizora aizmugurē un uz iepakojuma.

# <span id="page-62-0"></span>7 Produkta specifikācijas

# <span id="page-62-1"></span>Strāvas padeves un uztveršanas parametri

Ierīces tehniskie parametri var tikt mainīti bez iepriekšēja brīdinājuma.

#### Strāvas padeve

- Elektrotīkla stāva: maiņstrāva, 220–240 V~, 50–60 Hz
- Strāvas patēriņš gaidstāvē: < 0,3 W
- Apkārtējā temperatūra: 5–40°C
- Strāvas patēriņu skatiet produkta specifikācijā, kas pieejama vietnē [www.philips.com/support](http://www.philips.com/support).

Pieļaujamā jauda, kas parādīta uz ierīces tehnisko datu plāksnītes, norāda uz šīs ierīces strāvas patēriņu, to normāli lietojot mājsaimniecībā (IEC 62087 Ed.2). Maksimālā pieļaujamā jauda, kas norādīta iekavās, tiek izmantota elektrodrošības nolūkos (IEC 60065 Ed. 7.2).

#### Uztveršana

- Antenas ieeja: 75 omi, koaksiāla (IEC75)
- Televizora sistēma: DVB COFDM 2K/8K,
- Video atskaņošana: NTSC, PAL, SECAM
- Digitālā televīzija: MPEG-4, DVB-T (virszemes), DVB-T2\*, DVB-C (kabelis), DVB-S/S2\* (satelīts).
- Uztveršanas diapazoni: VHF, UHF, S-Channel, Hyperband

\* Pieejama tikai noteiktiem modeļiem.

# <span id="page-62-2"></span>Attēls un skana

#### Attēls/ekrāns

- Ekrāna tips: LED pretgaisma, HD
- Diagonāles garums: - 81 cm/26 collas
- Attēla formāts: platekrāna 16:9
- Paneļa izšķirtspēja: 1366 x 768 pikseļi
- Attēla uzlabojums: Pixel Plus HD
- Perfect Motion Rate (PMR): 200 Hz
- HD Natural Motion

#### Skana

- Atdotā jauda (RMS) @ 10% THD: - PFL4007: 10 W
- Satriecoša telpiska skaņa
- Clear Sound
- Dinamiska basu pastiprināšana
- <span id="page-62-3"></span>Mono/Stereo/NICAM

# Ekrāna izšķirtspēja

#### Datorattēla formāti — HDMI

(Izšķirtspēja — atsvaidzes intensitāte)

640 x 480 - 60 Hz  $800 \times 600 - 60$  Hz 1024 x 768 - 60 Hz  $1280 \times 720 - 60$  Hz  $1280 \times 768 - 60$  Hz 1280 x 1024 - 60 Hz 1360 x 768 - 60 Hz

#### Datorattēla formāti — VGA

(Izšķirtspēja — atsvaidzes intensitāte)

 $640 \times 480 - 60$  Hz  $800 \times 600 - 60$  Hz 1024 x 768 - 60 Hz  $1280 \times 1024 - 60$  Hz  $1360 \times 768 - 60$  Hz

#### Video formāti (Izšķirtspēja — atsvaidzes intensitāte)

480i - 60 Hz 480p - 60 Hz 576i - 50 Hz 576p - 50 Hz 720p - 50 Hz, 60 Hz

#### Atbalstītie attēla faili

 $\bullet$  JPEG (\*.jpg)

# <span id="page-63-0"></span>**Multivide**

#### Atbalstītie multivides ierīču savienotāji

- USB: NTFS, FAT 16, FAT 32. Pievienojiet tikai tādas USB ierīces, kas patērē 500mA vai mazāku jaudu.
- Ethernet LAN RJ-45

#### Atbalstītie audio/video failu formāti

Multivides failu nosaukumi nedrīkst būt garāki par 128 rakstzīmēm.

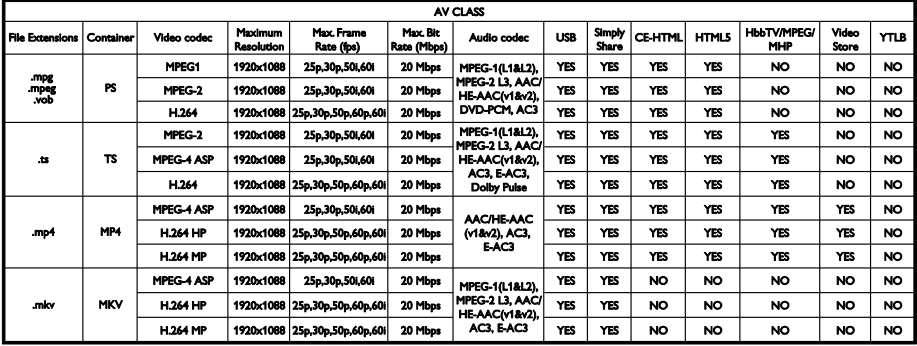

#### Atbalstītie audio/video failu formāti

Multivides failu nosaukumi nedrīkst būt garāki par 128 rakstzīmēm.

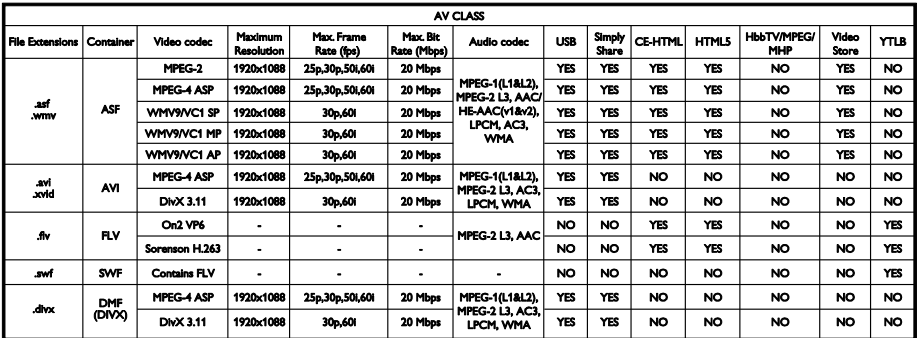

#### Atbalstītie audio/video failu formāti

Multivides failu nosaukumi nedrīkst būt garāki par 128 rakstzīmēm.

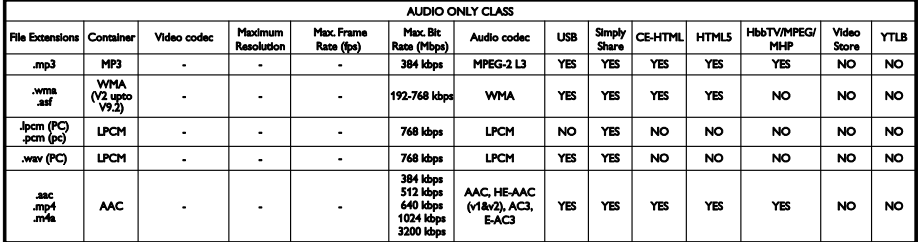

#### Atbalstītie subtitru formāti

Multivides failu nosaukumi nedrīkst būt garāki par 128 rakstzīmēm.

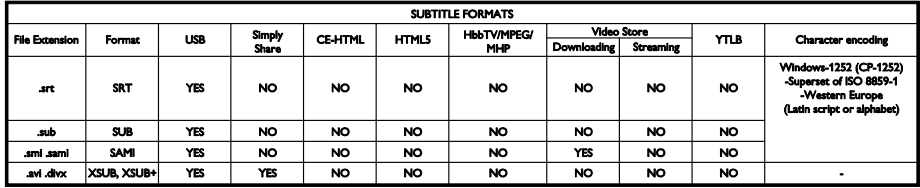

# Atbalstītā multivides servera

#### programmatūra

- Twonky Media (operētājsistēmai Microsoft Windows un Mac OS X)
- Windows Media Player (operētājsistēmai Microsoft Windows)
- Sony Vaio Media Server (operētājsistēmai Microsoft Windows)
- TVersity (operētājsistēmai Microsoft Windows)
- Nero MediaHome
- DiXiM (operētājsistēmai Microsoft Windows XP)
- Macrovision Network Media Server (operētājsistēmai Microsoft Windows)
- Fuppes (operētājsistēmai Linux)
- uShare (operētājsistēmai Linux)
- AwoX
- **CyberLink**
- JVC media server
- MediaTomb
- Buffalo LinkStation Live

# <span id="page-64-0"></span>**Savienojamība**

#### Aizmugure

- TĪKLS: Ethernet LAN RJ-45
- VGA: datora ievade
- Audio ieeja: DVI/VGA stereo 3,5 mm mini ligzdai
- Y/Pb/Pr un L/R: komponentu video un audio ligzdas
- SERV.U: pakalpojuma ports
- SCART (RGB/CVBS): SCART
- DIGITAL AUDIO OUT: koaksiāls
- HDMI 1 ARC: HDMI Audio Return Channel
- HDMI 2: HDMI
- Antena: 75 omu, koaksiāla
- SAT: F-spraudņa satelīts (pieejams tikai noteiktiem modeļiem)

#### Sāns

- CI: kopējs interfeiss
- Austinas: stereo 3.5 mm mini ligzda
- USB
- HDMI SĀNS

# <span id="page-65-0"></span>Atbalstītie televizora stiprinājumi

Televizoru varat piemontēt pie sienas, izmantojot saderīgu televizora stiprinājumu (nopērkams atsevišķi). Atlasiet sava televizora ekrāna lielumam atbilstošo televizora montāžu.

66 cm/26 collas: 100 mm x 100 mm, M4

Brīdinājums! Ievērojiet visas norādes, kas iekļautas televizora stiprinājuma komplektācijā. Uzņēmums TP Vision Netherlands B.V. neuzņemas atbildību par neatbilstoši veiktu televizora uzstādīšanu, kuras rezultātā noticis negadījums, gūts savainojums vai nodarīti bojājumi.

Lai novērstu kabeļu un savienotāju bojājumus, atstājiet vismaz 5,5 cm lielu atstarpi no televizora aizmugures.

Pirms televizora piemontēšanas pie sienas nosakiet pareizo skrūvju garumu.

Skrūvju garumu varat noteikt, pieskaitot attēlā parādīto skrūves garumu (y) sienas stiprinājuma biezuma vērtībai.

26 collu modeļiem: 9–10 mm

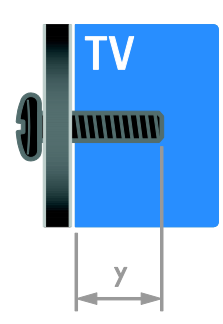

# <span id="page-65-1"></span>Palīdzības versija

UMv 3139 137 05632 - 20120905

# <span id="page-66-0"></span>8 Indekss

# A

Aizmugurējie vadības taustiņi - 4 analogie kanāli, instalēšana - 37 analogie kanāli, precīza noskaņošana - 37 analogie kanāli, subtitri - 41 atkārtoti instalēt - 44 atrašanās vieta, mājas vai veikals - 43 attēla formāts - 15 attēla iestatījumi - 35 attēla iestatījumi, atiestatīšana - 36 audio sinhronizācija - 33 audio valoda - 40 augsta izšķirtspēja (HD), saturs - 3 ārējais cietais disks - 52

#### B

barošana - 63 bezvadu, sargspraudnis - 56 bērnu piekļuves bloķēšana - 30

# $\overline{C}$

CAM, iespējošana - 58 CAM, ievietošana - 58 CAM, skatīt apakšsadaļu Nosacītas pieejas modulis - 58

# D

dators, displeja izšķirtspēja - 63 dators, failu atskaņošana - 16 dators, pievienošana - 52 demo - 43 digitālā kamera - 51 digitālā videokamera - 51 digitālie kanāli - 37 digitālie kanāli, instalēšana - 37

digitālie kanāli, subtitri - 41 digitāls radio - 13 disku atskaņotājs, pievienošana - 46 displeja izšķirtspēja - 63 displejs - 63 drošība - 6 DTVi - 21

# E

EasyLink - 31 EasyLink, funkcijas - 31 EasyLink, iespējošana - 31 EasyLink, tālvadības pults pogas - 31 EasyLink, televizora skaļruņi - 32 EasyLink, vadība ekrānā - 5 EasyLink, vadības taustiņi - 31 ekrāna apkope - 7 ekrānsaudzētājs - 34 energoefektivitāte, iestatījumi - 10 energoefektivitātes marķējums - 11 EPG, Elektroniskais programmu gids - 3 EPG, internets - 16 EPG, raidsabiedrība - 15

### F

fona tapete - 34

#### G

gaidstāve - 12

#### H

HbbTV - 21 HDMI - 45 HDMI ARC - 45 I

iecienītie kanāli, saraksts - 13 ieraksti, grafiks - 25 ieraksti, skatīšanās - 26 ieraksti, USB ierīce - 24 Ierakstīšana, pārvaldīšana - 27 ierakstīšana, televīzijas pārraides - 24 ierīces - 46 ierīces, novērošana - 55 ierīces, pievienošana - 55 ierīču pievienošana - 45 iestatījumi, attēls - 35 iestatījumi, audio formāts - 36 iestatījumi, palīgs - 35 iestatījumi, skaņa - 36 iestatījumi, spēles - 27 ilgtspējīgums - 10 Interaktīvs televizors - 21 izslēgšanās taimeris - 30

# K

kanāli - 13 kanāli, atjaunināšana - 38 kanāli, ieslēgšana - 13 kanāli, instalēšana (automātiski) - 36 kanāli, instalēšana (digitāli) - 37 kanāli, instalēšana (manuāli) - 37 kanāli, instalēšana (satelīts) - 39 kanāli, izlase - 13 kanāli, pārdēvēšana - 13 kanāli, pārinstalēšana - 44 kanāli, pārkārtošana - 13 kanāli, precīza noskaņošana (analogie) - 37 kanālu instalēšana, automātiski - 36 kanālu pārdēvēšana - 13 kanālu saraksts - 13 kanālu saraksts, kopēšana - 38

Kensington slēdzene - 8 kontaktinformācija, internetā - 11 kopējā saskarne - 58

#### L

lietošanas beigas - 10

#### M

mājas kinozāles sistēma, pievienošana - 50 mājas režīms - 43 mājas tīkls - 55 montāža pie sienas - 65 multivide, atbalstītie formāti - 64 multivide, failu atskaņošana - 16 Multivides mājas platforma (MHP) - 21 multivides servera programma - 16

### N

noņemšana, pievienotā ierīce - 55 nosacītas pieejas modulis - 58 novietošana, novietošana uz statīva vai izmantojot sienas stiprinājumus - 43

#### P

palīdzība, ekrānā - 11 Palīdzība, versija - 66 pastiprinātājs, izvades atlasīšana - 32 pārdēvēšana, pievienotā ierīce - 55 pārstrāde - 10 pievienošana, ārējais cietais disks - 52 pievienošana, dators - 52 pievienošana, digitālā kamera - 51 pievienošana, digitālā videokamera - 51 pievienošana, disku atskaņotājs - 46 pievienošana, mājas kinozāles sistēma - 50 pievienošana, mājas tīkls - 56 pievienošana, pele - 53 pievienošana, rakstītājs - 48

pievienošana, spēļu konsole - 49 pievienošana, tastatūra - 53 pievienošana, televīzijas uztvērējs - 47 pievienošana, USB - 17 pievienotā ierīce, noņemšana - 55 pievienotā ierīce, pārdēvēšana - 55 pievienotā ierīce, pievienošana - 55 Pixel Plus link - 33 preču zīmes un autortiesības - 9 produkta atbalsts - 11 programmatūra, atjaunināšana digitāli - 44 programmatūra, internets - 44 programmatūra, USB - 44 programmatūra, versijas pārbaude - 43 pulkstenis - 29

#### R

rakstītājs, pievienošana - 48 režīms, mājas vai veikala - 43

#### S

satelīts, iestatījumi - 39 satelīts, kanālu instalēšana - 39 satelīts, pievienošana vai noņemšana - 40 savienotāji - 45 sazināties ar Philips - 11  $SCART - 46$ Scenea, fona ielādēšana - 34 Scenea, iespējošana - 34 sensori - 4 skaļums - 12 skaņas iestatījumi, atiestatīšana - 36 Smart TV - 3 Smart TV, lietojumprogrammas - 19 Smart TV, pārlūkošana - 18 Smart TV, tīkls - 55 spēles - 27

spēļu konsole - 49 stāvoklis - 43 subtitri, analogie - 41 subtitri, digitālie - 41 subtitri, valoda - 41

### T

tālvadības pults - 4 teleteksts 2.5 - 29 teleteksts, apakšlapas - 28 teleteksts, digitālais teksts - 29 teleteksts, divdaļīgs ekrāns - 28 teleteksts, lapu rādītājs - 28 teleteksts, meklēšana - 28 teleteksts, palielināšana - 28 teleteksts, valoda - 28 televizora ieslēgšana, izslēgšana - 12 televīzijas uztvērējs, pievienošana - 47 tīkls, savienojums - 55 tīkls, televizora nosaukums - 57 TV pauze - 23 TV skaļruņi, skaņas atslēgšana - 12

### $\overline{U}$

universāla piekļuve, dzirdes traucējumi - 41 universāla piekļuve, redzes traucējumi - 42 universālā piekļuve, iespējošana - 41 USB pele - 53 USB tastatūra - 53

# $\overline{\vee}$

valoda, izvēlne - 40 valoda, subtitri - 41 vājdzirdīgiem - 41 vājredzīgiem - 42 vecuma ierobežojums - 30 veikala režīms - 43 VGA - 46 viedi iestatījumi - 14 viedtālruņa vadība - 5

# $\overline{Y}$

YouTube - 19 YPbPr, komponentu videosignāls - 45

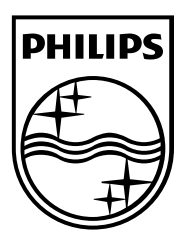

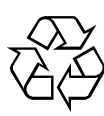

© 2012 TP Vision Netherlands B.V. All rights reserved. Document order number 313913705631